# **GC 101:** GRANTS & CONTRACTS FOR PROFESSIONAL / ADMINISTRATIVE PERSONNEL TRAINING GUIDE

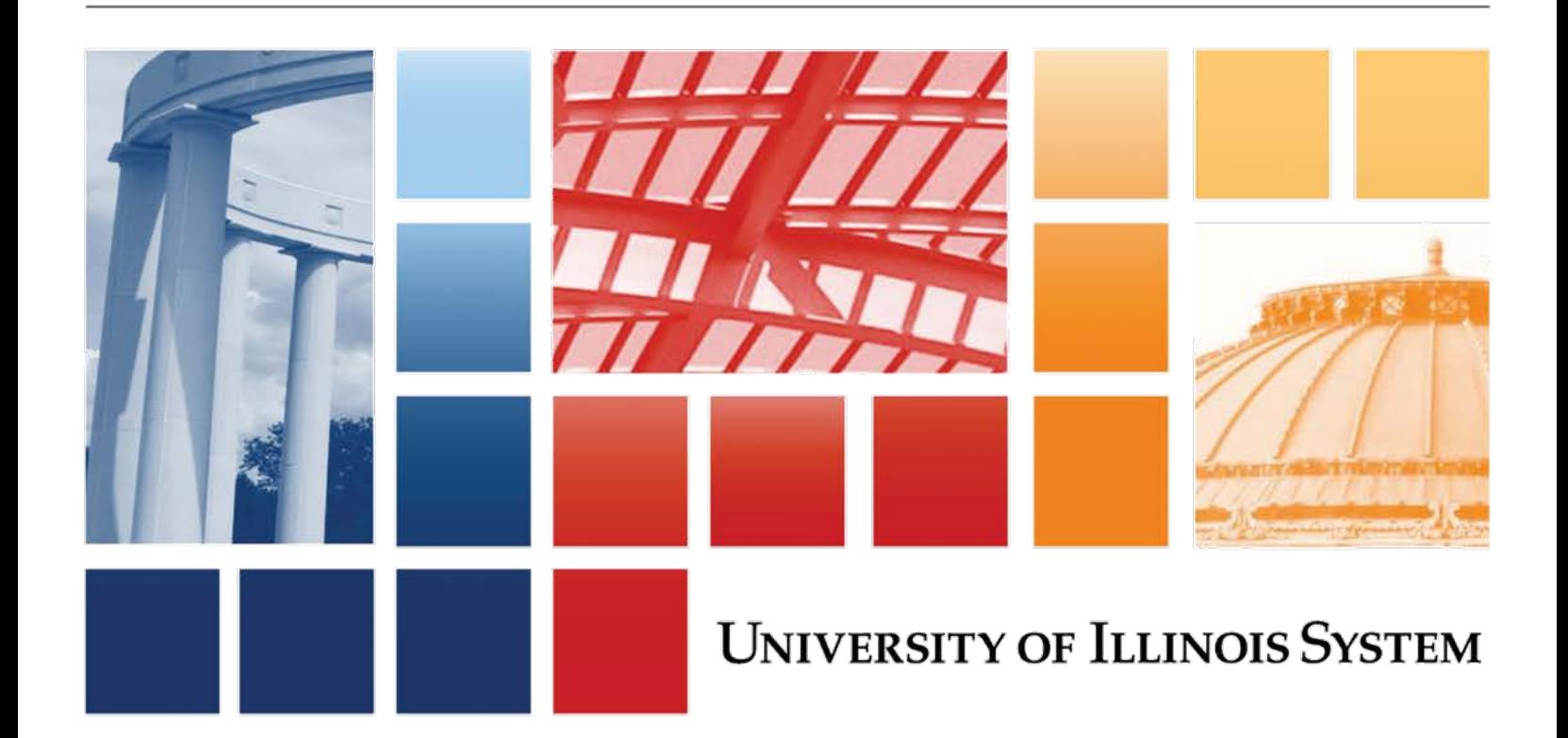

## **Acknowledgements**

Portions of this manual are based on Ellucian Banner System, Release 8.10.

## **Copyright**

Copyright © 2018 University of Illinois – Office of Business and Financial Services. All rights reserved. No part of this publication may be reproduced or used in any form or by any means—graphic, electronic or mechanical, including photocopying, recording, taping or in information storage and retrieval systems—without written permission of University of Illinois – OBFS.

This documentation has been created specifically for the use of the Ellucian Banner System as it has been implemented at the University of Illinois and for no other purpose.

## **Trademarks**

Banner*®* is a trademark of Ellucian Company L.P. or its affiliates and is registered in the U.S. and other countries.

## **Prerequisites**

The following are prerequisites for this course:

FN 100: Finance System Overview

FN 102: Advanced C-FOAPAL and Related Topics

## **Course Information**

Course ID: GC 101: Grants & Contracts for Professional/Administrative Personnel Revision Date: July 16, 2018 Version: R8.10, V3.6

## TABLE OF CONTENTS

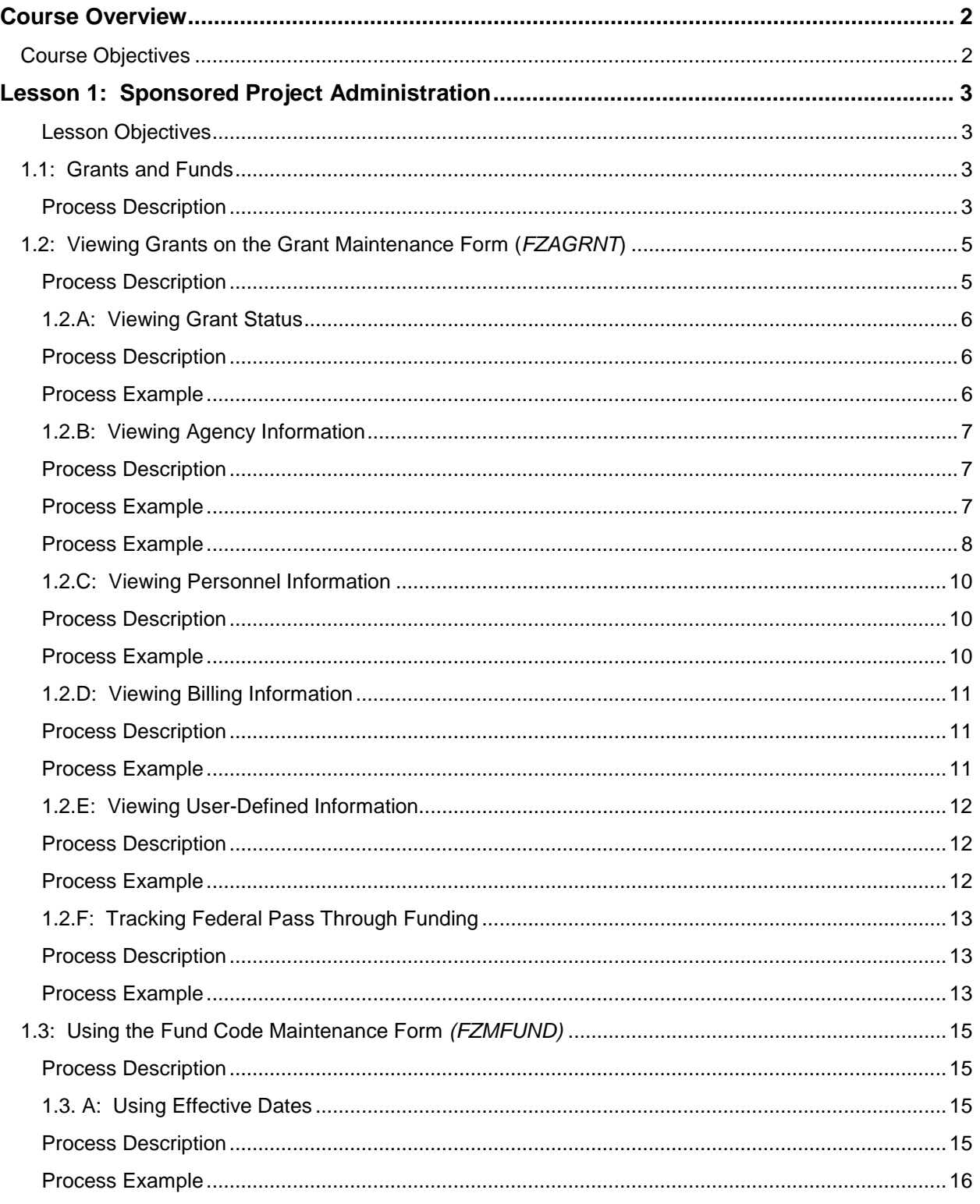

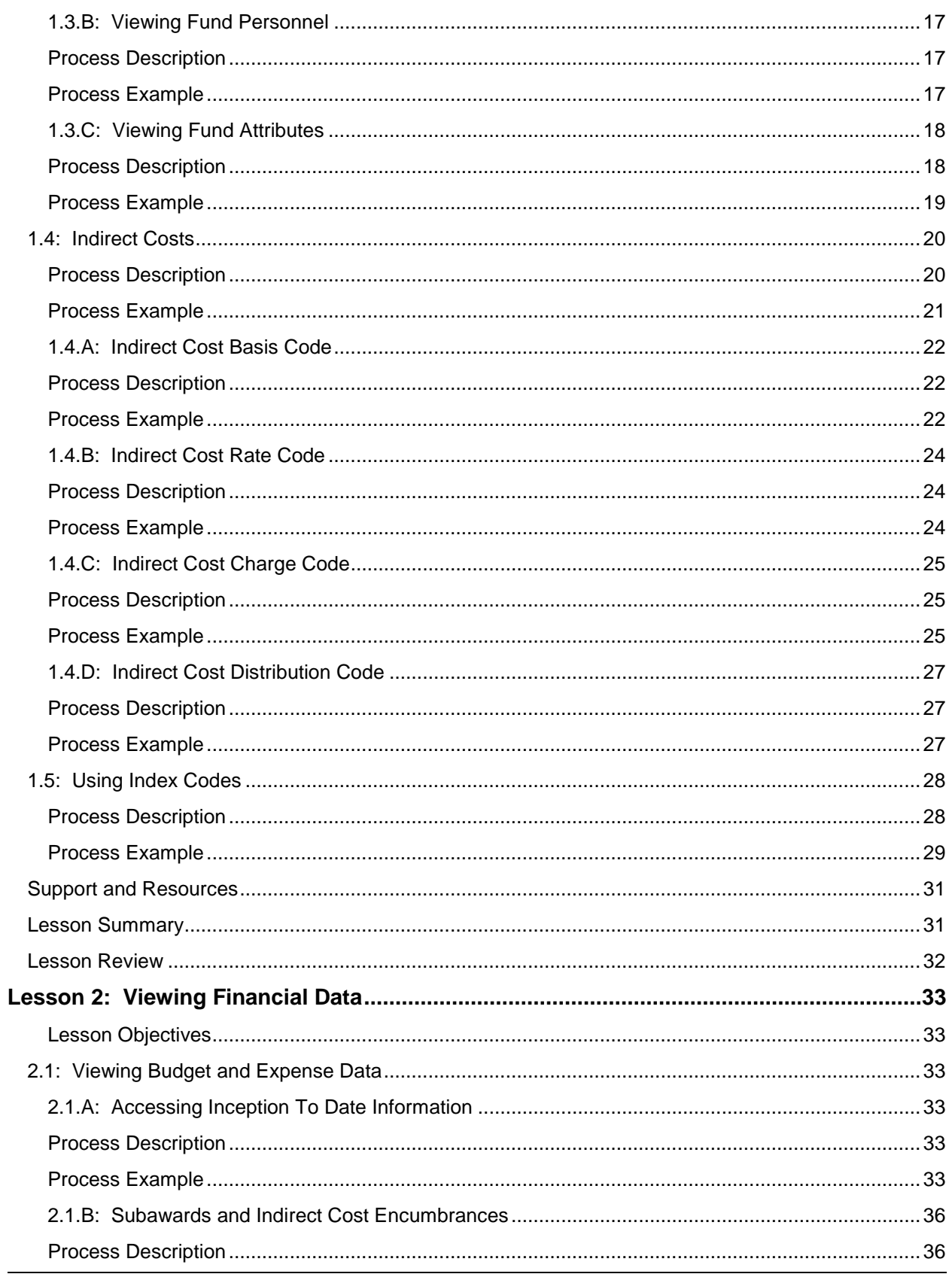

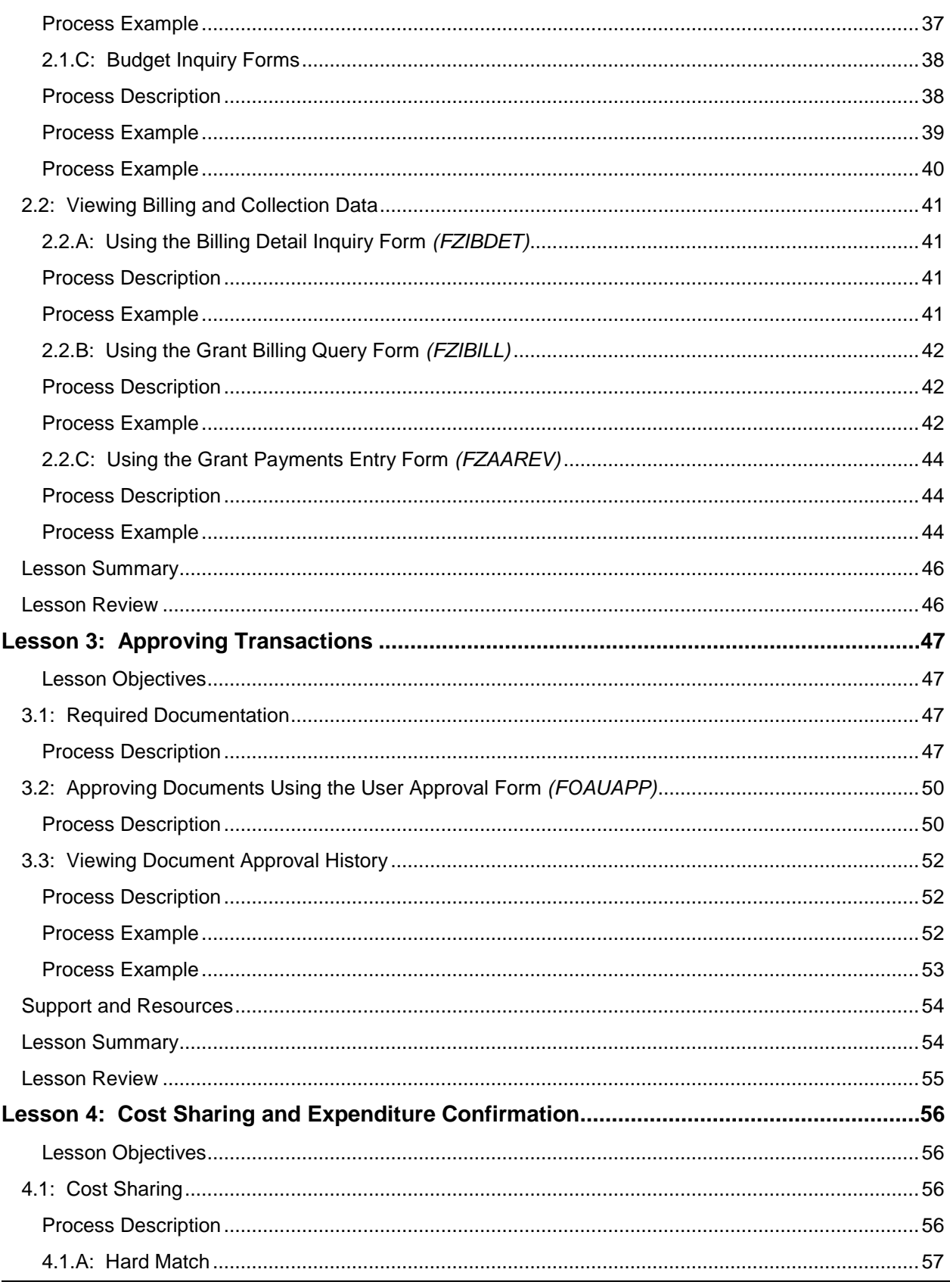

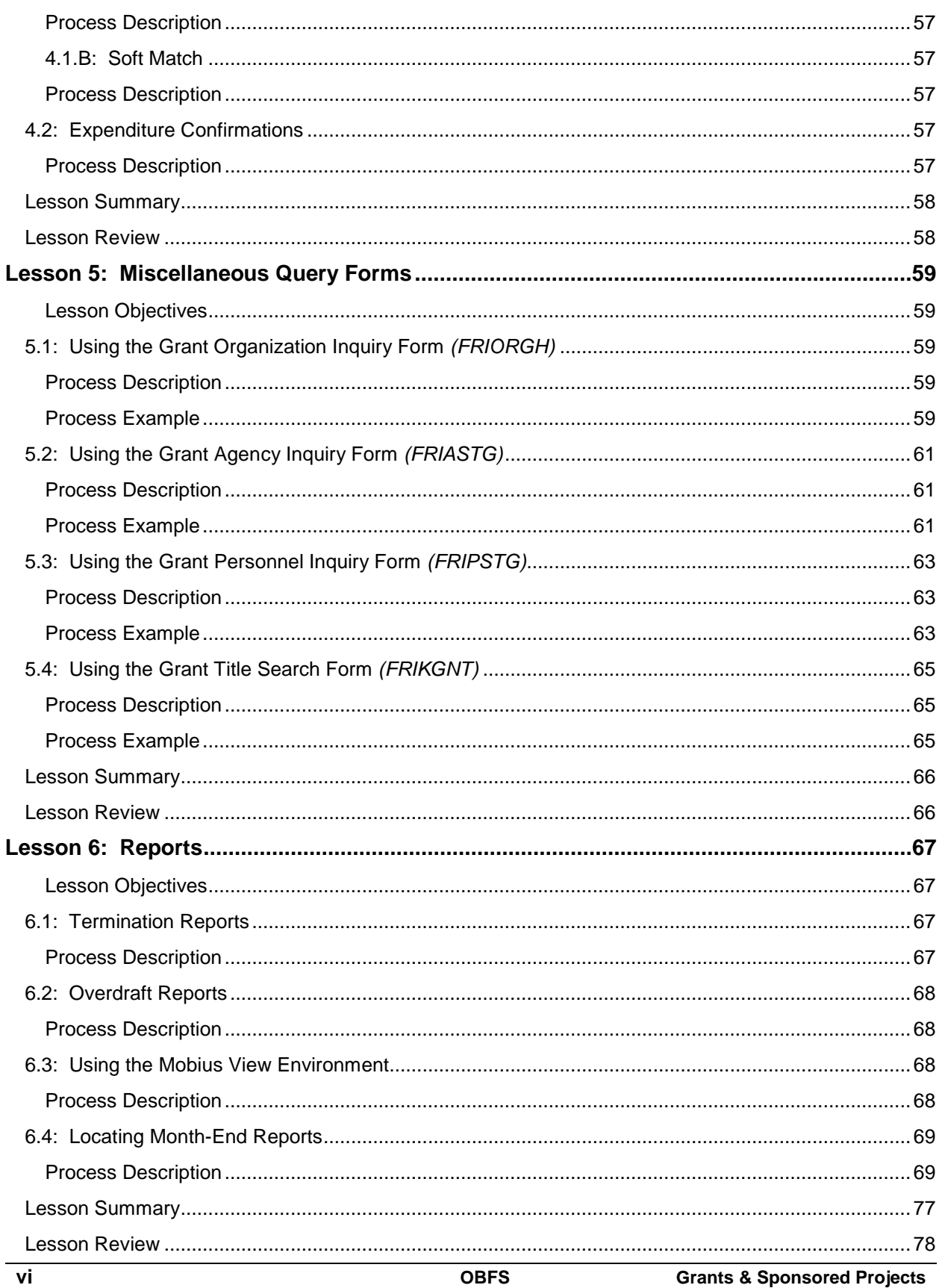

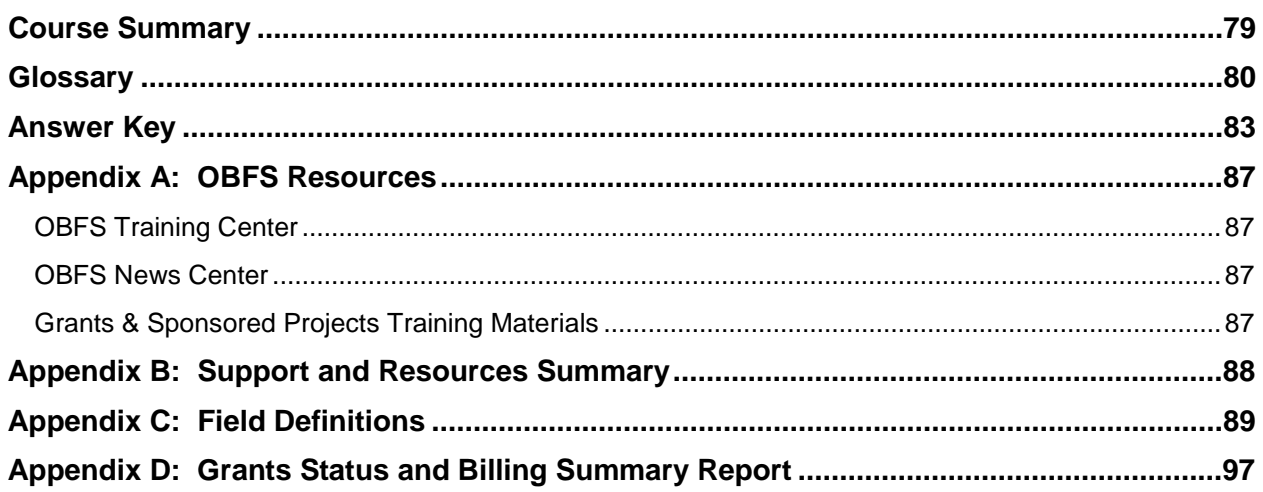

## <span id="page-9-0"></span>**Course Overview**

The goal of this course is to provide participants with a broad understanding of how to use Banner to access and research information related to sponsored projects. Sponsored projects are University research projects funded by non-University entities. The topics covered in this lesson are aimed at personnel in the Grants and Contracts Office, units, and departments.

#### <span id="page-9-1"></span>**Course Objectives**

When you have completed the materials presented in this course, you will be able to:

- Describe grants and Funds in relation to sponsored projects.
- Recognize the forms and data used to set up grants in the Banner system.
- Recognize the forms and data used to create Funds in the Banner system.
- Identify the indirect cost basis, rate, charge, and distribution information for sponsored project funds.
- Describe the usage of index codes within grants and contracts.
- Access and query sponsored project inception-to-date (ITD) financial data, including source transactions and subaward and indirect cost encumbrances.
- Use various forms and queries to access sponsored project information.
- Access and query grant transaction approval queues.
- Review cost sharing and expenditure confirmations.
- Review Termination, Overdraft, and ITD reports.

## <span id="page-10-0"></span>**Lesson 1: Sponsored Project Administration**

This lesson's topics include the grant and Fund date system, anticipation grants, grant Fund identification through index codes, indirect cost assessment, and federal grant tracking (federal pass through).

#### <span id="page-10-1"></span>**Lesson Objectives**

When you have completed the materials presented in this lesson, you will be able to:

- Explain the areas of grants and contracts information as it relates to sponsored project administration.
- Use the **Grant Maintenance Form** *(FZAGRNT)* to view grant information, including anticipation status, federal pass through funding, agency information, personnel information, and user-defined information.
- Use the **Fund Code Maintenance Form** *(FZMFUND)* to look up Fund codes.
- Explain indirect cost assessment, as well as the process to encumber indirect costs.
- View indirect cost code information on the **Fund Maintenance Form** *(FZMRFND)*.
- Search for grant index codes on the **Account Index Maintenance Form** *(FTMACCI)*.

#### <span id="page-10-2"></span>**1.1: Grants and Funds**

#### <span id="page-10-3"></span>**Process Description**

The primary means of tracking individual projects is the grant code. Sponsored project awards often have a period of performance that runs for several years, and all associated activities must be tracked for the lifetime of the award. The grant code is the mechanism that allows a project's funding and expenditures to be tracked across the University's fiscal years. The creation of the grant code establishes a sponsored project award (or any project that requires inception-to-date tracking) in the grant ledger. The grant ledger, instead of running on the same fiscal timeline as the general and operating ledgers, allows grant events to be tracked across multiple years without University fiscal year accounting interference. For example, the financial activity of a grant established in 2014 can be traced in June of 2016, without interruption, from inception to date.

The Grants and Contracts office assigns a unique, individual code to each sponsored project. The grant code convention for sponsored projects is a five-position, alphanumeric code that always begins with the character designated in the table below. Examples of grant codes are **A9658**, **F9867**, and **M8567**. This convention has been developed for reporting and identification purposes and for efficiency in assigning grant codes.

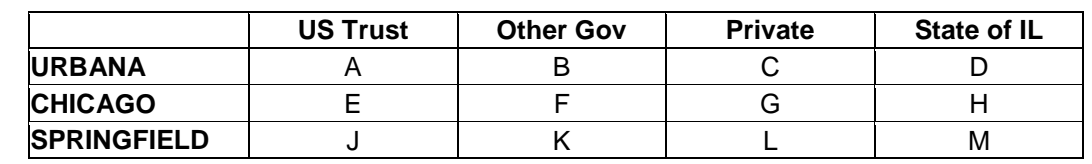

*Fig. 1.1.1 Grant Code Convention for First Character*

A Fund is a fiscal and accounting entity with a self-balancing set of accounts in which transactions are recorded and segregated. A Fund maintains a fund balance and a cumulative record of the sources and uses of monies. A single Fund or multiple Funds can be associated with a specific grant code. All data-enterable Funds associated with a particular grant correspond to the fund range listed below.

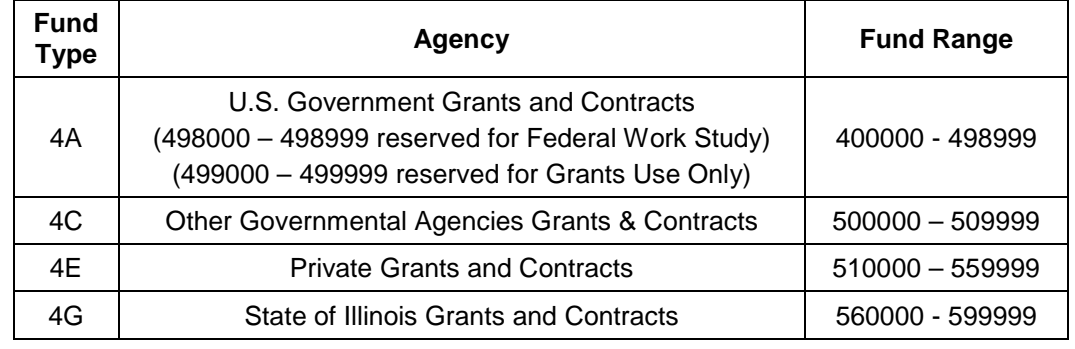

*Fig. 1.1.2 Sponsored Project Fund Ranges*

When a grant code is attached to a Fund code, income, expense, and transfer transactions will post to the grant ledger, the operating ledger, and the general ledger.

The grant ledger records inception-to-date revenue, expense, and transfer transactions on a grant year basis. This ledger stores inception-to-date totals so that sponsored project awards can be tracked for the entire period of performance. The ledger is updated as transactions are posted and therefore contains real-time totals.

The operating ledger, also called OPAL, has a structure that is nearly identical to the grant ledger. However, it stores cumulative totals of revenue, expense, and transfer transactions on a fiscal year basis. The ledger is updated as transactions are posted and therefore contains real-time totals.

The general ledger (GL) contains all transactions affecting the University's balance sheets. Balance sheets include assets, liabilities, fund balance, fund additions, fund deductions and expenditure, revenue, transfer, budget, and encumbrance controls.

Activities associated with a particular grant can take place before the grant is actually awarded, during the project period, and after the project period has officially ended. The trail-in period is defined as the period of time between the Fund code first being effective (or available for transactions to be posted against it) and the grant project start date. All transactions posted in that period are summarized into the trail-in period (period 00) in the grant ledger. The first date of the trail-in period is also known as the Fund effective date, or the date when expenditures are allowed against the grant Fund(s).

The trail-out period is defined as the period of time between the official grant project end date and the completion of expenditures relating to the grant project.

## **Trail-In Period**

The period of time between the fund code first being effective and the grant project start date.

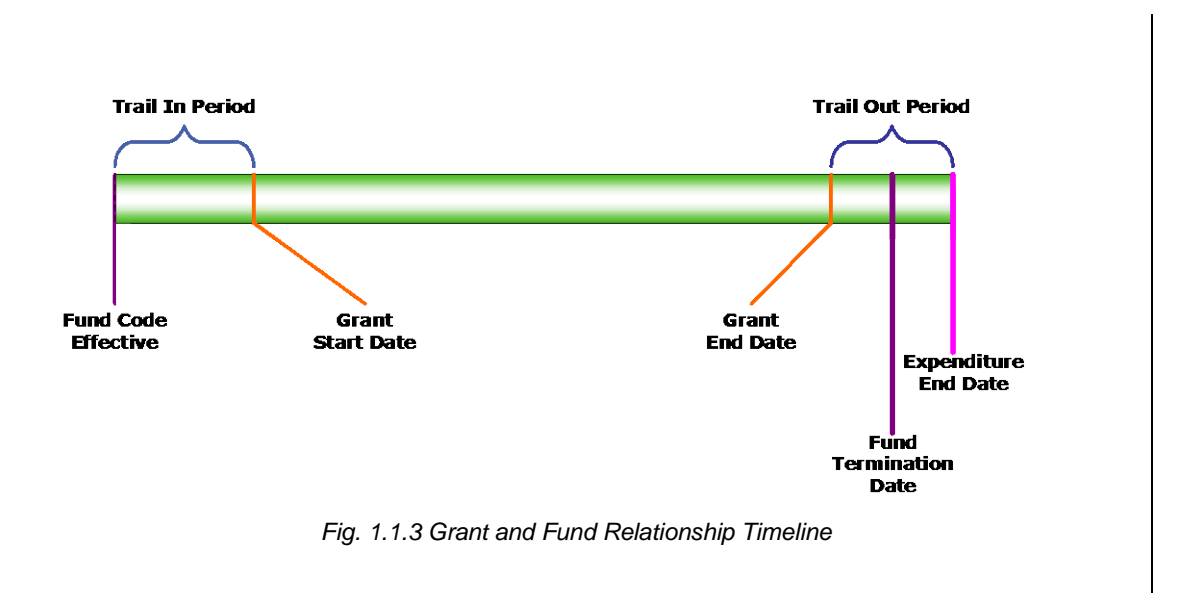

#### <span id="page-12-0"></span>**1.2: Viewing Grants on the Grant Maintenance Form (***FZAGRNT***)**

#### <span id="page-12-1"></span>**Process Description**

The **Grant Maintenance Form** *(FZAGRNT)* is used to enter and update grant information. It maintains various information about the award such as federal pass through, Principal Investigators (also known as PIs), and sponsoring agency information.

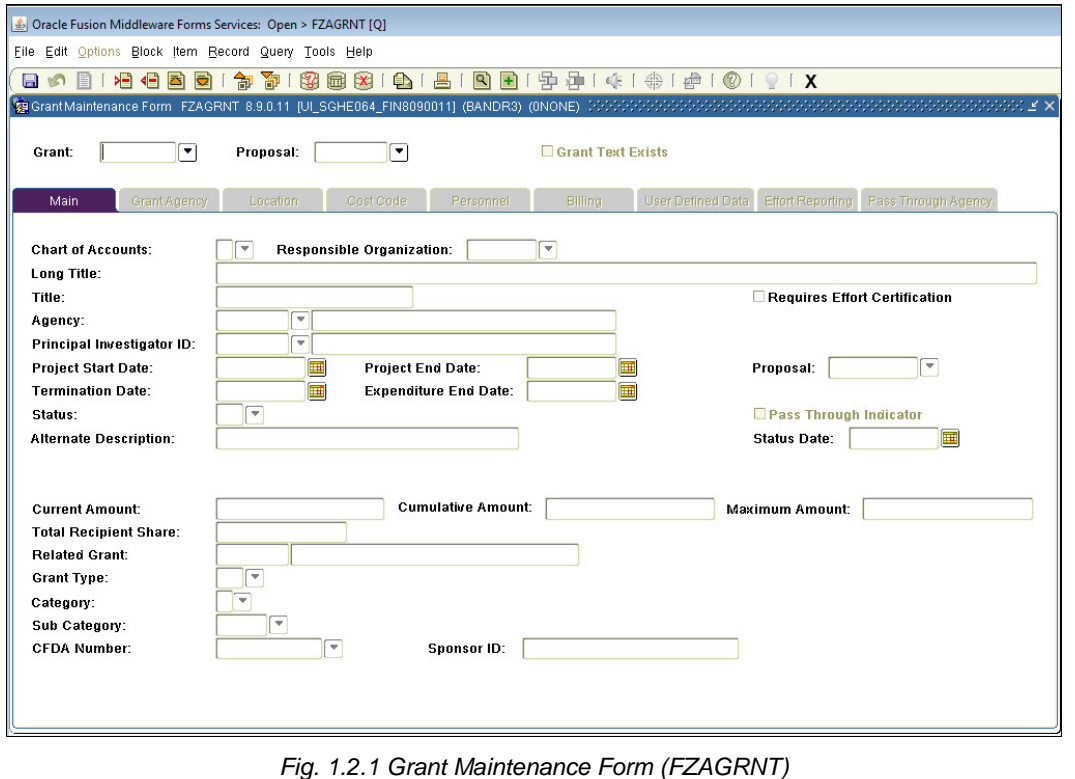

#### <span id="page-13-0"></span>**1.2.A: Viewing Grant Status**

#### <span id="page-13-1"></span>**Process Description**

It is often beneficial to make staff appointments and incur expenses prior to the formal notification of an award by the sponsor. When it can be determined with a high degree of certainty that an award will be made, campus units, at their own risk, may incur costs in anticipation of the award. These costs are recorded in an anticipation grant. Units request anticipation grants via approval by the Grants and Contracts Office (GCO) using the GC70: Request to Establish an Anticipation Grant/Fund - Request to Use Expired or Overdrafted Grant/Fund form. This form can be found on the OBFS Web site at **Forms > Grants & Sponsored Projects Forms** [\(http://www.obfs.uillinois.edu/forms/grants](http://www.obfs.uillinois.edu/forms/grants-sponsored-projects/)[sponsored-projects/\)](http://www.obfs.uillinois.edu/forms/grants-sponsored-projects/).

Banner does not easily accommodate changes to the grant start date (also known as the project start date). Manual changes to the grant **Project Start Date** field are not permitted once transactions have been processed against a grant. This date determines how Banner records the grant year and grant period classification of activity in the grant ledger. As a result, any grant **Project Start Date** field revisions must be made via a SQL script and accompanied by a **Grant Rebuild Process** that resets the grant accounting period. This is a very labor-intensive process and can only be run by authorized GCO personnel.

Upon approval of an anticipation request, a grant is created using the **Grant Maintenance Form** *(FZAGRNT)*. For awards in anticipation status, an *A* (Anticipation) is entered in the **Status** field, and a date is entered in the **Status Date** field. This date is equal to 90 days after the anticipation request is signed. The requested anticipation amount is entered in the **Current Amount** field. If a grant is going to use anticipation grant monies for longer than originally requested or in excess of the amount originally requested, the unit must request an extension on its anticipation grant duration or an increase in anticipation grant amount.

#### <span id="page-13-2"></span>**Process Example**

In this example, we will display a grant with anticipation status using the **Grant Maintenance Form** *(FZAGRNT)*.

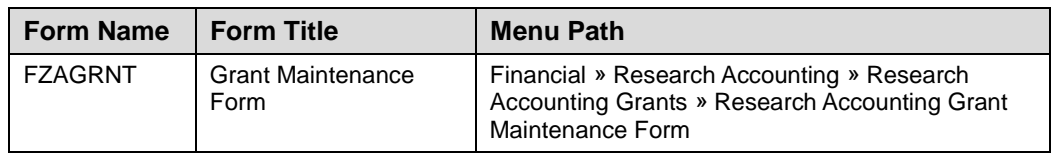

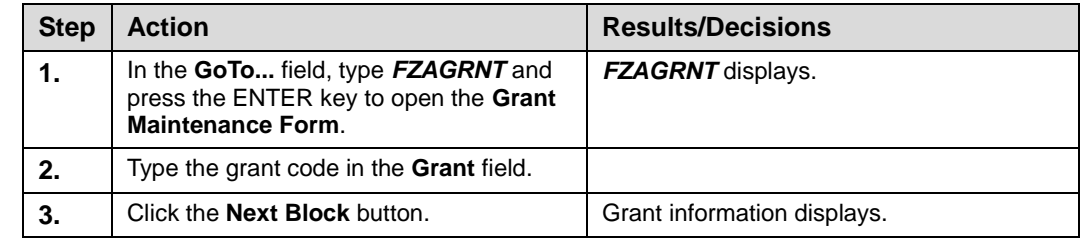

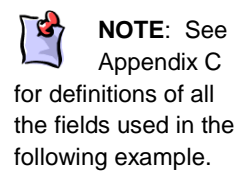

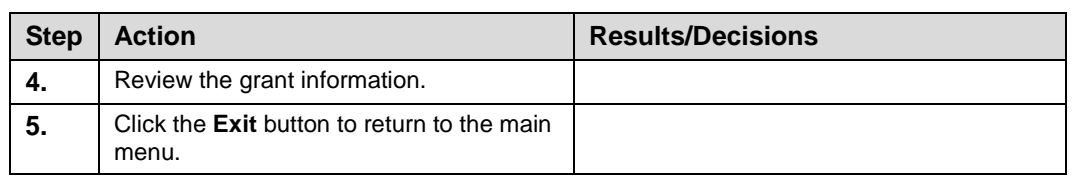

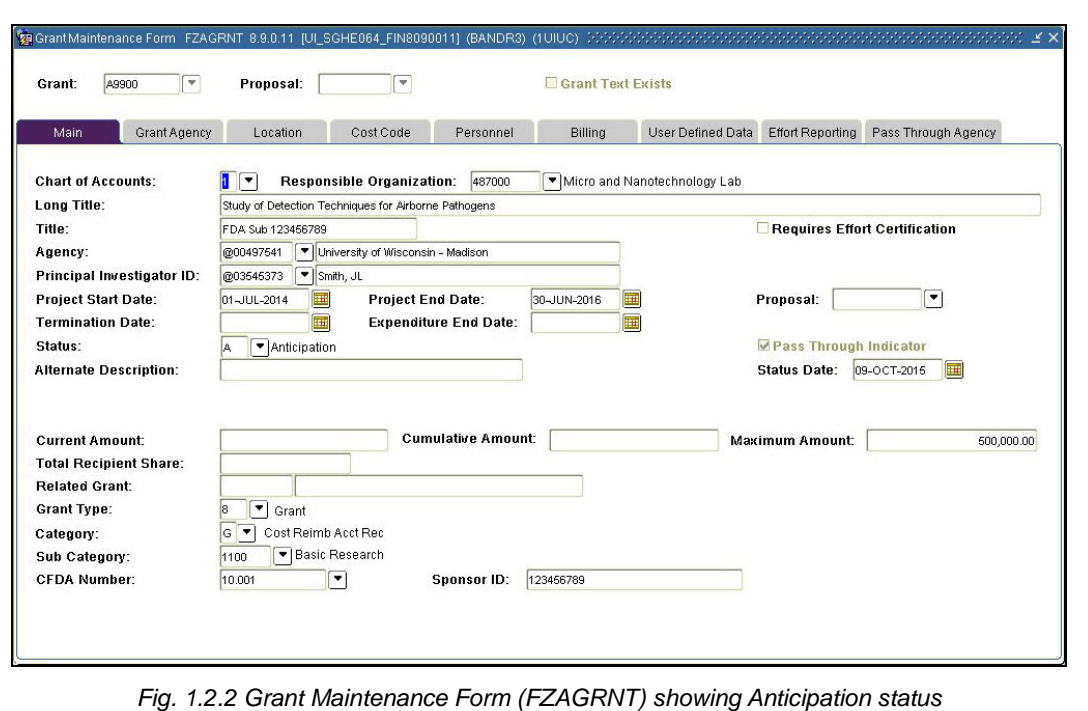

#### <span id="page-14-0"></span>**1.2.B: Viewing Agency Information**

#### <span id="page-14-1"></span>**Process Description**

The sponsoring agency ID and name are displayed in the **Agency** field on the main screen of *FZAGRNT*. The sponsoring agency can also be viewed in the **Grant Agency Information** block. This block contains the agency ID, name, and the agency predecessor. You can access the **Grant Agency Information** block by selecting **Agency Information** from the **Options** menu or by clicking the **Grant Agency** tab in *FZAGRNT*.

Another way to view agency information is to use the **Agency Hierarchy Validation Form** *(FTIAGYH)*. *FTIAGYH* allows a user to query by agency to view that agency's place in its hierarchy. This form shows an agency's predecessor (parent) agencies but does not display its successor agencies. This form permits a user to research if a grant is a Federal grant or a State of Illinois grant, because the agency hierarchy will indicate if those types of predecessor levels exist in the agency's hierarchy.

#### <span id="page-14-2"></span>**Process Example**

In this example, we will display a grant's agency information using the **Grant Maintenance Form** *(FZAGRNT)*.

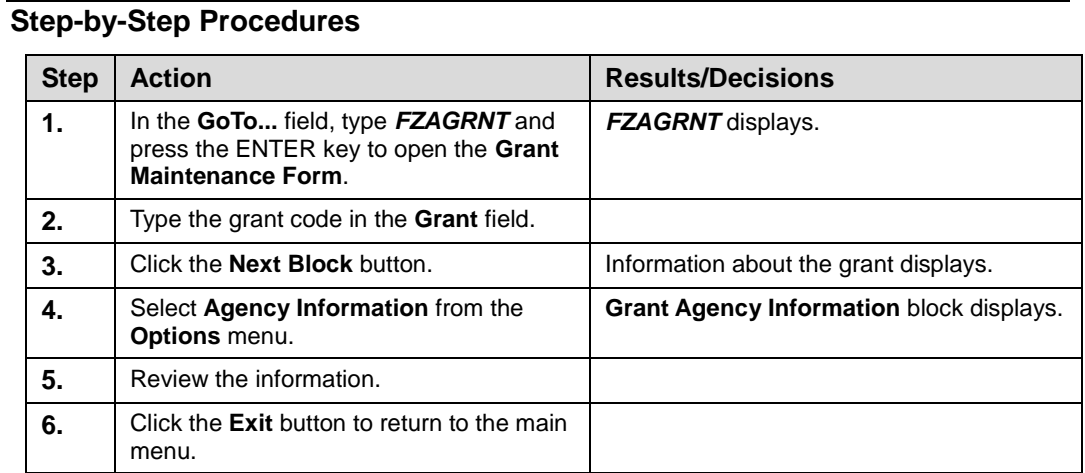

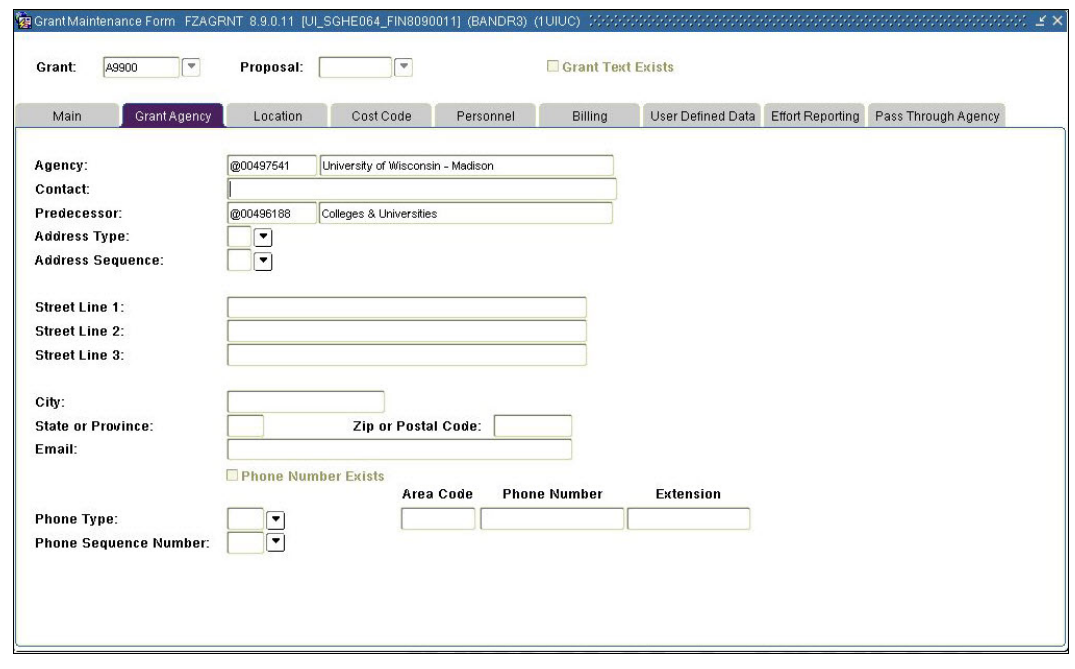

*Fig. 1.2.3 Grant Maintenance Form (FZAGRNT) – Grant Agency Information Block*

#### <span id="page-15-0"></span>**Process Example**

Now we will look up an agency's predecessor information using the **Agency Hierarchy Validation Form** *(FTIAGYH)*.

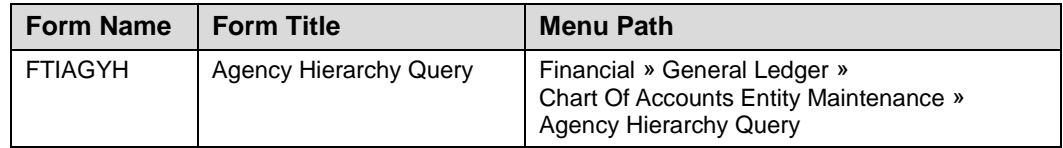

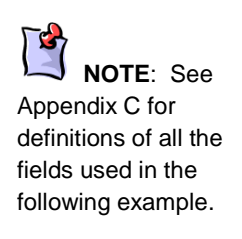

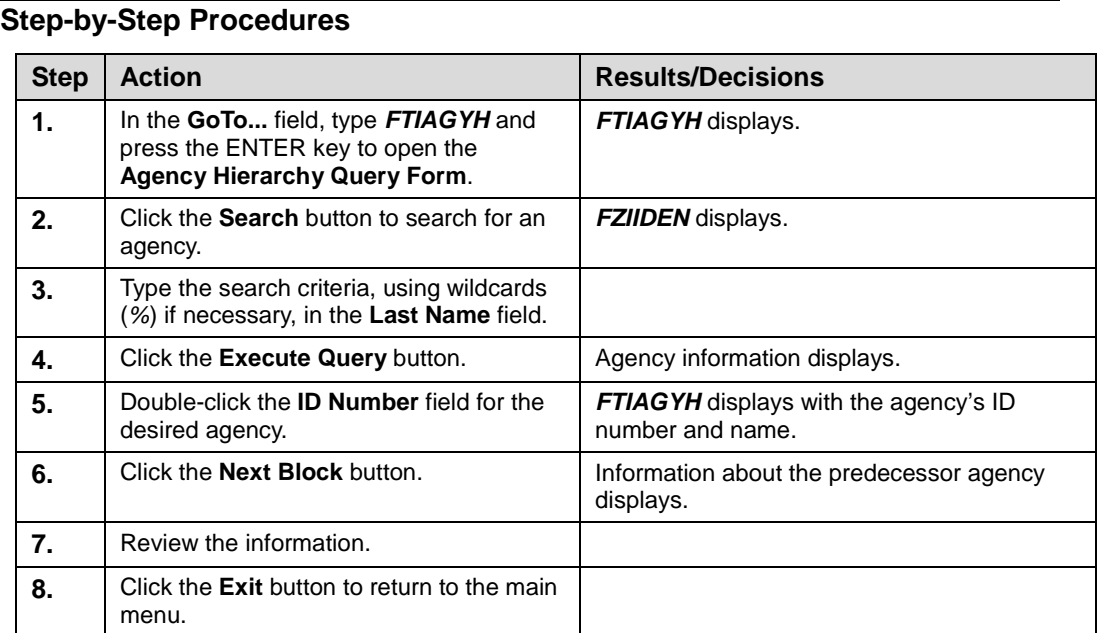

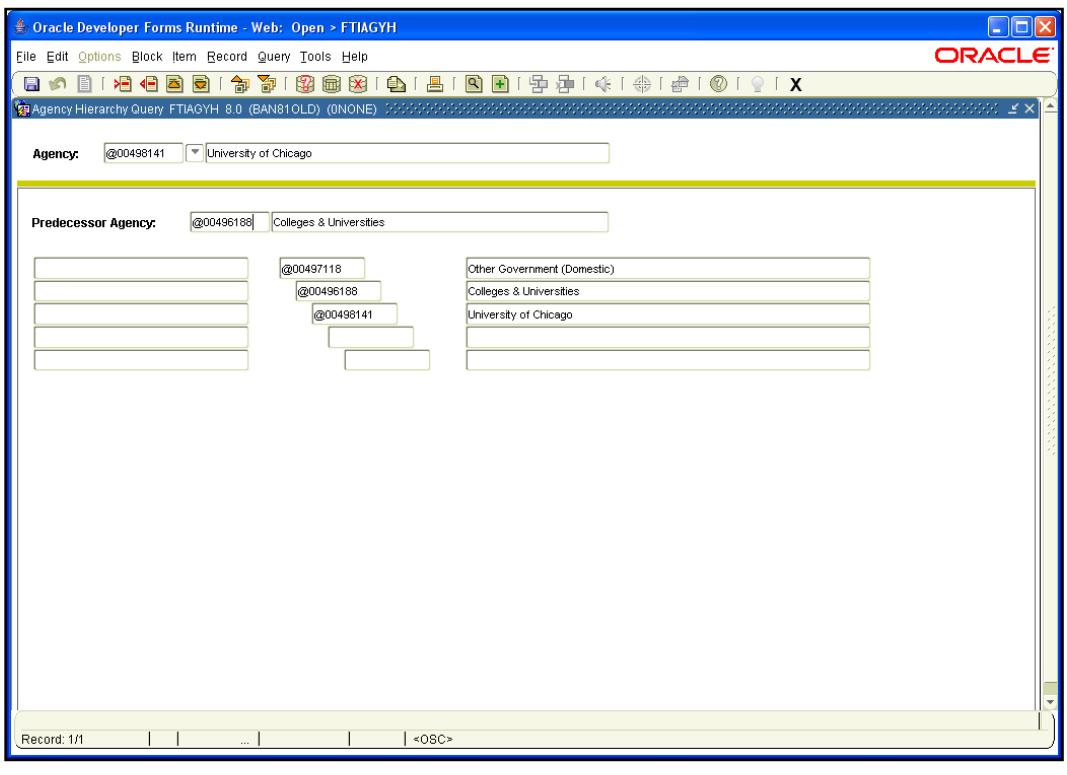

*Fig. 1.2.4 Agency Hierarchy Validation Form (FTIAGYH)*

#### <span id="page-17-0"></span>**1.2.C: Viewing Personnel Information**

#### <span id="page-17-1"></span>**Process Description**

The **Personnel Information** block of *FZAGRNT* is used to enter the Principal Investigator (PI) and Co-PI(s). PIs are assigned a Personnel Indicator of 001 in the **Indicator** field. Co-PIs are assigned a Personnel Indicator of 002 in the **Indicator** field. One PI and multiple Co-PIs can be assigned to a single grant code. You can access the **Personnel Information** block by selecting **Personnel Information** from the **Options** menu or by clicking the **Personnel** tab in *FZAGRNT*.

#### <span id="page-17-2"></span>**Process Example**

In this example, we will display a grant's personnel information using the **Grant Maintenance Form** *(FZAGRNT)*.

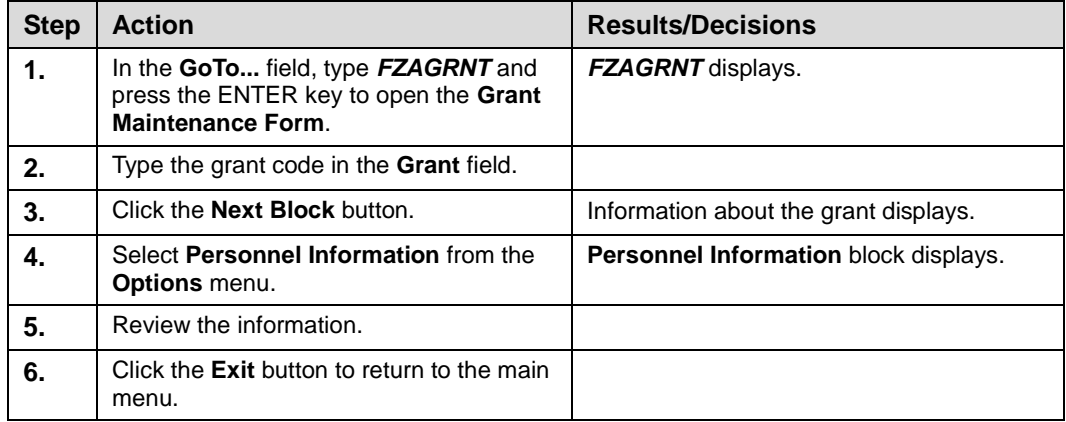

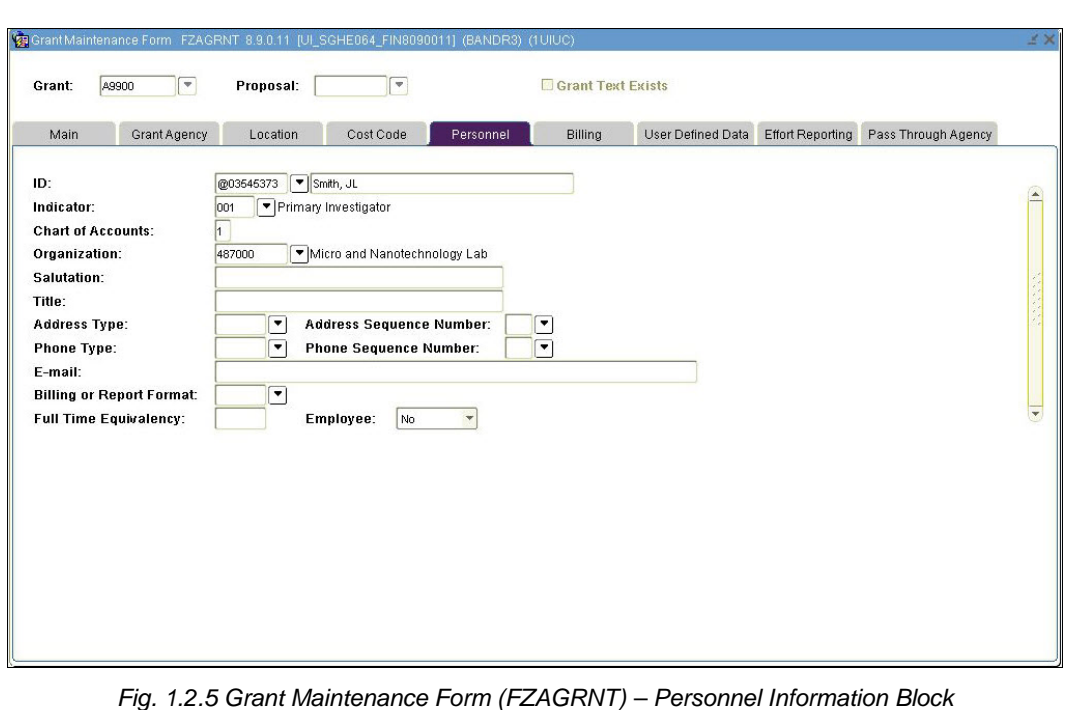

#### <span id="page-18-0"></span>**1.2.D: Viewing Billing Information**

#### <span id="page-18-1"></span>**Process Description**

The **Billing Information** block of *FZAGRNT* is used to enter data pertaining to the billing and cash receipts associated with an award. You can access this block by selecting **Billing Information** from the **Options** menu or by clicking the **Billing** tab in *FZAGRNT*.

#### <span id="page-18-2"></span>**Process Example**

In this example, we will display a grant's billing information using the **Grant Maintenance Form** *(FZAGRNT)*.

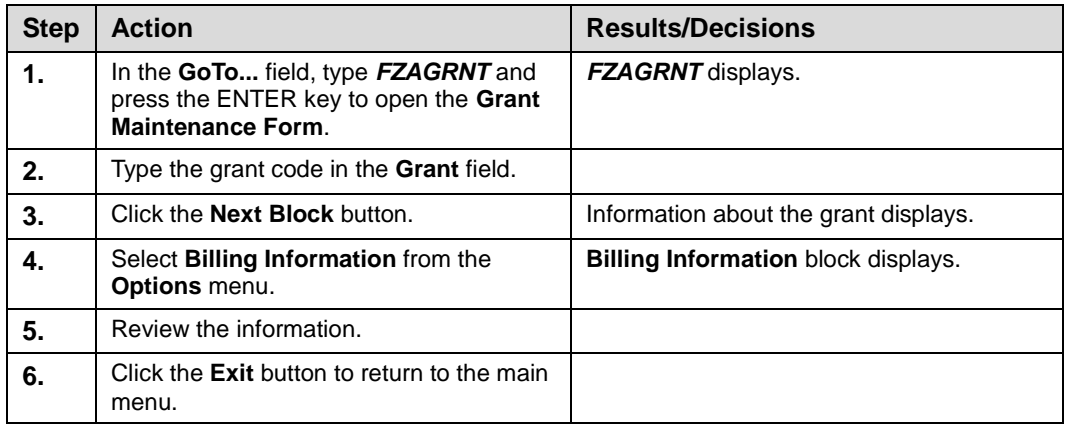

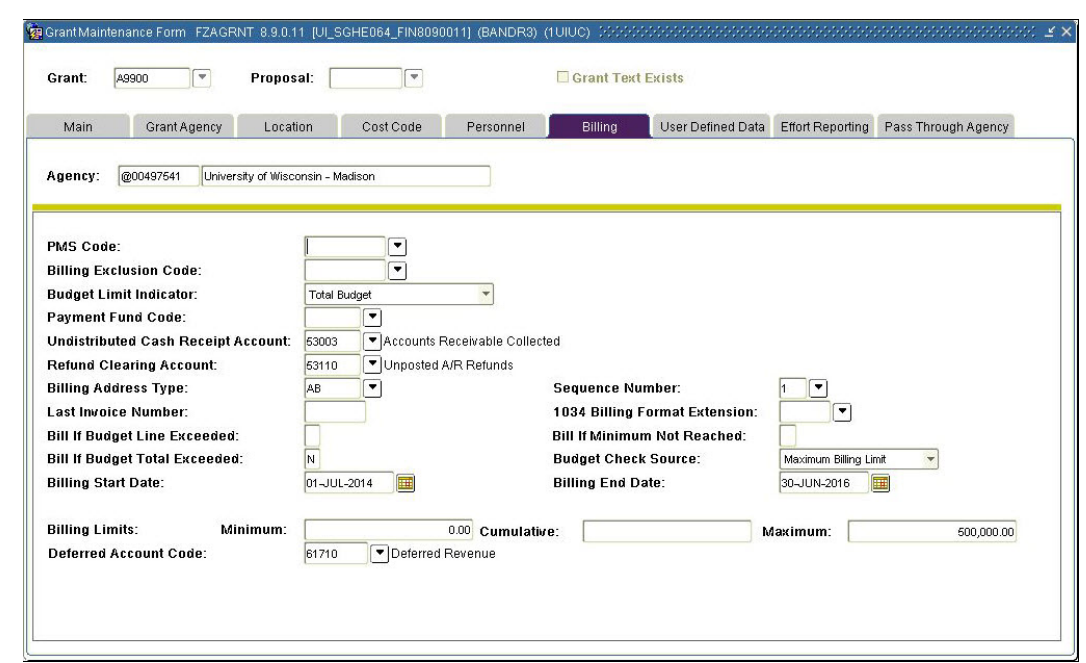

*Fig. 1.2.6 Grant Maintenance Form (FZAGRNT) – Billing Information Block*

#### <span id="page-19-0"></span>**1.2.E: Viewing User-Defined Information**

#### <span id="page-19-1"></span>**Process Description**

The **User Defined Data** block of *FZAGRNT* is used to enter additional characteristics associated with the award. These characteristics identify awards that have specific University administration reporting requirements. For example, awards requiring human subject participation or use of recombinant DNA can be denoted as such by entering the appropriate value in the **User Defined Data** block. You can access this block by selecting **User Defined Data** from the **Options** menu or by clicking the **User Defined Data** tab in *FZAGRNT*.

#### <span id="page-19-2"></span>**Process Example**

In this example, we will display a grant's user-defined information using the **Grant Maintenance Form** *(FZAGRNT)*.

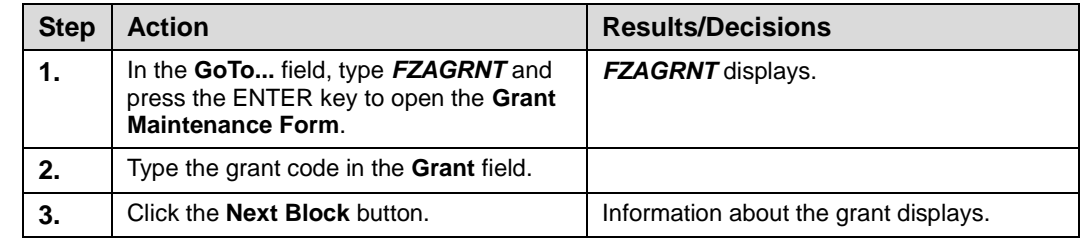

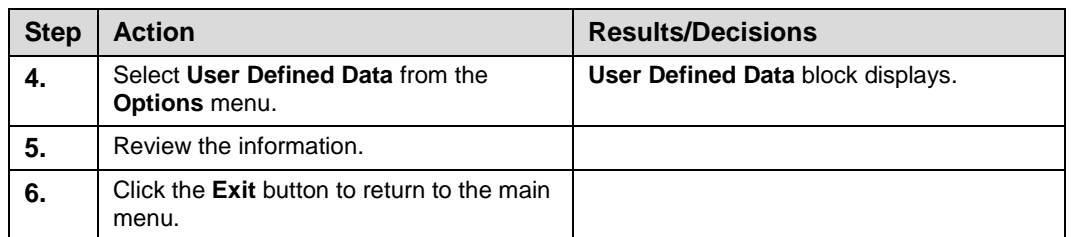

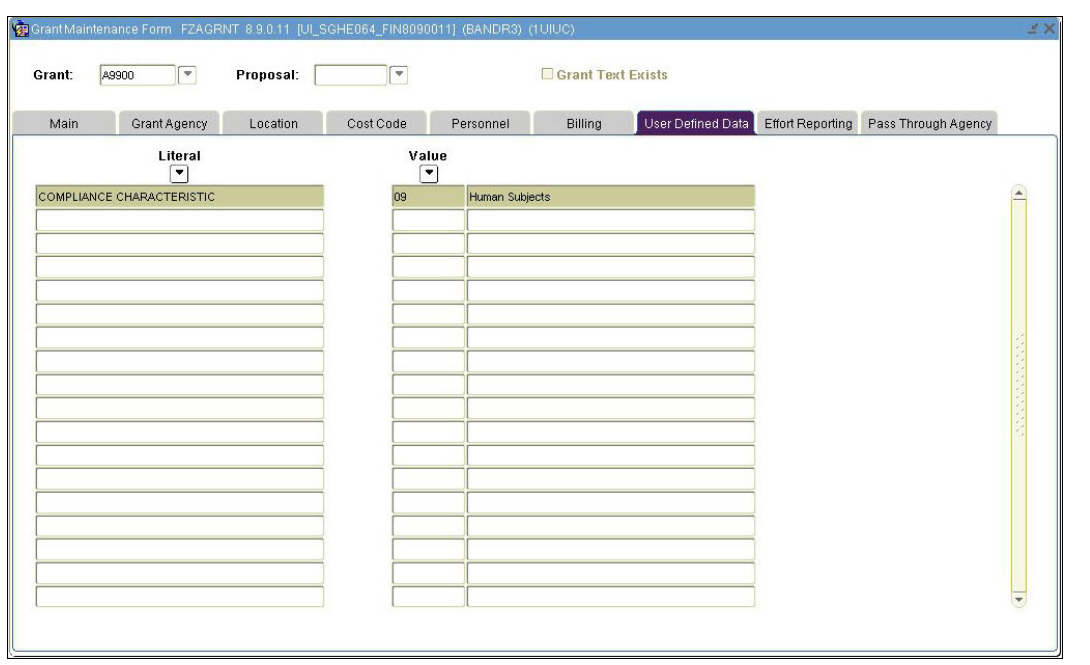

*Fig. 1.2.7 Grant Maintenance Form (FZAGRNT) – User Defined Data Block*

#### <span id="page-20-0"></span>**1.2.F: Tracking Federal Pass Through Funding**

#### <span id="page-20-1"></span>**Process Description**

Monies awarded to the University by a state, local, or private agency that were originally provided to the agency by the federal government are tracked separately for reporting purposes. This type of monetary award by the federal government is known as federal pass through. Banner has the capability to monitor federal pass through money in the **Grant Maintenance Form** *(FZAGRNT)*.

On *FZAGRNT*, a **Pass Through Indicator** check box will be selected if there is federal pass through funding on the award. You can access federal pass through information by clicking the **Pass Through Agency** tab or selecting **Pass Through Agcy Distribution Info** from the **Options** menu. In the **Pass Through Agency** block, you can view the percentages of federal funds allocated to the grant award.

#### <span id="page-20-2"></span>**Process Example**

In the following example, we will look at a grant with federal pass through funding.

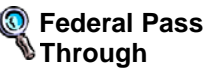

Monies awarded to the University by a state, local, or private agency that were originally provided to the agency by the federal government.

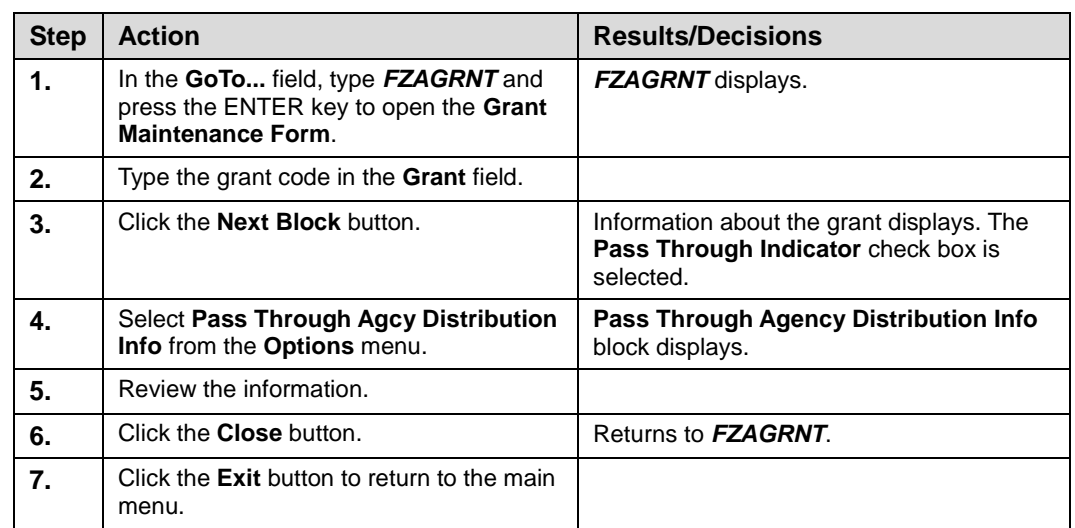

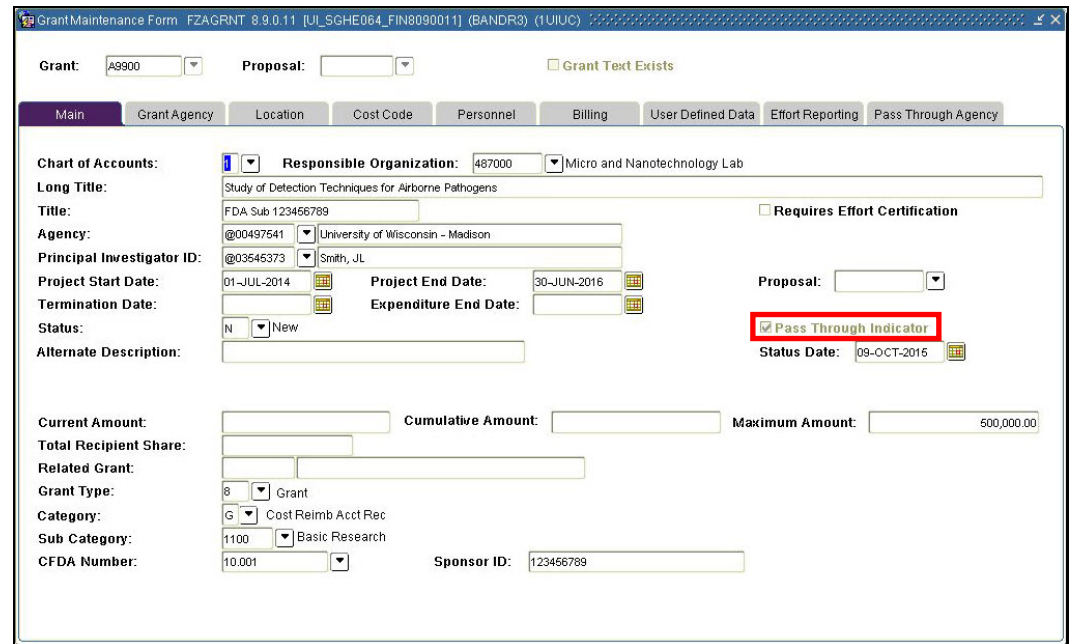

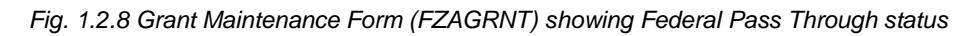

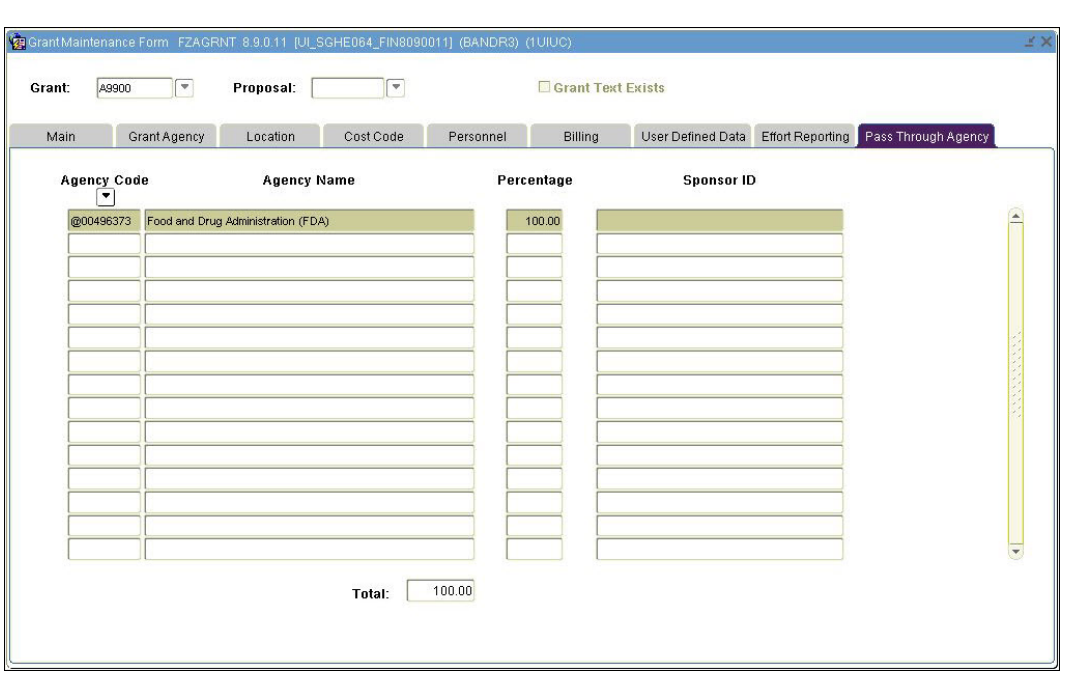

*Fig. 1.2.9 Grant Maintenance Form (FZAGRNT) – Pass Through Agency Block*

### <span id="page-22-0"></span>**1.3: Using the Fund Code Maintenance Form** *(FZMFUND)*

#### <span id="page-22-1"></span>**Process Description**

After a grant code is created, one or more Fund codes are established to process the actual financial activity of a grant. The **Fund Code Maintenance Form** *(FZMFUND)* is used to establish Fund codes and associate them to grant codes. It is also used to establish the Fund's accounting and hierarchical structure.

#### <span id="page-22-2"></span>**1.3. A: Using Effective Dates**

#### <span id="page-22-3"></span>**Process Description**

It is crucial for the OBFS personnel creating Funds to ensure that the **Effective Date** field on *FZMFUND* is populated with the correct date (the date when expenditures are allowed against the grant fund). This date cannot be backdated after the initial creation of the Fund.

Departments can incur expenditures as long as the **Termination Date** field on *FZMFUND* has been left blank or the date entered has not expired. The termination date is the last date that transactions can be posted to the Fund by departmental users. However, please note that feeder systems can bypass the termination date.

The **Expenditure End Date** field shows the last date for transactions to be posted on the Fund for users with expenditure end date authority, such as Grants and Contracts Office personnel.

**CAUTION**: Feeder systems can bypass the **Termination Date** field on the **Fund Code Maintenance Form** *(FZMFUND)*.

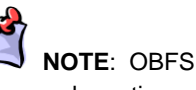

personnel creating funds must ensure that the **Effective Date** field on the **Fund Code Maintenance Form** *(FZMFUND)* has the correct date. This date cannot be backdated after the initial creation of the Fund.

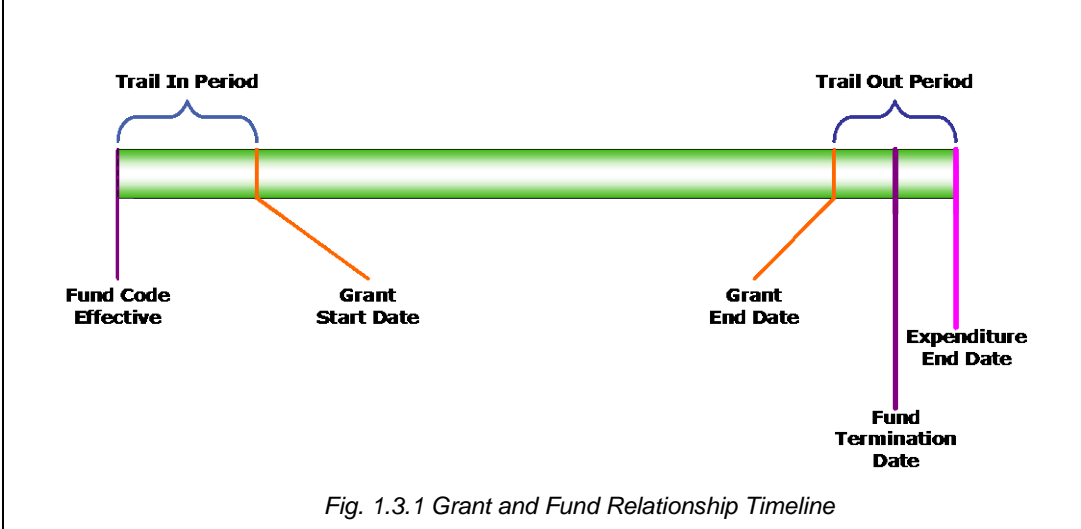

#### <span id="page-23-0"></span>**Process Example**

In this example, we will use the **Fund Code Maintenance Form** *(FZMFUND)* to look up Fund codes and note the associated starting and ending dates.

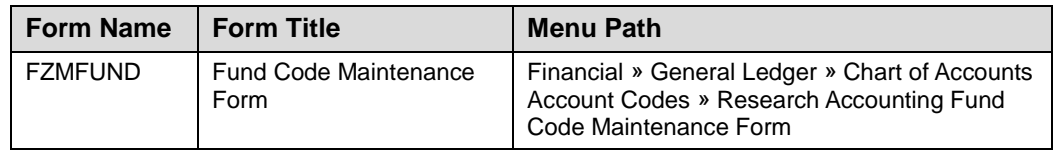

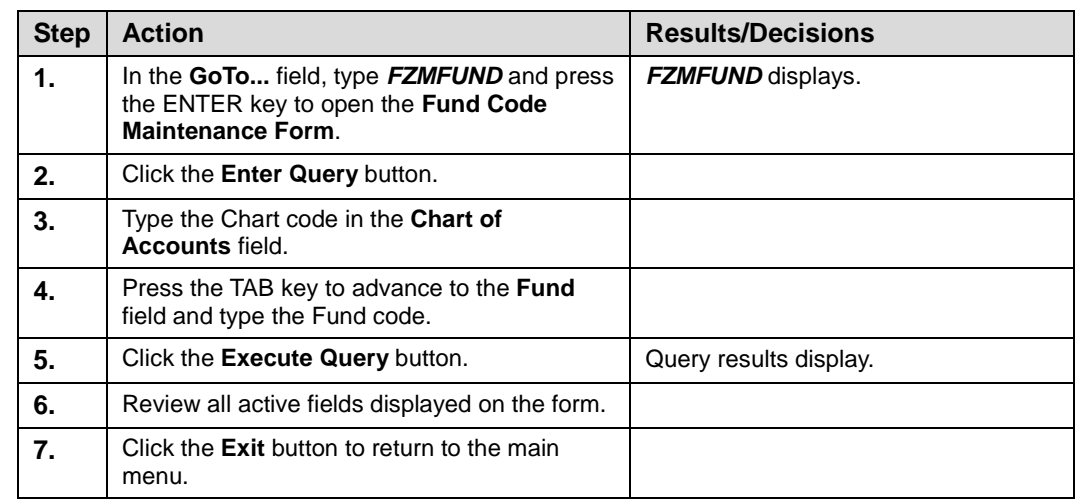

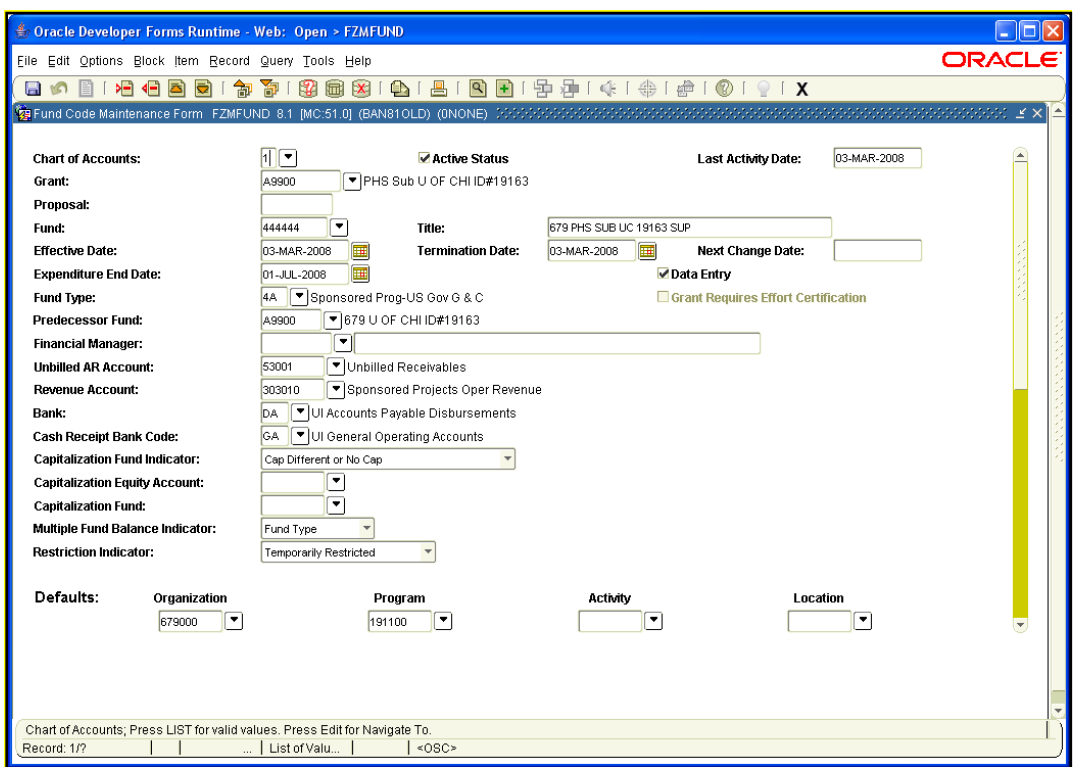

*Fig. 1.3.2 Fund Code Maintenance Form (FZMFUND)*

#### <span id="page-24-0"></span>**1.3.B: Viewing Fund Personnel**

#### <span id="page-24-1"></span>**Process Description**

You can use the **Fund Code Maintenance Form** *(FZMFUND)* to find the fund personnel associated with a Fund code, by selecting **Personnel Information** from the **Options** menu. The **Personnel Information on Fund Codes** block displays the names of each fund personnel, along with their role(s). The roles available in the **Role** field include Principal Investigator, Co-Investigator (if one exists), Financial Manager, and GL Report Distribution Contact.

#### <span id="page-24-2"></span>**Process Example**

In this example, we will use the **Fund Code Maintenance Form** *(FZMFUND)* to look up the fund personnel for a Fund code.

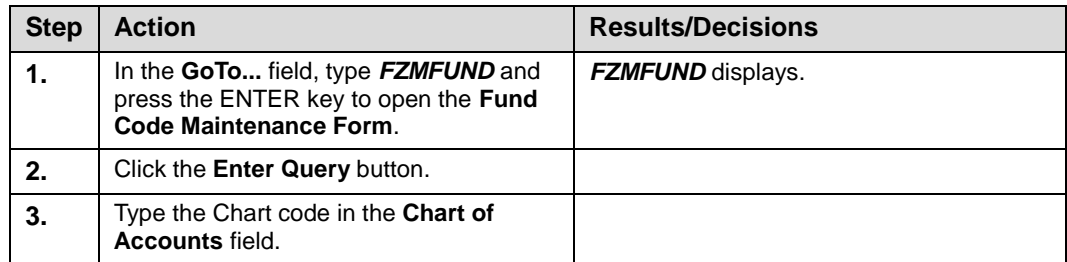

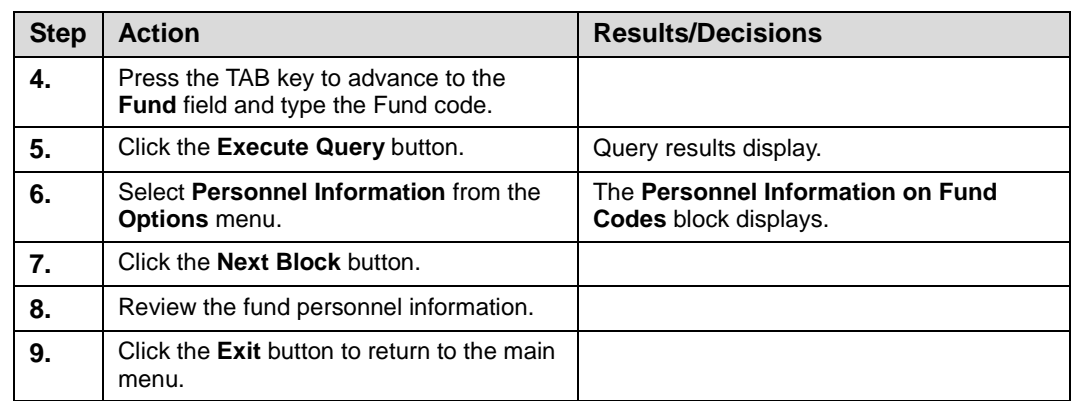

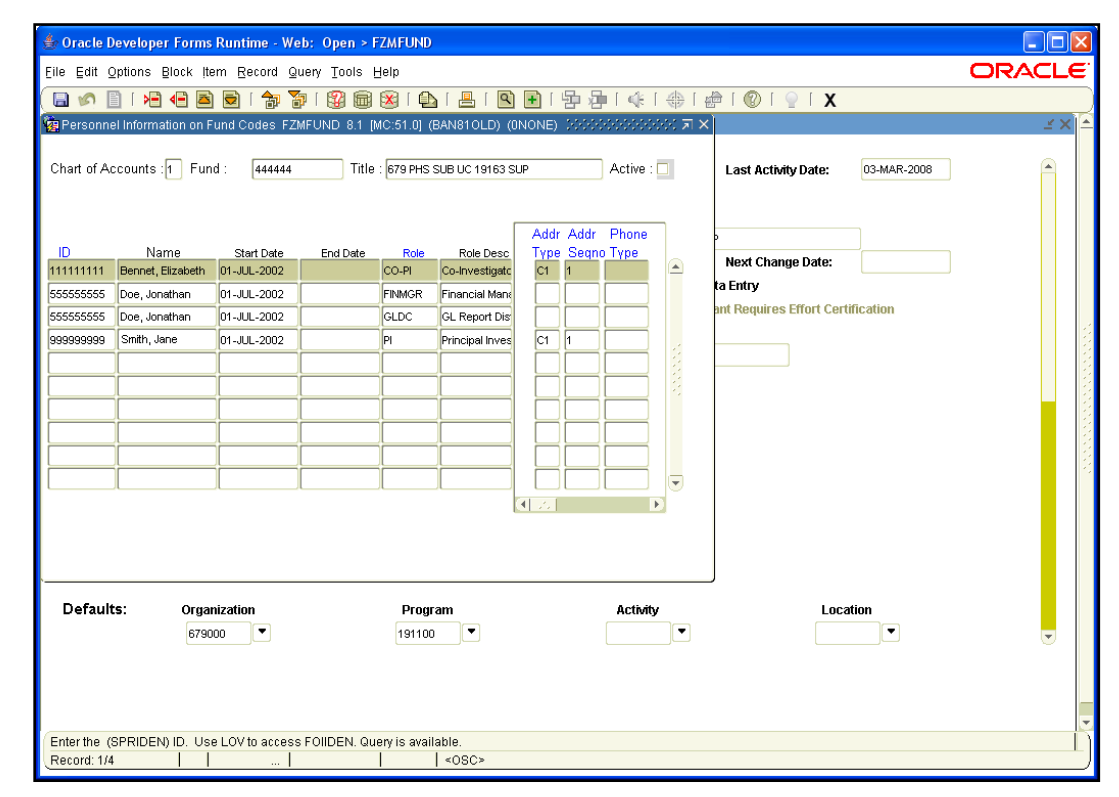

*Fig. 1.3.3 Fund Code Maintenance Form (FZMFUND) – Personnel Information on Fund Codes Block*

#### <span id="page-25-0"></span>**1.3.C: Viewing Fund Attributes**

#### <span id="page-25-1"></span>**Process Description**

You can use the **Fund Code Maintenance Form** *(FZMFUND)* to find the fund attributes associated with a Fund code, by selecting **Assign Attributes** *()* from the **Options** menu. The **FOAPAL Attribute Association Form** *(FTMFATA)* displays whether, for example, fringe benefits and Worker's Compensation will be assessed on the Fund. The current fringe benefit rates can be found on the OBFS Web site at:

• Urbana-Champaign: [https://www.obfs.uillinois.edu/grants/urbana-champaign](https://sponsoredprograms.illinois.edu/research-topics/rates)[campus/links-resources/indirect-cost-rates/](https://sponsoredprograms.illinois.edu/research-topics/rates)

- Chicago: [https://research.uic.edu/post-award/indirect-cost-rates-fa-fringe](https://research.uic.edu/post-award/indirect-cost-rates-fa-fringe-benefits-tuition)[benefits-tuition](https://research.uic.edu/post-award/indirect-cost-rates-fa-fringe-benefits-tuition)
- Springfield: [https://www.obfs.uillinois.edu/grants/springfield-campus/indirect-cost](https://www.obfs.uillinois.edu/grants/springfield-campus/indirect-cost-rates/)[rates/](https://www.obfs.uillinois.edu/grants/springfield-campus/indirect-cost-rates/)

#### <span id="page-26-0"></span>**Process Example**

In this example, we will use the **Fund Code Maintenance Form** *(FZMFUND)* to look up the fund attributes for a Fund code.

#### **Step-by-Step Procedures** *FTMFATA*

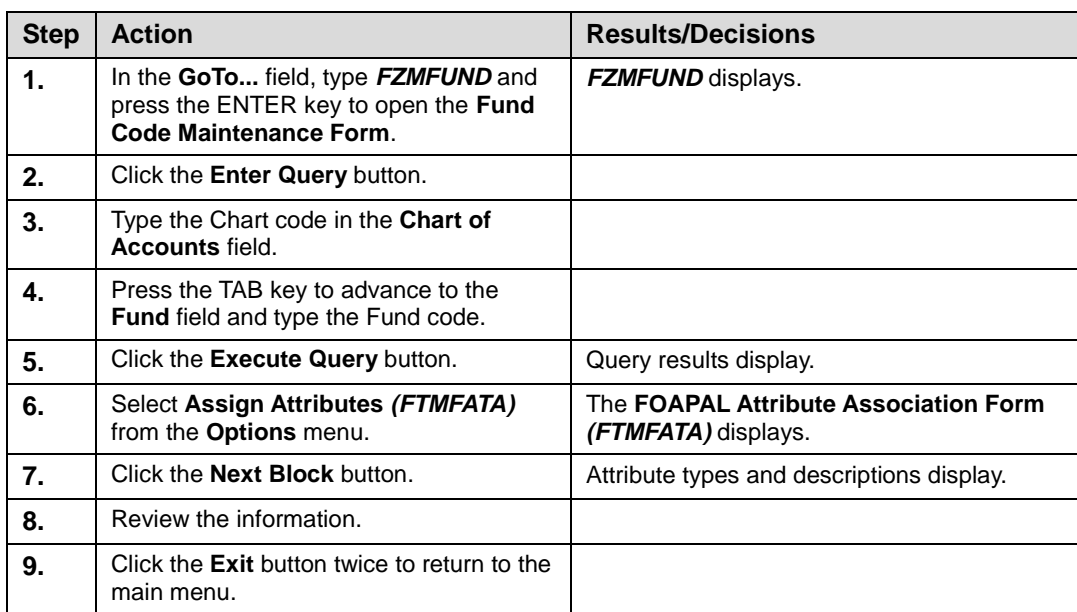

|                           | Oracle Developer Forms Runtime - Web: Open > FTMFATA                                                         |                         |                                                    |                                                              |                           |                  |
|---------------------------|----------------------------------------------------------------------------------------------------|-------------------------|----------------------------------------------------|--------------------------------------------------------------|---------------------------|------------------|
|                           | File Edit Options Block Item Record Query Tools Help                                                         |                         |                                                    |                                                              |                           | <b>ORACLE</b>    |
| 日の目                       | 奇<br>卻<br>■ ■<br>$>=$ $\leftarrow$<br><b>B</b><br>G)<br>圃                                                    |                         |                                                    | <b>A   8   8   8   9   9   4   4   4   6   6   9   8   X</b> |                           |                  |
|                           | <b>韓FOAPAL Attribute Association FTMFATA 8.0 (BAN81OLD) (ONONE)</b> アクタクタングランクランクランクランクランクランクランクランクランクランクランク |                         |                                                    |                                                              |                           | REPORTED BY X    |
|                           |                                                                                                    |                         |                                                    |                                                              |                           |                  |
| <b>Chart of Accounts:</b> | 罓<br>$\vert$ 1                                                                                               |                         |                                                    |                                                              |                           |                  |
|                           | Select FOAPAL element to associate attributes:                                                               | $\bullet$ Fund          | $O$ Oran<br>$\circ$ Acct                           | OProq<br><b>O</b> Actv                                       | $O$ Locn<br><b>O</b> Atyp | <b>O</b> Ftyp    |
| <b>Fund Code:</b>         | 7 581 PHS 1 R01 AG21887 EM<br>444444                                                                         |                         |                                                    | Data Entry:                                                  | Y                         |                  |
|                           |                                                                                                    |                         |                                                    |                                                              |                           |                  |
| <b>Predecessor Code:</b>  | A9901<br>392 PHS 1 R01 AG21887-02                                                                            |                         |                                                    |                                                              |                           |                  |
|                           |                                                                                                    |                         |                                                    |                                                              |                           |                  |
|                           |                                                                                                    |                         |                                                    |                                                              |                           |                  |
|                           |                                                                                                    |                         |                                                    |                                                              |                           |                  |
| <b>Attribute Type</b>     | <b>Description</b>                                                                                           | <b>Status</b>           | <b>Attribute Value</b><br>$\overline{\phantom{a}}$ | <b>Description</b>                                           | <b>Begin Date</b>         | <b>End Date</b>  |
| <b>HDVINS</b>             | <b>UIC Grad Assistant Health Benefit</b>                                                                     | Ø.                      | Y                                                  | Assessed                                                     | 01-JUL-1950               | $\blacktriangle$ |
| <b>HLDINS</b>             | Health Life Dental Assessed                                                                                  | $\overline{\mathbf{v}}$ | IY.                                                | Assessed                                                     | 01-JUL-1950               |                  |
| LOCN                      | Physical Location                                                                                            | v.                      | 10                                                 | Urbana Campus                                                | 01-JUL-1950               |                  |
| <b>MEDICARE</b>           | Medicare OASDI Assessed                                                                                      | V.                      | l۷                                                 | Assessed                                                     | 01-JUL-1950               |                  |
| <b>RETIRMNT</b>           | Retirement Assessed                                                                                          | ⊽.                      | I۷                                                 | Assessed                                                     | 01-JUL-1950               |                  |
| <b>TERMBEN</b>            | Termination Benefits Assessed                                                                                | $\overline{\mathbf{v}}$ | lu.                                                | Urbana Assessed                                              | 04-DEC-2003               |                  |
| MKCOMP                    | Workers Compensation Assessed                                                                                | ⊽.                      | luт                                                | <b>Urbana Trust Assessed</b>                                 | 04-DEC-2003               |                  |
|                           |                                                                                                    | π.                      |                                                    |                                                              |                           |                  |
|                           |                                                                                                    | П.                      |                                                    |                                                              |                           |                  |
|                           |                                                                                                    | α.                      |                                                    |                                                              |                           |                  |
|                           |                                                                                                    | ο.                      |                                                    |                                                              |                           |                  |
|                           |                                                                                                    | α.                      |                                                    |                                                              |                           | $\mathbf{v}$     |
|                           | FRM-41051: You cannot create records here.                                                                   |                         |                                                    |                                                              |                           |                  |

*Fig. 1.3.4 FOAPAL Attribute Association Form (FTMFATA)*

## <span id="page-27-0"></span>**1.4: Indirect Costs**

#### <span id="page-27-1"></span>**Process Description**

Banner calculates indirect costs on a nightly basis, and a grant's indirect cost figures are available the following business day. This allows a user to closely track a grant's indirect costs and more accurately monitor the grant's budget.

Indirect costs are calculated using four indirect cost codes assigned to a Banner Fund. These four codes work together to assess the correct indirect costs associated with a particular fund. Individually, these codes do not determine the indirect cost characteristics; instead, these codes act as a team within Banner to assess and post the indirect cost charges for a Fund.

Using the **Fund Maintenance Form** *(FZMRFND)*, GCO personnel can directly enter a grant's indirect cost codes. You can use *FZMRFND* to view the indirect cost codes.

The current negotiated indirect cost rate agreement can be located on the OBFS Web site:

- Urbana-Champaign: [https://www.obfs.uillinois.edu/grants/urbana-champaign](https://sponsoredprograms.illinois.edu/research-topics/rates)[campus/links-resources/indirect-cost-rates/](https://sponsoredprograms.illinois.edu/research-topics/rates)
- Chicago: [https://research.uic.edu/post-award/indirect-cost-rates-fa-fringe](https://research.uic.edu/post-award/indirect-cost-rates-fa-fringe-benefits-tuition)[benefits-tuition](https://research.uic.edu/post-award/indirect-cost-rates-fa-fringe-benefits-tuition)
- Springfield: [https://www.obfs.uillinois.edu/grants/springfield-campus/indirect-cost](https://www.obfs.uillinois.edu/grants/springfield-campus/indirect-cost-rates/)[rates/](https://www.obfs.uillinois.edu/grants/springfield-campus/indirect-cost-rates/)

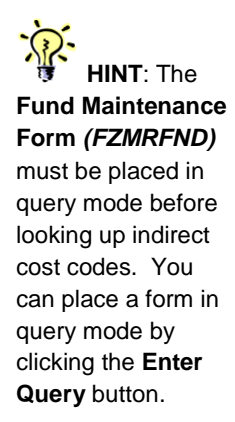

#### <span id="page-28-0"></span>**Process Example**

In this example, we will use the **Fund Maintenance Form** *(FZMRFND)* to look up grant indirect cost codes.

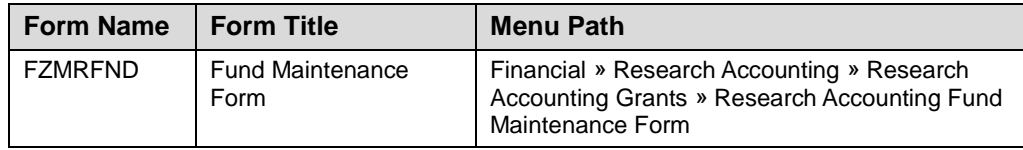

#### **Step-by-Step Procedures**

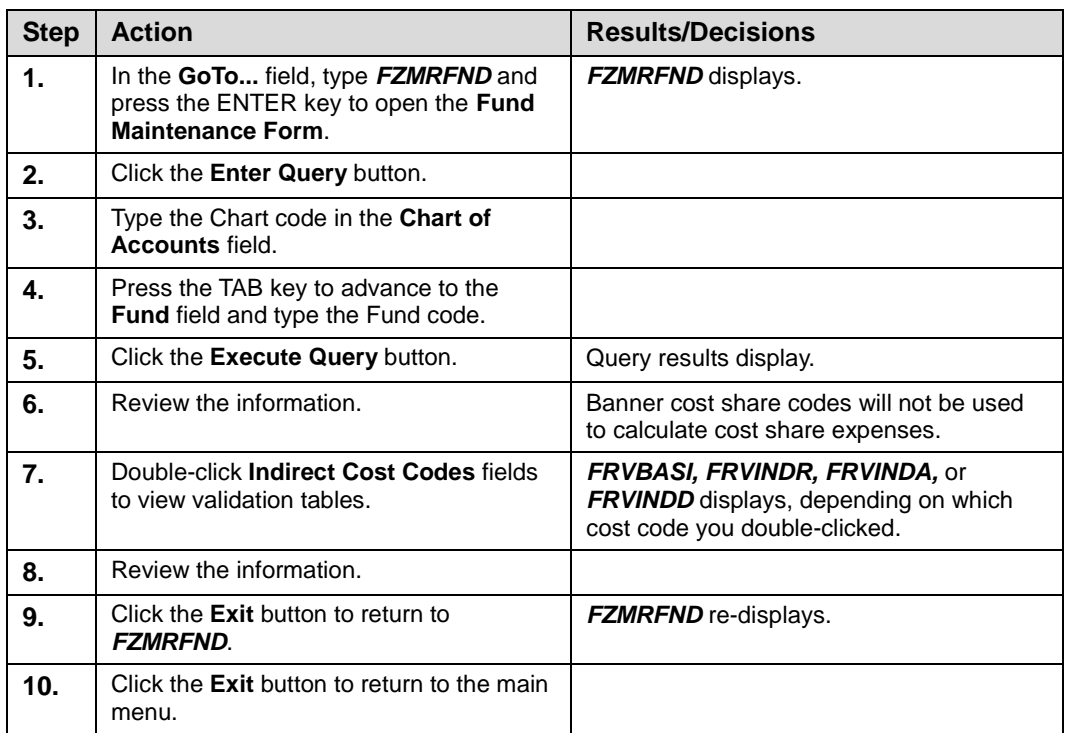

**NOTE**: See Appendix C for definitions of all the fields used in the following example.

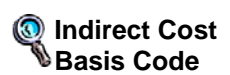

A code that represents a list of accounts used in indirect cost calculations.

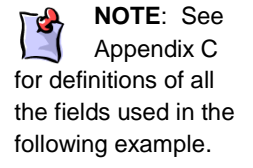

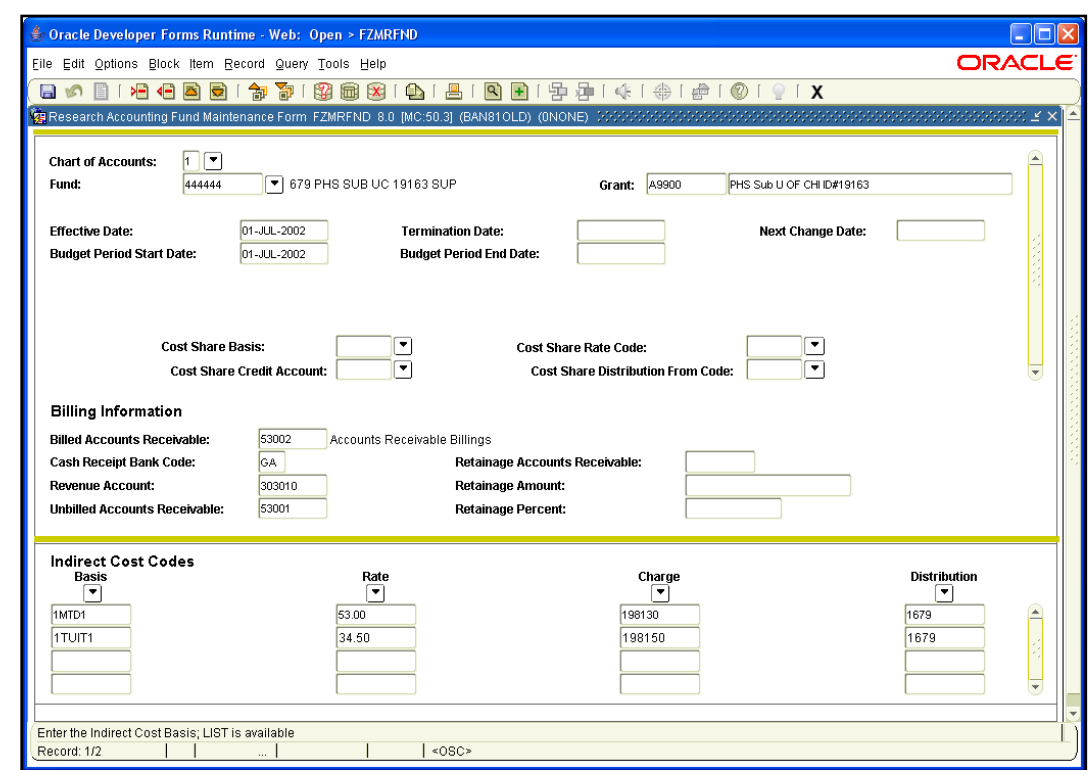

*Fig. 1.4.1 Fund Maintenance Form (FZMRFND)*

#### <span id="page-29-0"></span>**1.4.A: Indirect Cost Basis Code**

#### <span id="page-29-1"></span>**Process Description**

The Indirect Cost Basis code determines which grant Account codes will be included when the indirect cost rate is assessed. Personnel in the Grants and Contracts Office create the indirect cost basis code using the **Basis Definition Code Maintenance Form** *(FZMBASI)*. It is possible for users to determine which Account codes are included in and/or excluded from indirect cost assessment on a basis code by querying on the **Basis Code Validation Form** *(FRVBASI)*. Examples include UIUC Modified Total Direct Cost (code **1MTD1**) and UIC Total Direct Cost (code **2TDC1**). For any exceptions to the base codes already in place, new base codes will have to be established.

#### <span id="page-29-2"></span>**Process Example**

In this example, we will use the **Basis Definition Code Maintenance Form** *(FZMBASI)* to look up Account types and/or Account code ranges that are included or excluded in the indirect cost base.

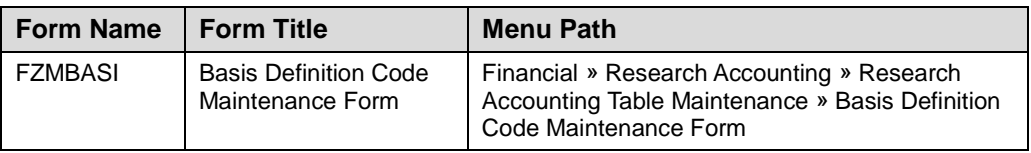

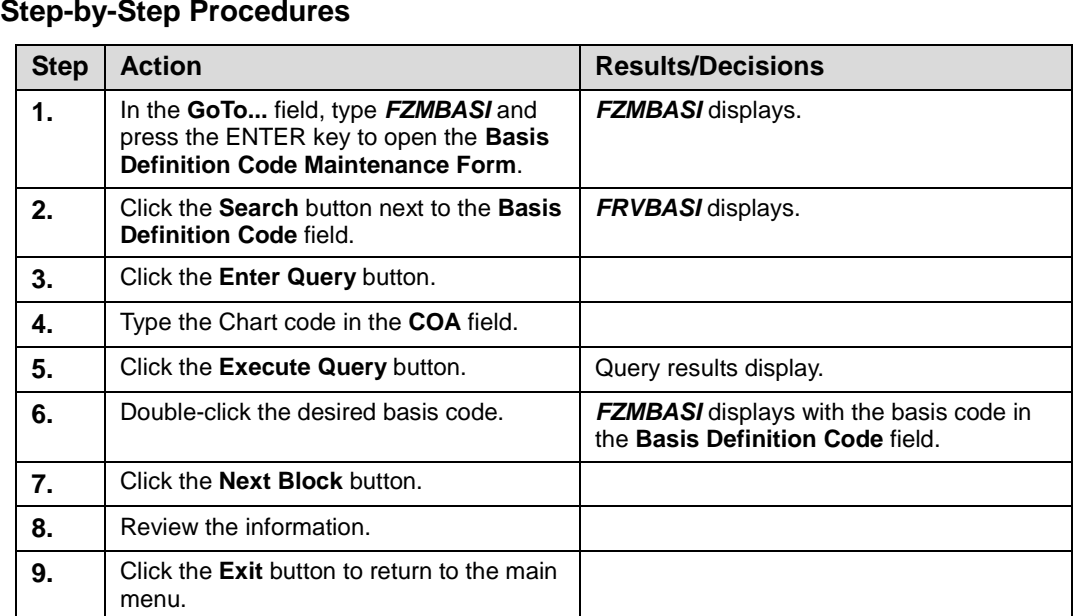

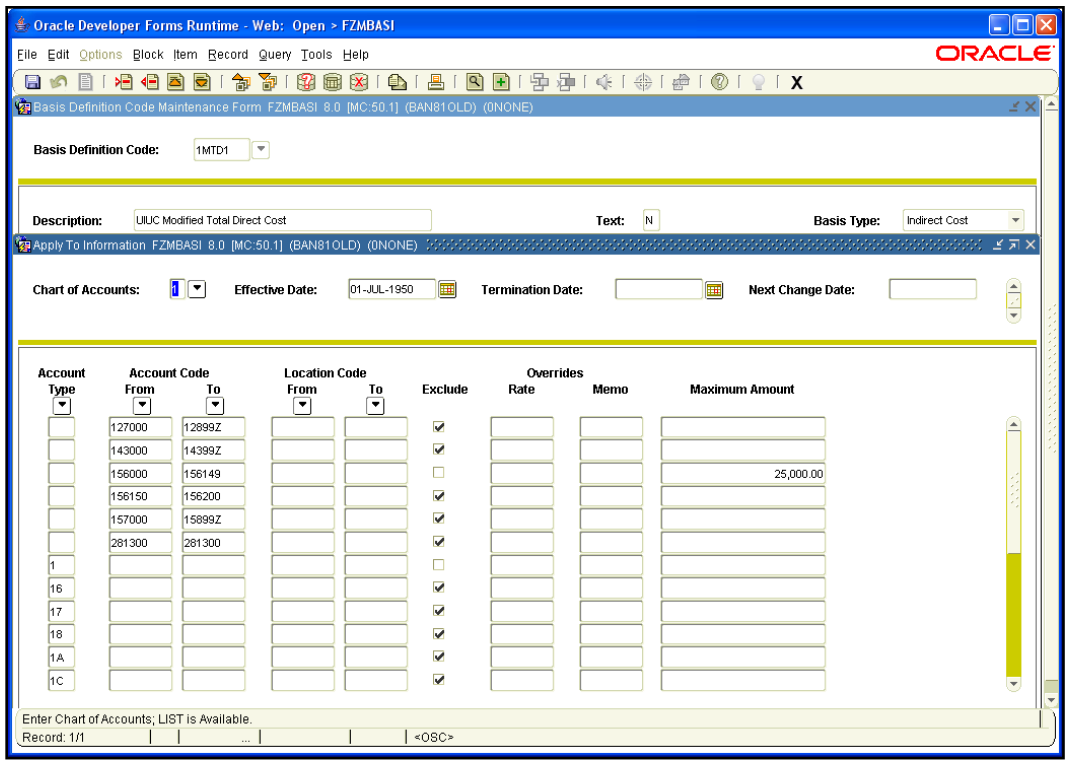

*Fig. 1.4.2 Basis Definition Code Maintenance Form (FZMBASI)*

#### <span id="page-31-0"></span>**1.4.B: Indirect Cost Rate Code**

#### <span id="page-31-1"></span>**Process Description**

The Indirect Cost Rate code represents the percentage rate the sponsoring agency must contribute towards the indirect expenses. Using the **Indirect Cost Rate Code Validation Form** *(FRVINDR)*, you can query the indirect cost rates using information such as code, description, or rate. GCO will use the **Indirect Cost Rate Code Maintenance Form**  *(FZMINDR)* to add, change, and delete indirect cost rates.

The rate code, while it is a number, is not the rate itself but a code that represents the indirect cost rate. This is significant because many codes will represent indirect cost rates, and the user should not think of the rate code as the actual rate being applied to calculate indirect cost.

#### <span id="page-31-2"></span>**Process Example**

In this example, we will use the **Indirect Cost Rate Code Maintenance Form**  *(FZMINDR)* to look up indirect cost rate codes.

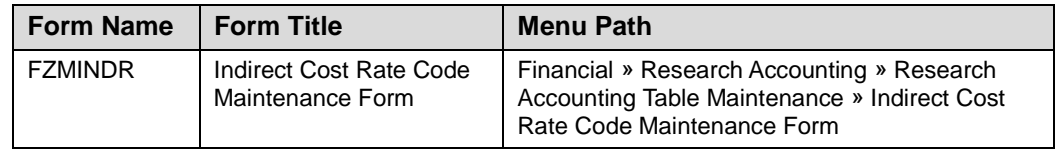

#### **Step-by-Step Procedures**

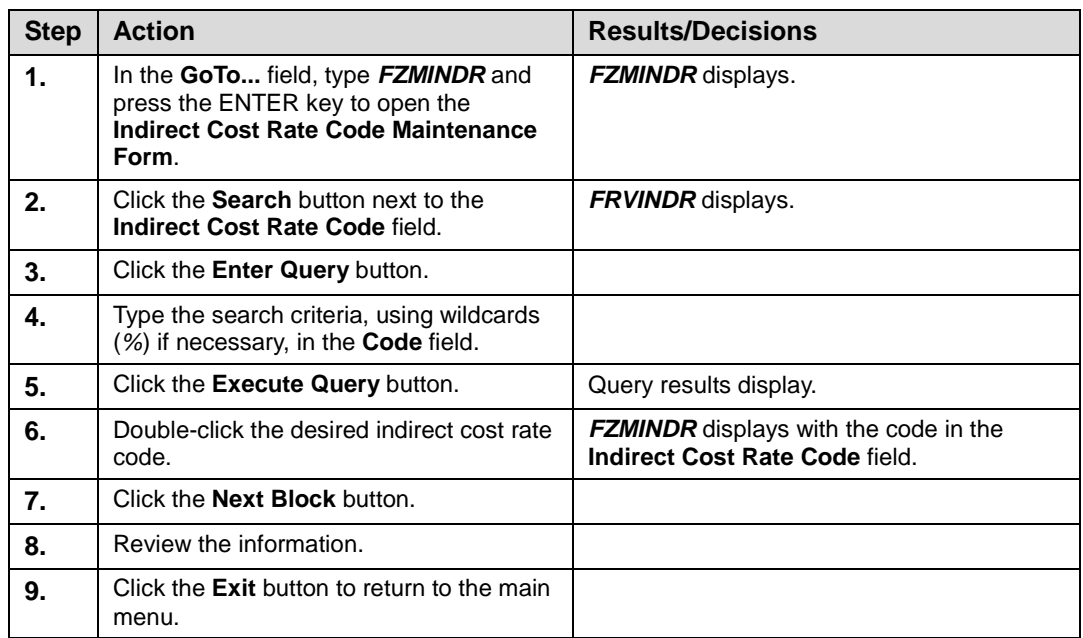

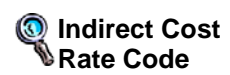

A code that represents the percentage rate the sponsoring agency must contribute towards the expense.

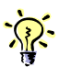

rate code is not the rate itself; instead, it is a code that represents the indirect cost rate. You should not think of the rate code as the actual rate being

applied to calculate indirect cost.

**HINT**: The

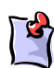

Appendix C for definitions of all the fields used in the following example.

**NOTE**: See

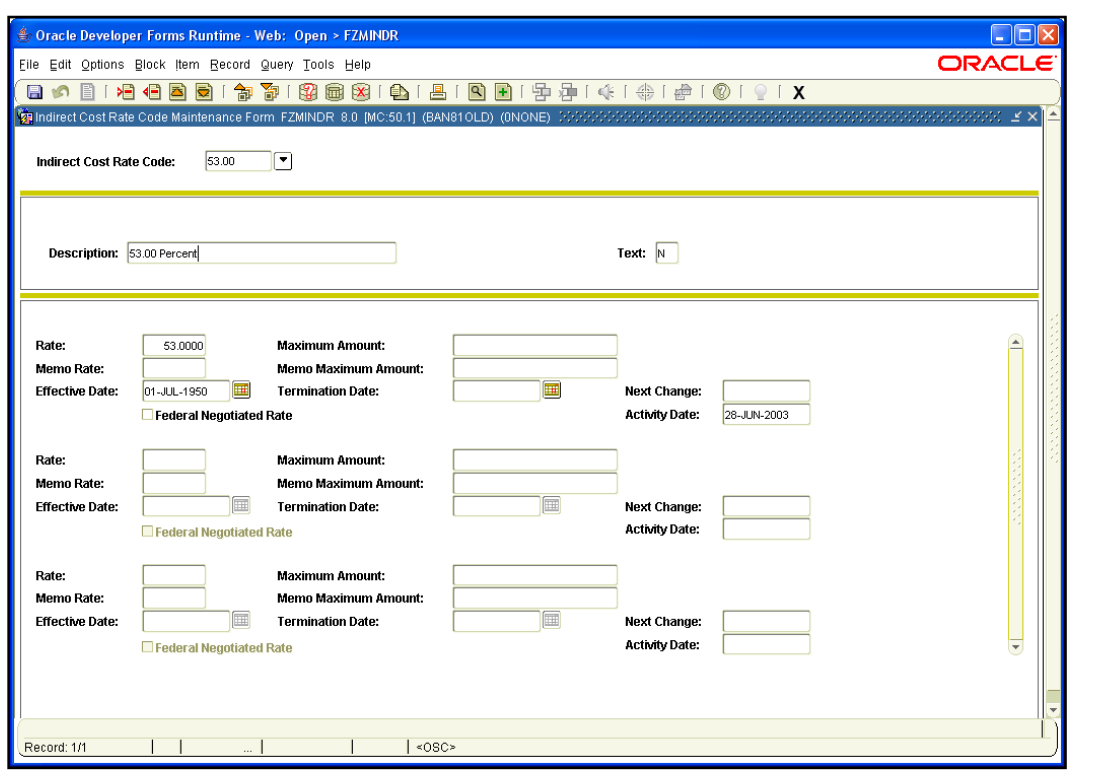

*Fig. 1.4.3 Indirect Cost Rate Code Maintenance Form (FZMINDR)*

#### <span id="page-32-0"></span>**1.4.C: Indirect Cost Charge Code**

#### <span id="page-32-1"></span>**Process Description**

The Indirect Cost Charge code represents the Account code to which you want to charge indirect costs. On the **Indirect Cost Charge Code Maintenance Form** *(FTMINDA)*, GCO can add, change, or delete the Accounts and percentages (if charging more than one Account) for overhead charge calculations. Departmental users can use the **Indirect Cost Charge Code Validation Form** *(FRVINDA)* to query indirect cost charge codes.

#### <span id="page-32-2"></span>**Process Example**

In this example, we will use the **Indirect Cost Charge Code Maintenance Form**  *(FTMINDA)* to look up indirect cost charge codes.

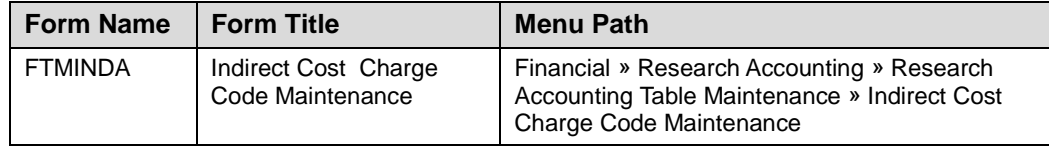

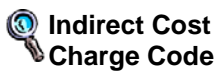

A code that represents the account to which you want to charge indirect costs.

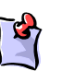

**NOTE**: See Appendix C for definitions

of all the fields used in the following example.

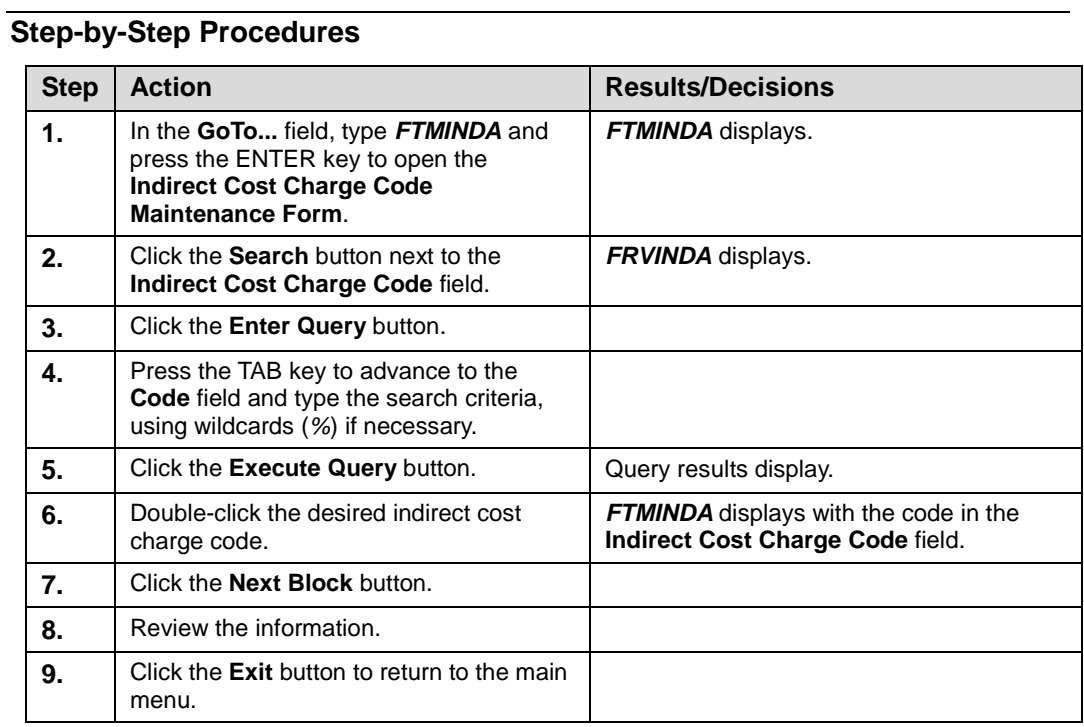

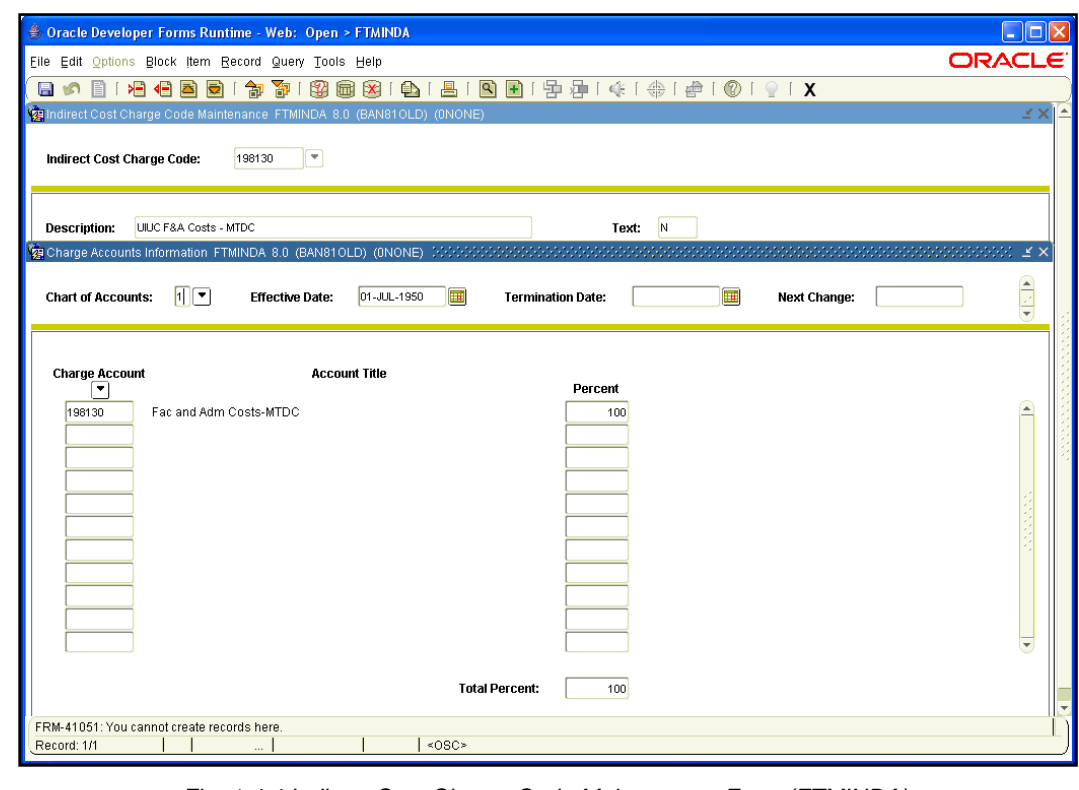

*Fig. 1.4.4 Indirect Cost Charge Code Maintenance Form (FTMINDA)*

#### <span id="page-34-0"></span>**1.4.D: Indirect Cost Distribution Code**

#### <span id="page-34-1"></span>**Process Description**

The Indirect Cost Distribution code represents the credit side of indirect cost calculations, or the offset Account code. This code establishes precisely what areas of the University should receive money and what amount they should receive at the time that the indirect cost is charged to the grant.

Each unit has a standard distribution code used for its grants. Units wishing to use any non-standard distribution must discuss and settle the matter with the Office of Budgets and Financial Analysis. The budget office will create a new code and instruct GCO as to when the non-standard distribution code should be applied. GCO uses the **Indirect Cost Distribution Maintenance Form** *(FTMINDD)* to modify these codes. Departmental users can also use *FTMINDD* to query these codes.

#### <span id="page-34-2"></span>**Process Example**

In this example, we will use the **Indirect Cost Distribution Maintenance Form**  *(FTMINDD)* to look up indirect cost distribution codes.

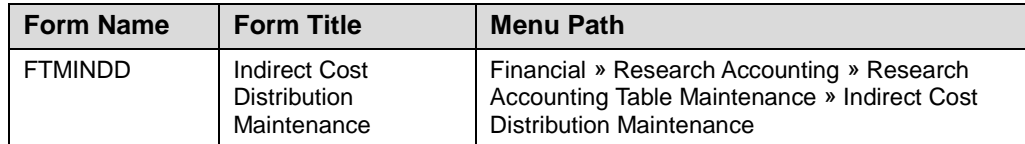

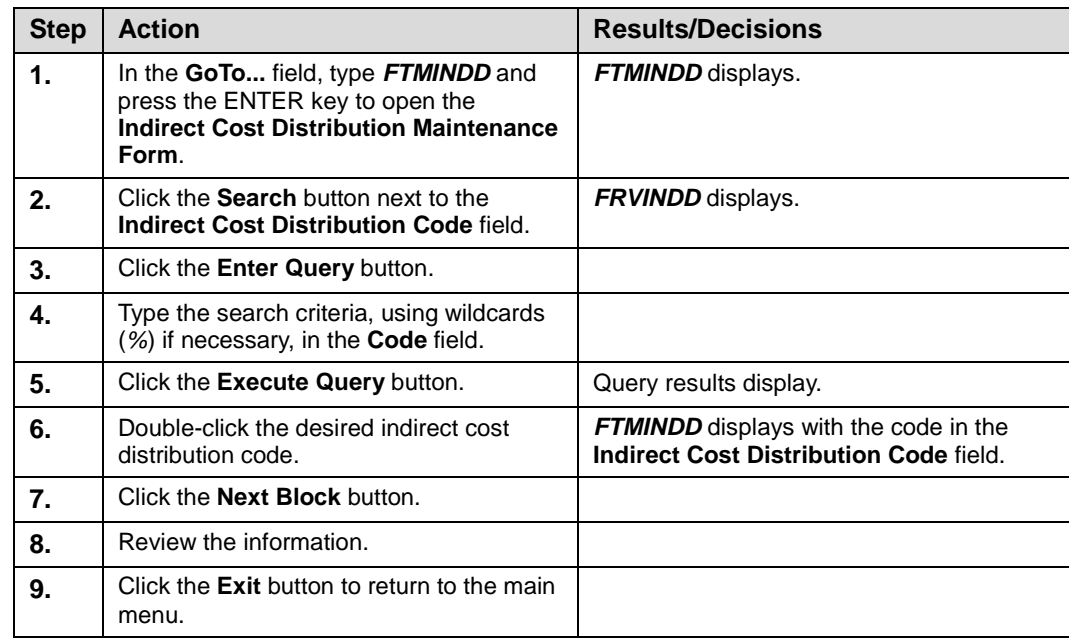

#### **Step-by-Step Procedures**

#### **Indirect Cost Distribution Code**

The indirect cost distribution code represents the credit side of indirect cost calculations, or the offset account code.

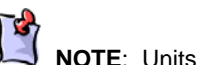

must work with the Office of Budgets and Financial Analysis to establish non-standard distribution codes.

**NOTE**: See Appendix C for definitions of all the fields used in the following example.

| File Edit Options Block Item Record Query Tools Help<br>日の日1月但目面1台3018081018181818119101010101X<br>Taindirect Cost Distribution Maintenance FTMINDD 8.0 (BAN81OLD) (0NONE)<br>$\overline{\mathbf{v}}$<br>1679<br>Indirect Cost Distribution Code:<br>ICR-Speech & Hearing Science<br>N<br><b>Description:</b><br>Text:<br>$\mathbf{1}$<br>圃<br>圃<br><b>Chart of Accounts:</b><br>13-JAN-2005<br><b>Next Change:</b><br><b>Effective Date:</b><br><b>Termination Date:</b><br><b>Distribute Results To</b><br>Organization<br>Location<br>Index<br>Fund<br><b>Account</b><br>Program<br>Activity<br>Percent<br>▼<br>$\blacktriangledown$<br>$\blacktriangledown$<br>۰<br>۰<br>▼<br>۰<br>200250<br>236002<br>308800<br>236060<br>70<br>679000<br>200250<br>308800<br>679006<br>25<br>200250<br>682000<br>308800<br>682012<br>5<br><b>Total Percent:</b><br>100 | <b>ORACLE</b><br>КX<br>Ê<br>$\blacktriangledown$ |  |  |  |  |
|----------------------------------------------------------------------------------------------------|--------------------------------------------------|--|--|--|--|
|                                                                                                    |                                                  |  |  |  |  |
|                                                                                                    |                                                  |  |  |  |  |
|                                                                                                    |                                                  |  |  |  |  |
|                                                                                                    |                                                  |  |  |  |  |
|                                                                                                    |                                                  |  |  |  |  |
|                                                                                                    |                                                  |  |  |  |  |
|                                                                                                    |                                                  |  |  |  |  |
|                                                                                                    |                                                  |  |  |  |  |
|                                                                                                    |                                                  |  |  |  |  |
|                                                                                                    |                                                  |  |  |  |  |
| Enter Chart of Accounts; LIST is Available.                                                                                                    |                                                  |  |  |  |  |
|                                                                                                    |                                                  |  |  |  |  |
|                                                                                                    |                                                  |  |  |  |  |
|                                                                                                    |                                                  |  |  |  |  |
|                                                                                                    |                                                  |  |  |  |  |
|                                                                                                    |                                                  |  |  |  |  |
|                                                                                                    |                                                  |  |  |  |  |
|                                                                                                    |                                                  |  |  |  |  |
|                                                                                                    |                                                  |  |  |  |  |
|                                                                                                    |                                                  |  |  |  |  |
|                                                                                                    |                                                  |  |  |  |  |
|                                                                                                    |                                                  |  |  |  |  |
|                                                                                                    |                                                  |  |  |  |  |
|                                                                                                    |                                                  |  |  |  |  |
|                                                                                                    |                                                  |  |  |  |  |
|                                                                                                    |                                                  |  |  |  |  |
|                                                                                                    |                                                  |  |  |  |  |

*Fig. 1.4.5 Indirect Cost Distribution Maintenance Form (FTMINDD)*

## <span id="page-35-0"></span>**1.5: Using Index Codes**

#### <span id="page-35-1"></span>**Process Description**

Index codes are established due to the length of the C-FOAPAL string that will have to be entered by departmental users for each sponsored project transaction. Index codes are unique alphanumeric codes used in place of certain Chart-specific C-FOAPAL segments. When entered, the code loads the specific C-FOAPAL segments, allowing the user to remember only one six-digit code instead of each C-FOAPAL segment. This helps reduce the risk of accounting errors caused by the user entering the wrong C-FOAPAL string and is beneficial, since many C-FOAPAL strings can be associated with one grant code.

Please note that the C-FOAPAL segments most commonly represented in a grant index code are FOP, or Fund, Organization, and Program. The other elements of the C-FOAPAL string are not used consistently enough to warrant representation in the index code. Where required, Account codes are entered manually. Activity and Location codes are rarely used; any additional index codes or changes or additions to index codes should be addressed with GCO.

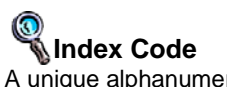

A unique alphanumeric code representing any combination of userdefined FOAPAL elements.

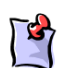

The most commonly used C-FOAPAL elements in grant index codes include Fund, Organization, and Program.

**NOTE**:
The form used by GCO to create an index code is the **Account Index Code Maintenance Form** *(FTMACCI)*. The index code convention used in Grants and Contracts is different from other Banner Finance areas because the index codes begin with the five-digit grant code. The sixth position is alphanumeric and sequentially represents the number of index codes created for each grant code. Index codes are created when a grant is created, and both the grant code and index codes are communicated to the appropriate department.

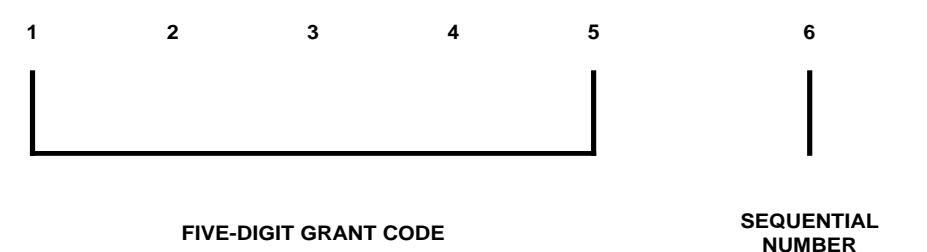

*Fig. 1.5.1 Grant Index Code Character Positions*

Using the **Account Index Code Maintenance Form** *(FTMACCI)*, you can query for index codes using various search criteria. For example, you can query for an index code using the Chart of Accounts code and part of the grant title. You can also query using any combination of the Fund code, the Organization code, the Program code, and the short title. If, for example, there is more than one index code associated with the Organization code you are querying, you can select **Next** from the **Record** menu or use the scroll bar to view the additional index codes.

To simplify the index code query process, the first three characters of the index code title are the first three characters of the grant's associated Organization code, followed by the associated Fund code and the short title of the Fund.

### **Process Example**

In this example, we will query for an index code using the **Account Index Code Maintenance Form** *(FTMACCI)*.

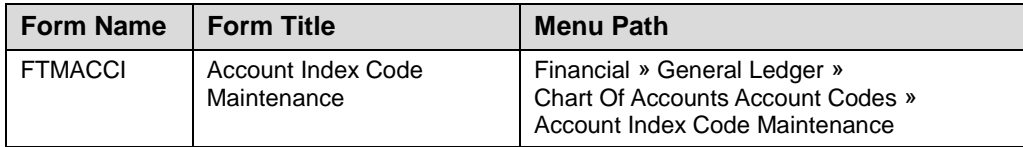

### **Step-by-Step Procedures**

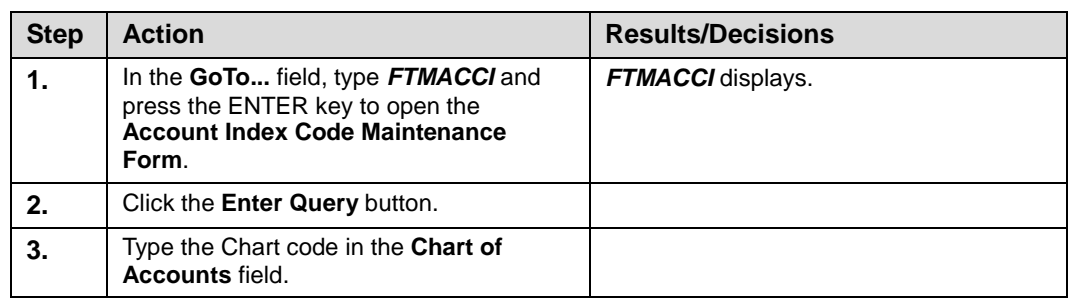

**HINT**: To query for an index code, use characters from the associated Organization code, Fund code or Fund title as the search criteria.

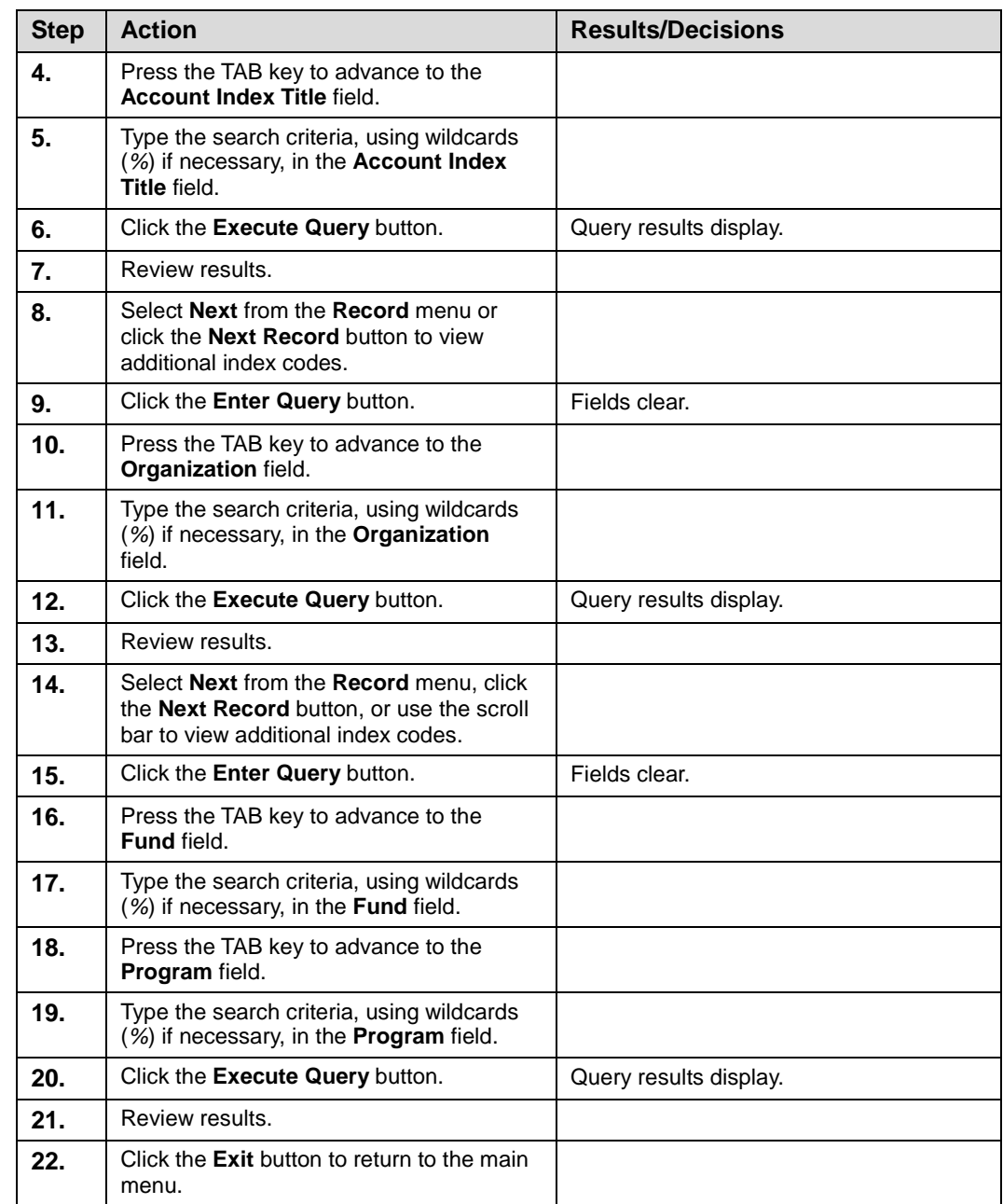

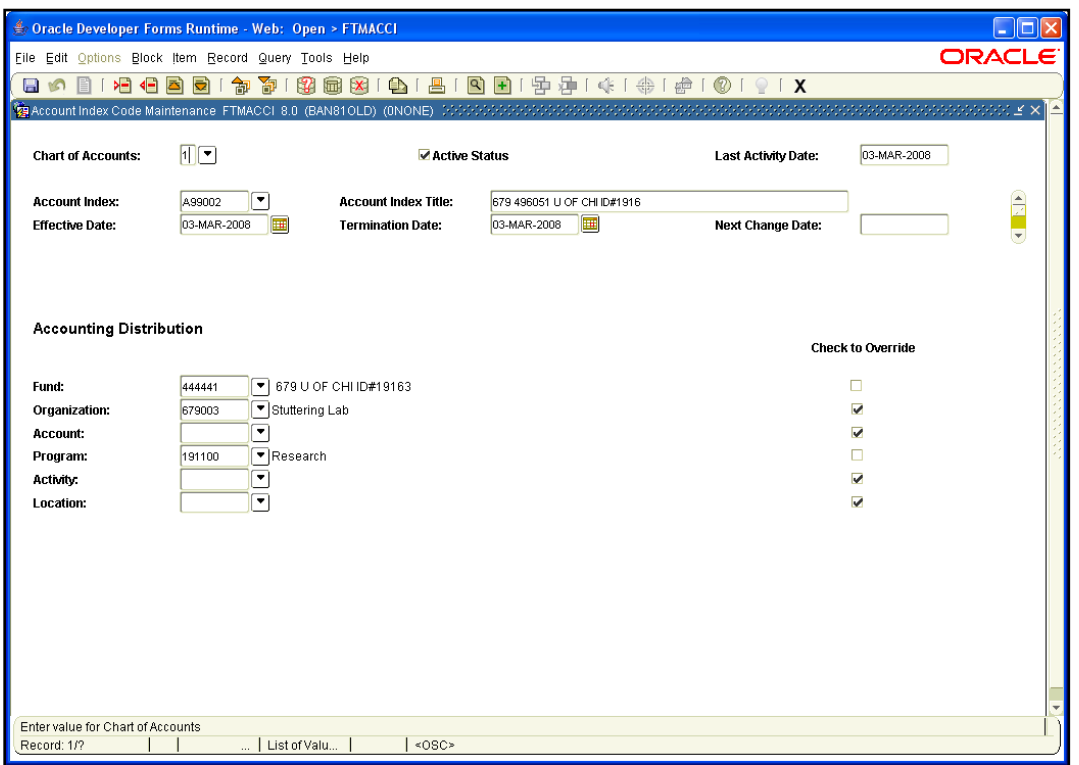

*Fig. 1.5.2 Account Index Code Maintenance Form (FTMACCI)*

## **Support and Resources**

OBFS Request for Anticipation form (Grants & Sponsored Projects Forms page): <http://www.obfs.uillinois.edu/forms/grants-sponsored-projects/>

The current fringe benefit rates and negotiated indirect cost rate agreement can be found on the OBFS Web site:

- Urbana-Champaign: [https://www.obfs.uillinois.edu/grants/urbana-champaign](https://sponsoredprograms.illinois.edu/research-topics/rates)[campus/links-resources/indirect-cost-rates/](https://sponsoredprograms.illinois.edu/research-topics/rates)
- Chicago: [https://research.uic.edu/post-award/indirect-cost-rates-fa-fringe](https://research.uic.edu/post-award/indirect-cost-rates-fa-fringe-benefits-tuition)[benefits-tuition](https://research.uic.edu/post-award/indirect-cost-rates-fa-fringe-benefits-tuition)
- Springfield: [https://www.obfs.uillinois.edu/grants/springfield-campus/indirect-cost](https://www.obfs.uillinois.edu/grants/springfield-campus/indirect-cost-rates/)[rates/](https://www.obfs.uillinois.edu/grants/springfield-campus/indirect-cost-rates/)

## **Lesson Summary**

In this lesson, you have learned how to view grant information using the **Grant Maintenance Form** *(FZAGRNT)*, look up Fund codes and indirect cost code information, and search for grant index codes. You have also learned about indirect cost assessment. In the next lesson, you will learn how to view financial data associated with grants.

## **Lesson Review**

- **1.** Index codes are created using the **Account Index Code Validation Form** *(FTVACCI)*. True or False.
- **2.** To access federal pass through funds tracking, what should a user select from the **Options** menu on the **Grant Maintenance Form** *(FZAGRNT)*?
- **a.** Personnel Information
- **b.** User Defined Data
- **c.** Pass Through Agcy Distribution Info
- **d.** Agency Information
- **3.** The **Effective Date** field on the **Fund Code Maintenance Form** *(FZMFUND)* can be changed after the initial creation of the Fund. True or False.
- **4.** Match the indirect cost code form with its description.

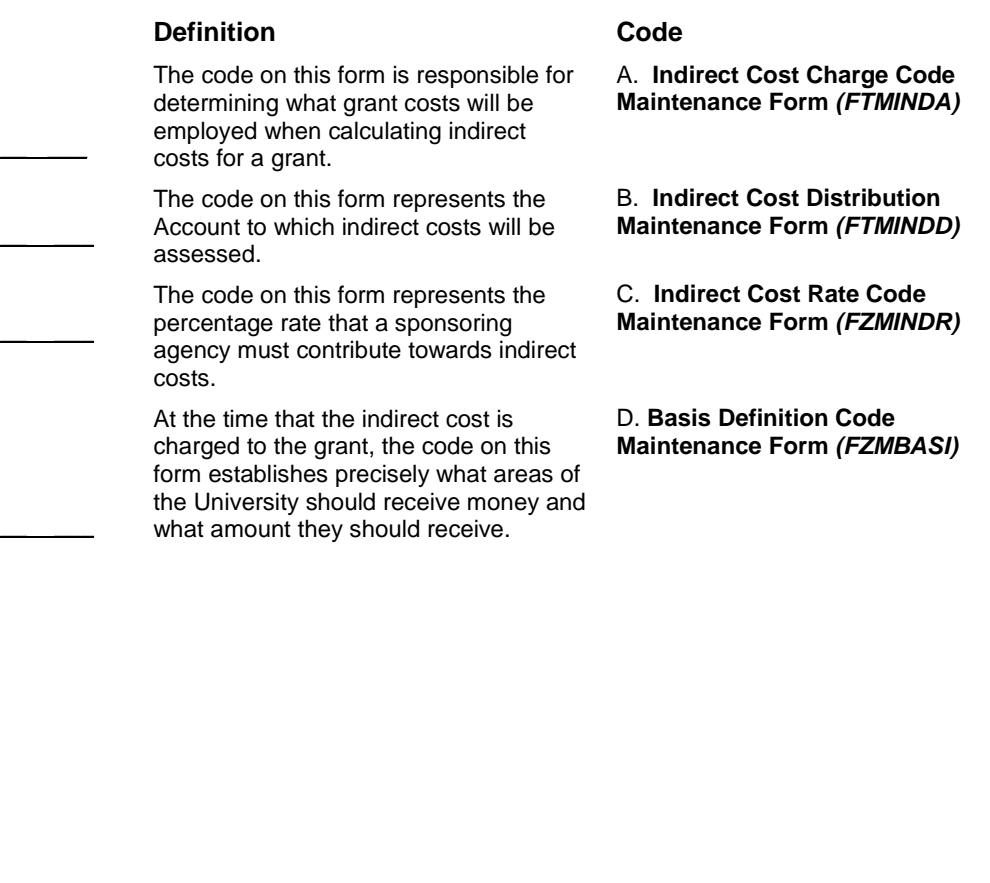

# **Lesson 2: Viewing Financial Data**

In this lesson, you will learn how to search for financial data associated with grants. The information available via query includes budget and expense activity, as well as billing and payment data.

### **Lesson Objectives**

When you have completed the materials presented in this lesson, you will be able to:

- Check the financial status of a grant on the **Grant Inception to Date Form**  *(FZIGITD)*.
- Review the detailed transactions for a grant using the **Grant Transaction Detail Form** *(FZIGTRD)*.
- Use the **Detail Encumbrance Activity Form** *(FGIENCD)*.
- Look at transaction source documents.
- Search for budget data for a grant.
- View grant billing and payment information.

## **2.1: Viewing Budget and Expense Data**

## **2.1.A: Accessing Inception To Date Information**

### **Process Description**

The **Grant Inception to Date Form** *(FZIGITD)* is used to view all inception to date financial information for sponsored project awards. It is one of the key forms to use when monitoring the overall financial status of a sponsored project. *FZIGITD* is a very flexible form; you can query in various ways to provide results on such scenarios as specific date parameters, excluding indirect costs, Fund detail, and Account code rollups.

The **Grant Transaction Detail Form** *(FZIGTRD)* is used to view individual transaction details on a sponsored project award. You can query *FZIGTRD* in multiple ways to produce results for specific date parameters, document codes, and year to date (YTD) transactions. *FZIGTRD* can be accessed directly or from *FZIGITD* by selecting **Grant Detail Information** *(FZIGTRD)* from the **Options** menu.

### **Process Example**

In this example, we will use the **Grant Inception To Date Form** *(FZIGITD)* to check budget status, ITD activity, commitments (encumbrances), and available balance (overdrafts). We will also utilize various search parameters, such as multiple Funds, date parameters, exclude indirect costs, Chart of Accounts, Account summary, and "rogue" C-FOAPALs, to customize query results.

**HINT**: To query for all year to date transactions on the **Grant Transaction Detail Form** *(FZIGTRD)*, type *YTD* in the **Field** field and click the **Execute Query** button.

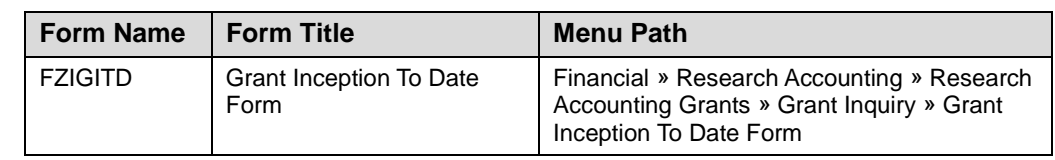

## **Step by Step Procedures**

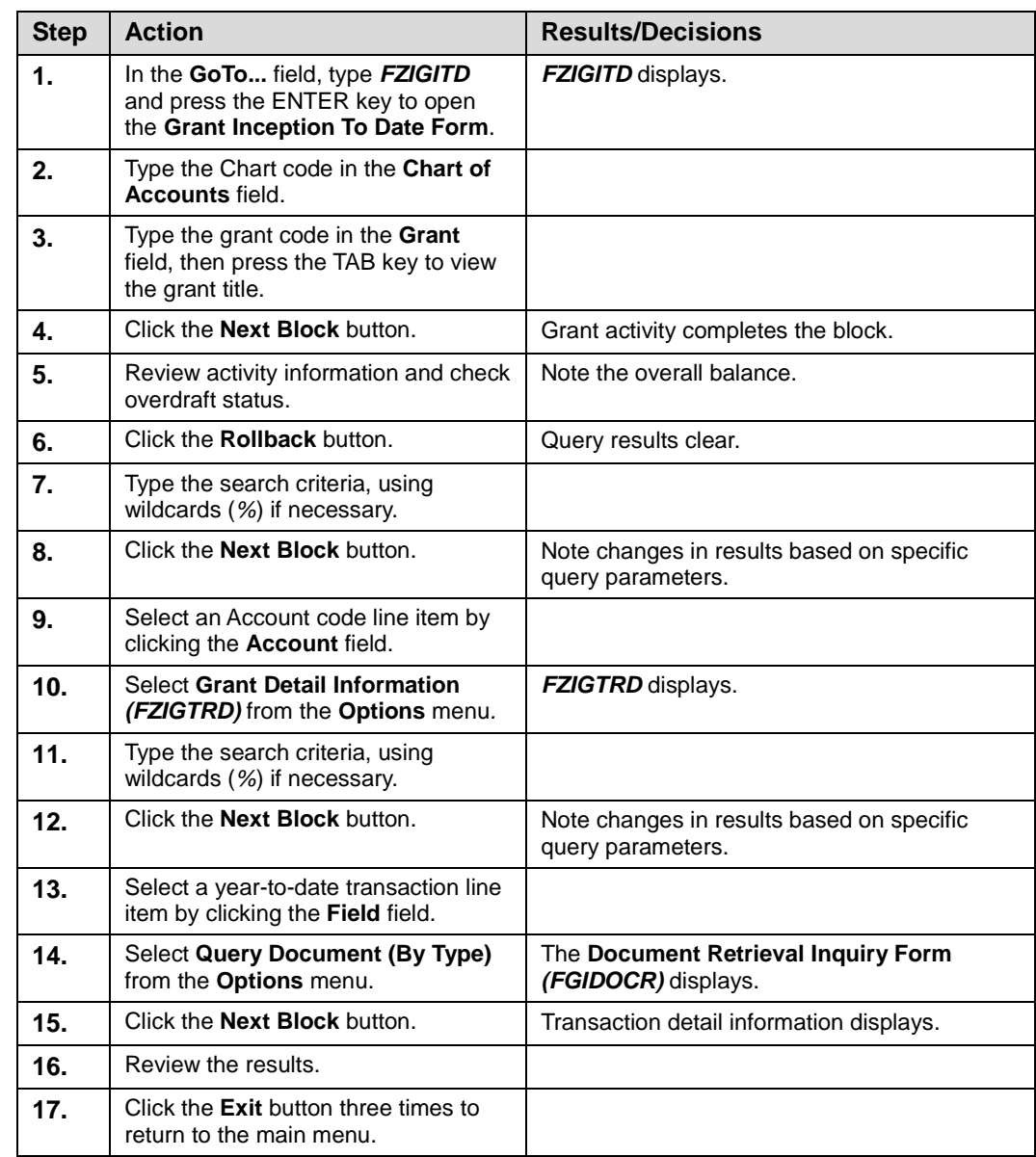

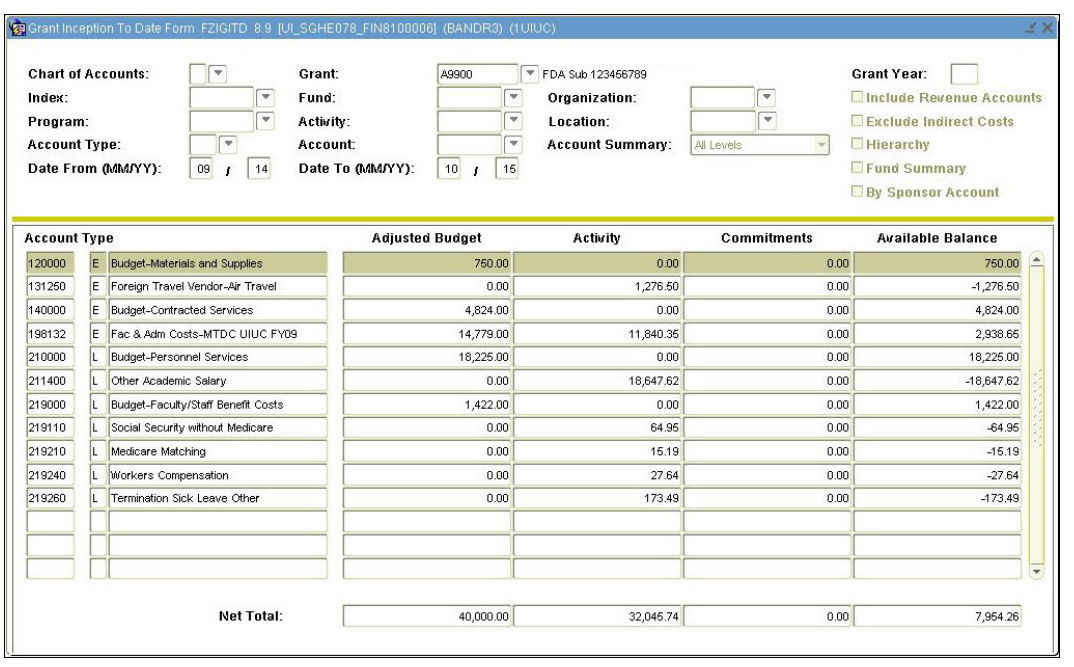

*Fig. 2.1.1 Grant Inception To Date Form (FZIGITD)*

| COA<br>$\overline{\mathbf{v}}$<br>h<br>A9900 | Grant<br>$\overline{\mathbf{v}}$ | Index<br>$\overline{\mathbf{v}}$ | <b>Organization Account</b><br>Fund<br>$\overline{\mathbf{v}}$<br>$\overline{\mathbf{v}}$ |            | $\overline{\mathbf{v}}$ | Activity<br>Program<br>Location<br>$\overline{\mathbf{v}}$<br>$\overline{\mathbf{v}}$<br>$\overline{\phantom{a}}$ | Commit Year                            | Date From<br>Perind<br>01-JUL-2000 | Date To<br>31-MAR-2006       |
|----------------------------------------------|----------------------------------|----------------------------------|-------------------------------------------------------------------------------------------|------------|-------------------------|----------------------------------------------------------------------------------------------------|----------------------------------------|------------------------------------|------------------------------|
| Account                                      | Organization                     | Program                          | <b>Activity Date</b>                                                                      | Type       | <b>Document</b>         | <b>Description</b>                                                                                                | Field                                  | Amount                             | Increase(+)or<br>Decrease(-) |
| 120000                                       | 679003                           | 191100                           | 10-AUG-2004                                                                               | 206        | J0204548                | A7514/BUD004 Grant/Budget                                                                                         | OBD                                    | 231.00                             |                              |
| 120010                                       | 679003                           | 191100                           | 03-AUG-2003                                                                               | XB3        | \$G001921               | Conv Grants FY04 Budget Entry                                                                                     | OBD                                    | 1,449.00                           |                              |
| 121100                                       | 679003                           | 191100                           | 03-AUG-2003                                                                               | XB3        | \$G001921               | Conv Grants FY04 Budget Entry                                                                                     | OBD                                    | $-636.63$                          |                              |
| 121100                                       | 679003                           | 191100                           | 02-AUG-2003                                                                               | XG3        | \$P001734               | Conv Grants Billed and Paid Expense                                                                               | <b>YTD</b>                             | 636.63                             | ÷                            |
| 121100                                       | 679003                           | 191100                           | 02-AUG-2003                                                                               | XG3        | \$P001734               | Conv Grants Billed and Paid Expense                                                                               | OBD                                    | 636.63                             |                              |
| 121300                                       | 679003                           | 191100                           | 03-AUG-2003                                                                               | XB3        | \$G001921               | Conv Grants FY04 Budget Entry                                                                                     | OBD                                    | $-13.00$                           |                              |
| 121300                                       | 679003                           | 191100                           | 02-AUG-2003                                                                               | XG3        | \$P001734               | Conv Grants Billed and Paid Expense                                                                               | OBD                                    | 13.00                              | ÷                            |
| 121300                                       | 679003                           | 191100                           | 02-AUG-2003                                                                               | XG3        | \$P001734               | Conv Grants Billed and Paid Expense                                                                               | <b>YTD</b>                             | 13.00                              | ÷.                           |
| 24000                                        | 679003                           | 191100                           | 04-MAY-2005                                                                               | 100        | J0336279                | J0237067 Done incorrectly correctin                                                                               | <b>YTD</b>                             | $-39.78$                           |                              |
| 124000                                       | 679000                           | 191100                           | 04-MAY-2005                                                                               | 100        | J0336279                | Correcting J0237067                                                                                               | <b>YTD</b>                             | 39.78                              | ÷.                           |
| 124000                                       | 679003                           | 191100                           | 20-OCT-2004                                                                               | 100        | J0237067                | charge 679003 org code                                                                                            | <b>YTD</b>                             | 39.78                              | ÷                            |
| 124000                                       | 679000                           | 191100                           | 20-OCT-2004                                                                               | 100        | J0237067                | wrong account charged                                                                                             | <b>YTD</b>                             | $-39.78$                           |                              |
| 124000                                       | 679003                           | 191100                           | 21-JAN-2004                                                                               | <b>PIL</b> | PC258159                | GPCV: LOWELL GENERAL HOSP                                                                                         | <b>YTD</b>                             | 26.00                              | $\ddot{}$                    |
| 124000                                       | 679003                           | 191100                           | 02-DEC-2003                                                                               | <b>PIL</b> | PC210031                | News Gazette Inc.                                                                                                 | <b>YTD</b>                             | 266.04                             | $\ddot{}$                    |
| 124000                                       | 679003                           | 191100                           | 03-AUG-2003                                                                               | XB3        | \$G001921               | Conv Grants FY04 Budget Entry                                                                                     | OBD                                    | $-680.97$                          |                              |
| 124000                                       | 679003                           | 191100                           | 02-AUG-2003                                                                               | XG3        | SP001734                | Conv Grants Billed and Paid Expense                                                                               | OBD                                    | 680.97                             | l+                           |
| 124000                                       | 679003                           | 191100                           | 02-AUG-2003                                                                               | XG3        | \$P001734               | Conv Grants Billed and Paid Expense                                                                               | <b>YTD</b>                             | 680.97                             |                              |
|                                              |                                  |                                  |                                                                                           |            |                         | $\left  \right $<br>$\mathcal{L}\mathcal{L}$                                                                      | $\blacktriangleright$<br><b>Total:</b> | 3,302.64                           | $+$                          |

*Fig. 2.1.2 Grant Transaction Detail Form (FZIGTRD)*

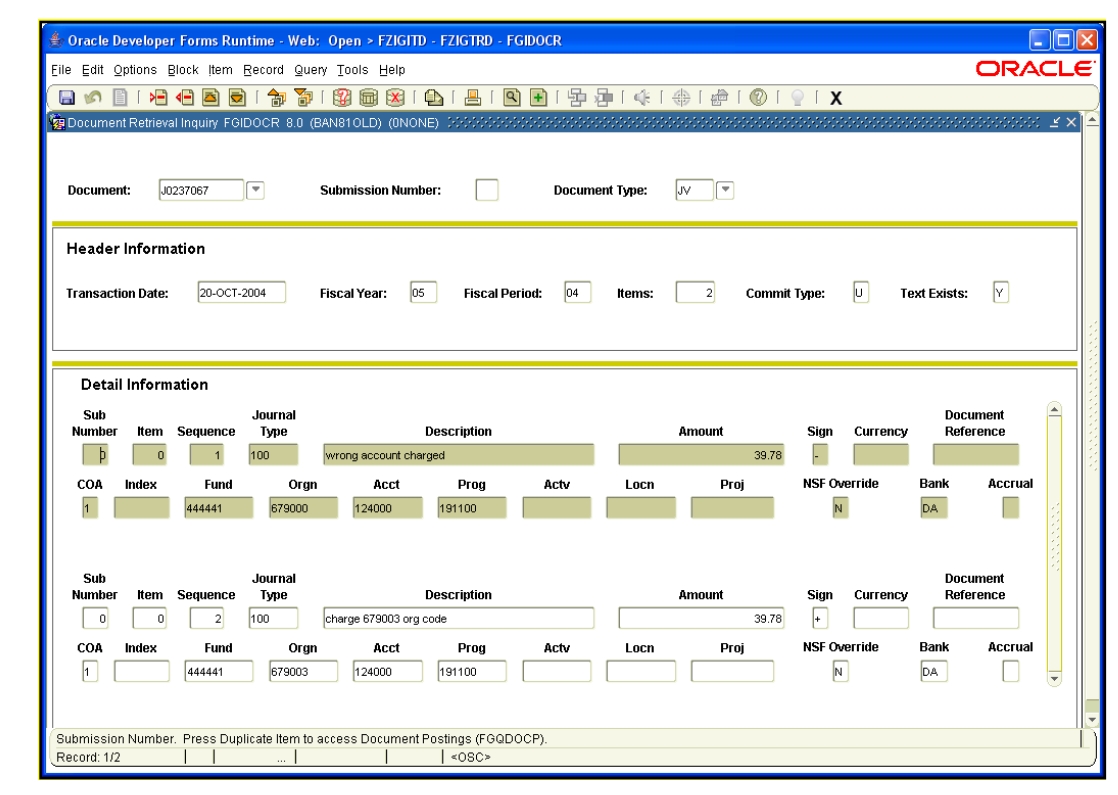

*Fig. 2.1.3 Document Retrieval Inquiry Form (FGIDOCR)* 

## **2.1.B: Subawards and Indirect Cost Encumbrances**

## **Process Description**

Subawards are agreements awarded by the University to other organizations that will perform a part of the scope of work for a project awarded by the sponsor to the University. Subawards may be sub-grants, sub-cooperative agreements, or subcontracts, and are generally of the same type as the award to the University.

When an executed subaward is received in the GCO post-award office, GCO personnel establish a budget line item for the appropriate award amount against the applicable Fund using specified Account codes that are defined within the 156XXX series. Each subaward for a project is assigned a specific Account code. These subaward Account codes cannot be re-named, so GCO personnel are responsible for noting the subaward Account codes associated to subawardees (for example, the University of Iowa). Embedded in Banner Indirect Cost Basis Codes is the functionality to allow facilities and administrative costs (indirect costs) to be assessed on the first \$25,000 of each subaward. This is most often associated with a modified total direct cost (MTDC) base.

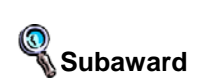

Sub-grants, subcooperative agreements, or sub-contracts generally of the same type as the original award to the University that are awarded by the University to other organizations who will perform a part of the scope of work for a project.

A general encumbrance is established for the obligated award amount of each subaward against the appropriate C-FOAPAL(s) using the **Encumbrance/Reservation Maintenance Form** *(FGAENCB)*. This reflects the available subaward balance and reduces the risk of overspending. When the subaward document is received in GCO, they will establish the encumbrance. GCO provides departmental units with the appropriate C-FOAPAL and general encumbrance values to use when processing subaward invoices for payment. When a unit is processing an invoice that requires encumbered funds, the encumbrance code must be entered on the invoice. Using Banner electronic routing and approval processes, subaward invoice vouchers are routed through GCO for approval prior to payment.

The **Detail Encumbrance Activity Form** *(FGIENCD)* is used to track activities as they are posted against an encumbrance. This allows departmental users and the Grants and Contracts Office to query on an encumbrance number and track the encumbrance balance and its associated transactions. This form displays information such as transaction date and type, document code, transaction amount, and the remaining encumbrance balance. An encumbrance can be associated with more than one C-FOAPAL; therefore, on this form it is possible to view the encumbrance activity on each C-FOAPAL.

A properly established subaward encumbrance, when viewed on the **Grant Inception To Date Form** *(FZIGITD)*, will display an available balance of zero.

### **Process Example**

In this example, we will look up an encumbrance using the **Detail Encumbrance Activity Form** *(FGIENCD)*.

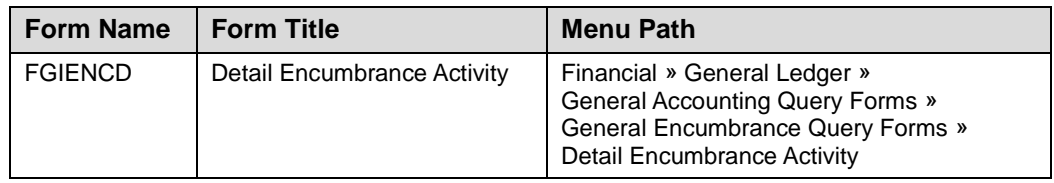

### **Step-by-Step Procedures**

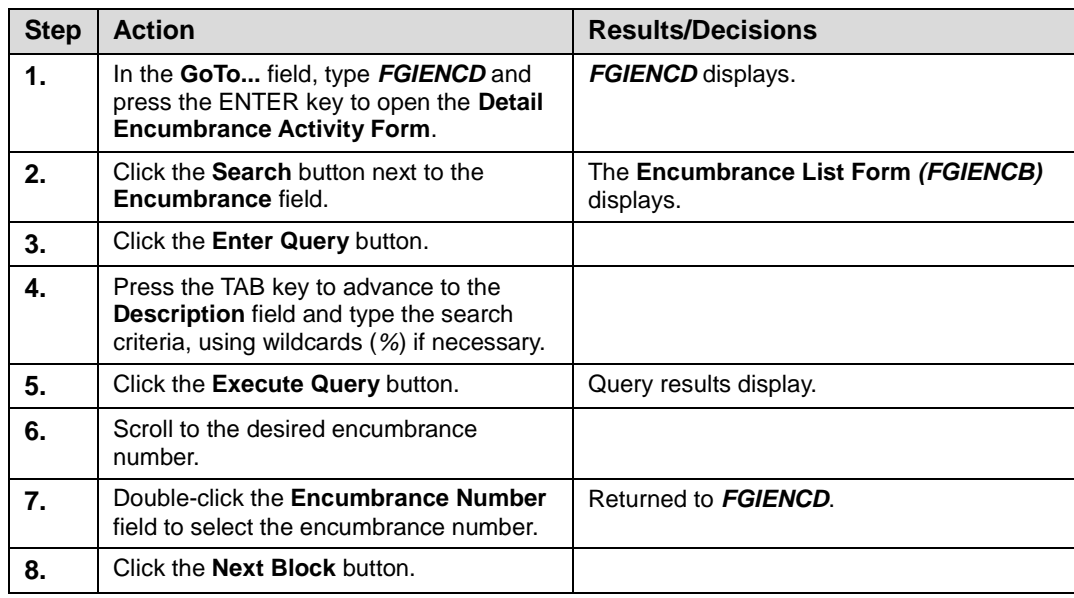

**Encumbrance** Specific amount budgeted and guaranteed to certain costs or expenses.

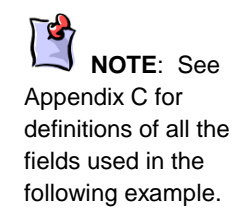

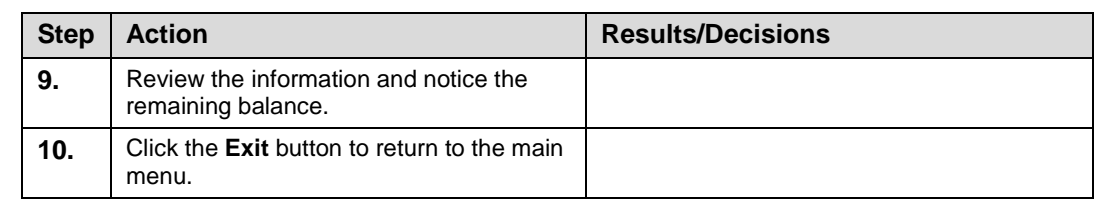

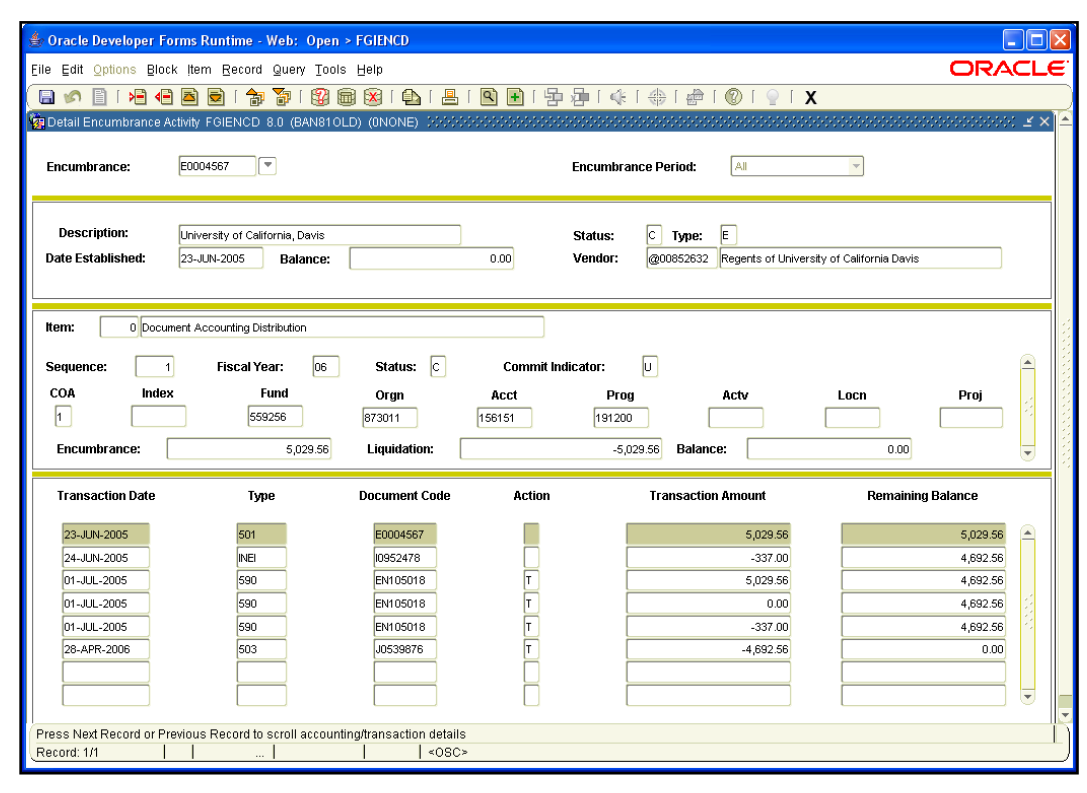

*Fig. 2.1.4 Detail Encumbrance Activity Form (FGIENCD)*

## **2.1.C: Budget Inquiry Forms**

### **Process Description**

The **Grant Budget Codes Inquiry Form** *(FRIBUDG)* is used to view grant codes and the associated budget codes. *FRIBUDG* shows the original award budget code entered for a grant code, along with any modified budgets.

The **Grant Budget Distribution Inquiry Form** *(FZIBDSG)* is used to view the line item amounts established in a grant budget. Querying on the **Grant** and **Budget Code** fields allows you to examine each Account code and associated budget figure assigned to the grant budget selected. The budget total is also calculated. Once a budget is posted, these figures cannot be viewed on the **Grant Budget Form** *(FZABUDG)*, so *FZIBDSG* is the best form to use to access this information. *FZIBDSG* makes no distinction between budget increases or decreases; all budgets will be shown as an absolute value.

## **Process Example**

In this example, we will query a grant budget using the **Grant Budget Codes Inquiry Form** *(FRIBUDG)*.

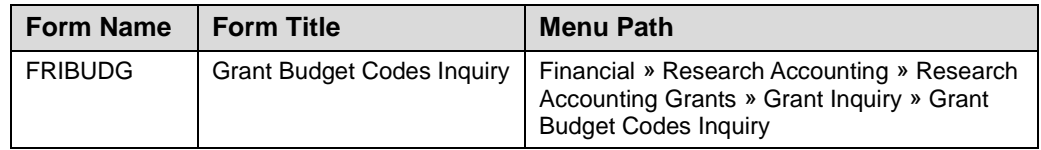

### **Step-by-Step Procedures**

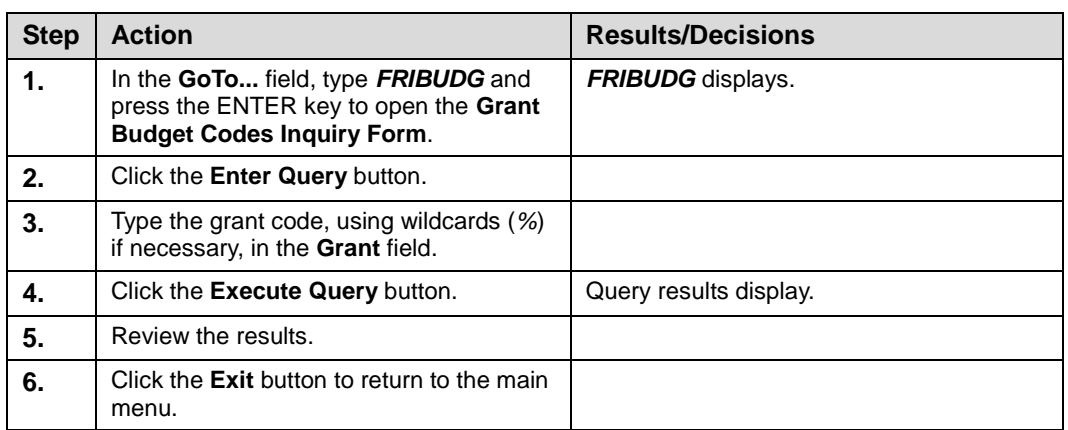

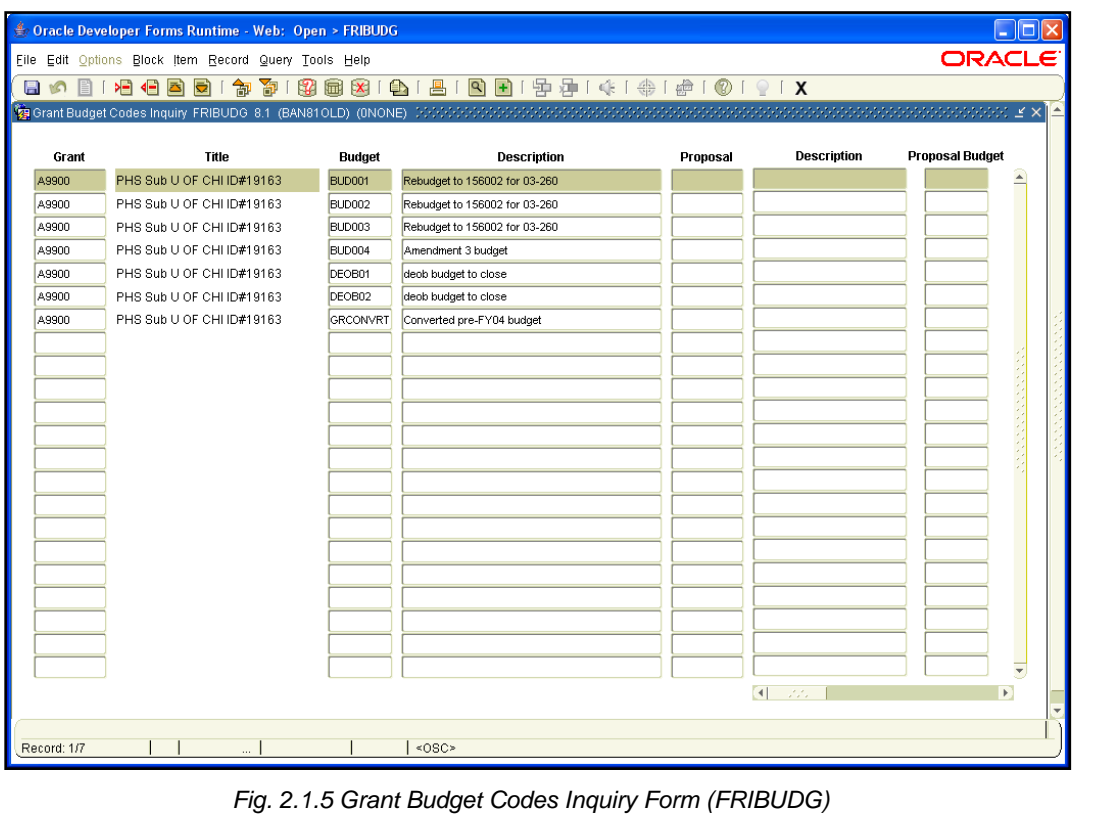

**NOTE**: See

## **Process Example**

**NOTE**: See

Appendix C for definitions of all the fields used in the following example.

In this example, we will query a grant budget and review its line item budget amounts using the **Grant Budget Distribution Inquiry Form** *(FZIBDSG)*.

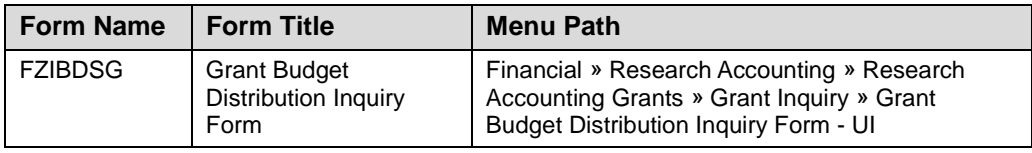

### **Step-by-Step Procedures**

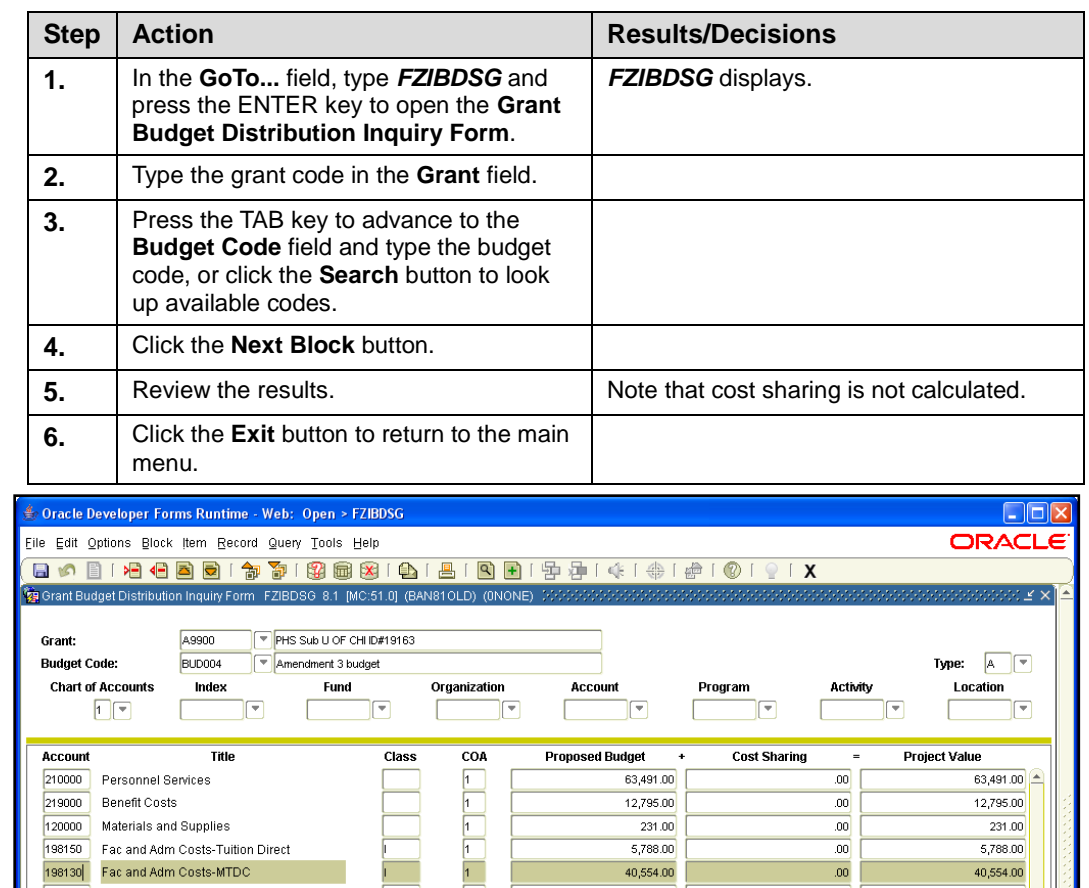

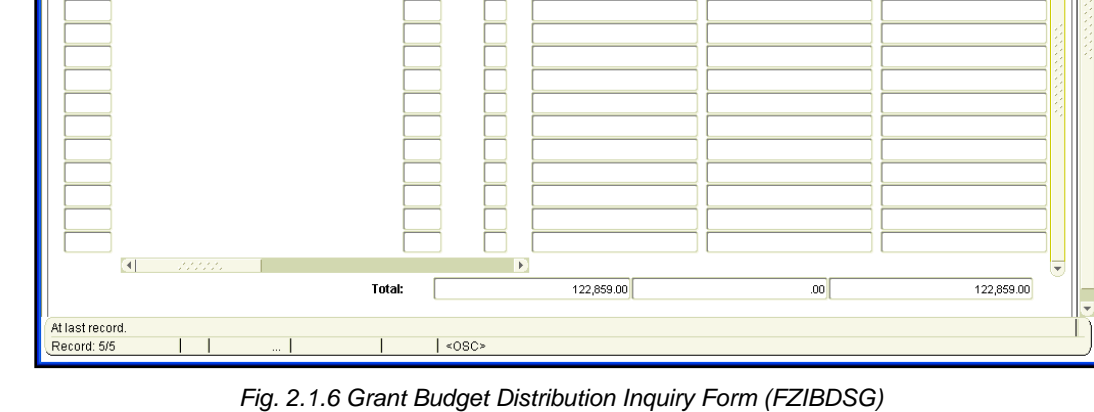

## **2.2: Viewing Billing and Collection Data**

## **2.2.A: Using the Billing Detail Inquiry Form** *(FZIBDET)*

### **Process Description**

The **Billing Detail Inquiry Form** *(FZIBDET)* displays the total amount billed, total amount paid, and total refunds for a grant. The **Total Unbilled** field does not always accurately reflect the actual unbilled data due to the nature of Banner billing processes. In addition, because of a Banner defect, the **Total Expenditures** field does not always accurately reflect actual expenditures. Please refer to the **Grant Inception To Date Form** *(FZIGITD)* to verify expense totals.

### **Process Example**

In this example, we will look up billing and payment information for a grant on the **Billing Detail Inquiry Form** *(FZIBDET)*.

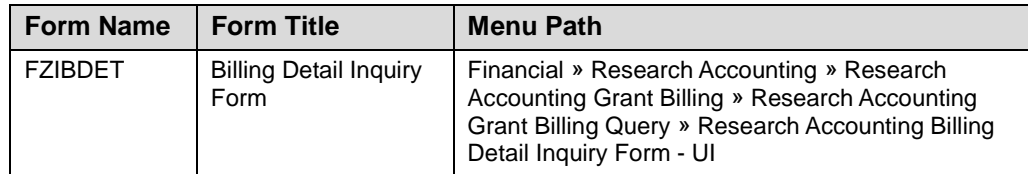

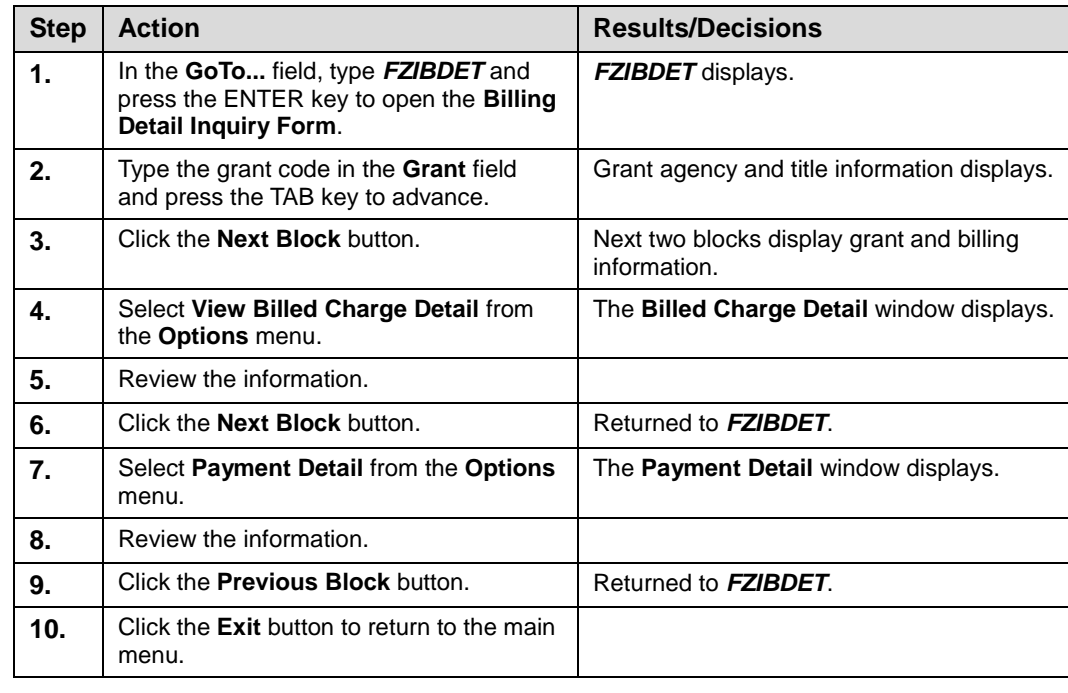

#### **Step-by-Step Procedures**

#### **GC 101: Grants & Contracts for Professonal/Administrative Personnel**

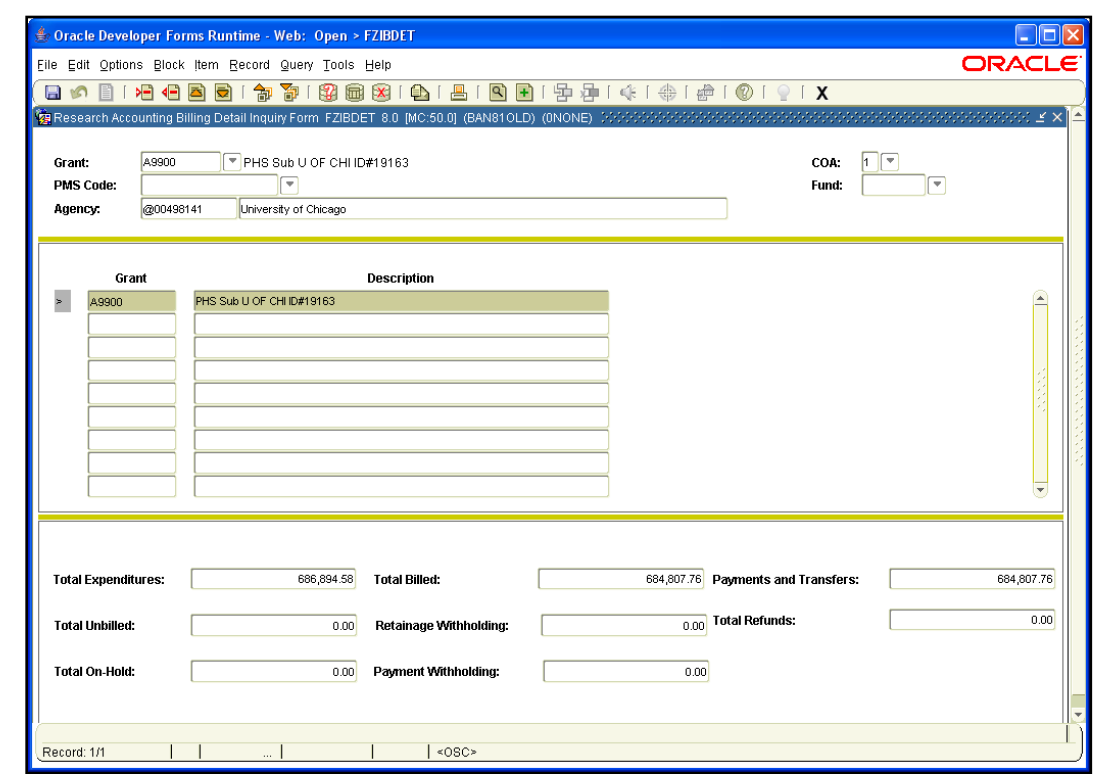

*Fig. 2.2.1 Billing Detail Inquiry Form (FZIBDET)*

## **2.2.B: Using the Grant Billing Query Form** *(FZIBILL)*

### **Process Description**

The **Grant Billing Query Form** *(FZIBILL)* is used to display billing invoice numbers, bill amounts, aging for specific bills, and the payments against those bills. Departmental users can use this form to query on a grant code and view billing activity associated with the grant, and the corresponding payment history. Note that the **Total Unbilled** field does not always accurately reflect actual unbilled data, due to the nature of Banner billing processes.

### **Process Example**

In this example, we will look up billing activity for a grant and Fund on the **Grant Billing Query Form** *(FZIBILL)*.

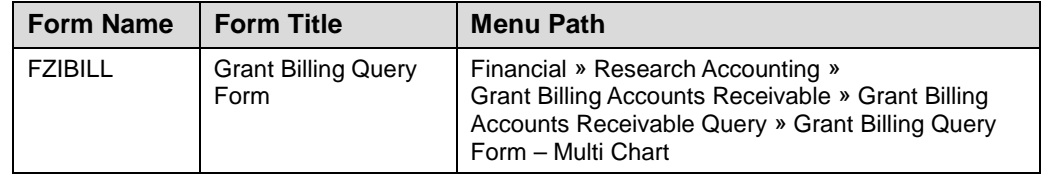

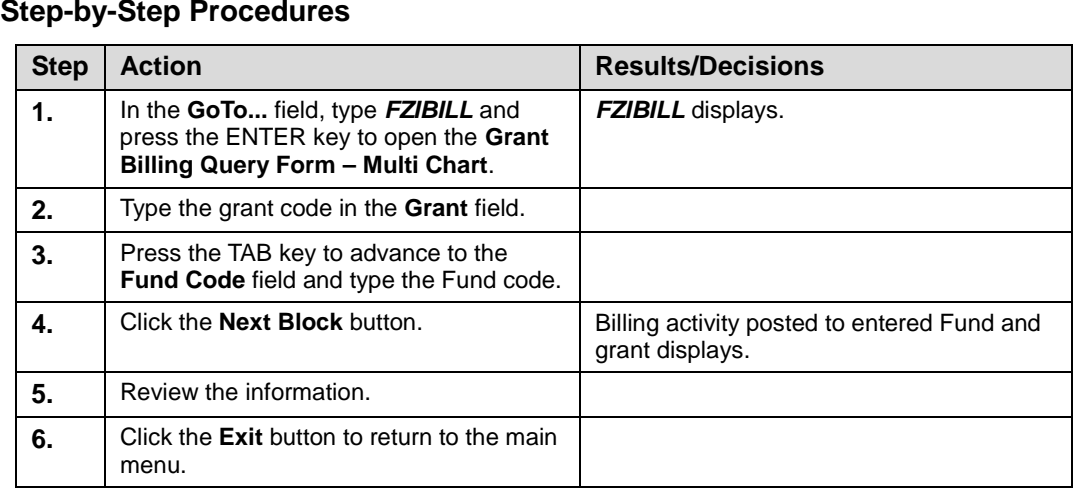

|                                                      |                    |                                                   | <b>E. Oracle Developer Forms Runtime - Web: Open &gt; FZIBILL</b> |                            |                                                              |                       |               | 10                   |
|------------------------------------------------------|--------------------|---------------------------------------------------|-------------------------------------------------------------------|----------------------------|--------------------------------------------------------------|-----------------------|---------------|----------------------|
| File Edit Options Block Item Record Query Tools Help |                    |                                                   |                                                                   |                            |                                                              |                       | <b>ORACLE</b> |                      |
| 日め                                                   | 相相固同               | 奇<br>卻                                            | $\mathbb{R}$<br><b>同 X</b>                                        |                            | <b>A   8   8   8   9   9   4   4   4   6   8   9   9   X</b> |                       |               |                      |
|                                                      |                    |                                                   |                                                                   |                            |                                                              |                       |               |                      |
| Grant:<br><b>PMS Code:</b><br>Agency.                | A9900<br>@00498141 | $\overline{\phantom{a}}$<br>University of Chicago | PHS Sub U OF CHI ID#19163<br>COA:                                 | <b>Fund Code:</b>          | ▼<br>494800                                                  |                       |               |                      |
| COA                                                  | Fund<br>Code       | Grant<br>Code                                     | <b>Invoice</b><br>Number                                          | Adjustmen<br><b>Number</b> | <b>Bill Amount</b>                                           | Outstanding           | Paid          |                      |
|                                                      | 444444             | A9900                                             | 11                                                                | lo                         | 21,982.52                                                    | 0.00                  | 21,982.52     | <b>A</b>             |
|                                                      | 444444             | A9900                                             | 12                                                                | lo                         | 1,397.62                                                     | 0.00                  | 1,397.62      |                      |
|                                                      | 444444             | A9900                                             | 12                                                                |                            | -1,397.62                                                    | 0.00                  | $-1,397.62$   |                      |
|                                                      | 444444             | A9900                                             | 12                                                                | 2                          | 1,397.62                                                     | 0.00                  | 1,397.62      |                      |
|                                                      | 444444             | A9900                                             | 12                                                                | l3                         | -1,397.62                                                    | 0.00                  | -1,397.62     |                      |
|                                                      | 444444             | A9900                                             | 12                                                                | la                         | 1,397.62                                                     | 0.00                  | 1,397.62      |                      |
|                                                      | 444444             | A9900                                             | 15                                                                | o                          | 134,129.92                                                   | 0.00                  | 134,129.92    |                      |
|                                                      |                    |                                                   |                                                                   |                            |                                                              |                       |               |                      |
|                                                      |                    |                                                   |                                                                   |                            |                                                              |                       |               |                      |
|                                                      |                    |                                                   |                                                                   |                            |                                                              |                       |               |                      |
|                                                      |                    |                                                   |                                                                   |                            |                                                              |                       |               |                      |
|                                                      |                    |                                                   |                                                                   |                            |                                                              |                       |               |                      |
|                                                      |                    | $\vert \vert$                                     | 22222                                                             | $\mathbf{F}$               | Total:                                                       | 0.00                  | 157,510.06    | $\blacktriangledown$ |
|                                                      |                    |                                                   |                                                                   |                            |                                                              |                       |               |                      |
|                                                      |                    |                                                   |                                                                   |                            |                                                              |                       |               |                      |
|                                                      |                    |                                                   | <b>Total Billed</b>                                               |                            | <b>Total On-Hold</b>                                         | <b>Total Unbilled</b> |               |                      |
|                                                      |                    |                                                   | 157,510.06                                                        |                            | 0.00                                                         |                       | 0.00          |                      |
|                                                      |                    |                                                   |                                                                   |                            |                                                              |                       |               |                      |
| Record: 1/7                                          |                    | $\sim$                                            |                                                                   | $<$ OSC>                   |                                                              |                       |               |                      |
|                                                      |                    |                                                   |                                                                   |                            |                                                              |                       |               |                      |

*Fig. 2.2.2 Grant Billing Query Form (FZIBILL)*

## **2.2.C: Using the Grant Payments Entry Form** *(FZAAREV)*

### **Process Description**

To search for payments for a grant, you can use the **Grant Payments Entry Form**  *(FZAAREV)*. The **Account Detail** block of *FZAAREV* shows the **Transaction Number**, the **Charge** amount or **Payment** amount, and the **Balance** for every transaction. The transactions are displayed in order of most recent, as shown by the **Transaction Date** field. You can query any of the fields in the **Account Detail** block, for example, to show only those grant billing transactions. The detail codes used in grant billing and cash application processes are displayed in the table below:

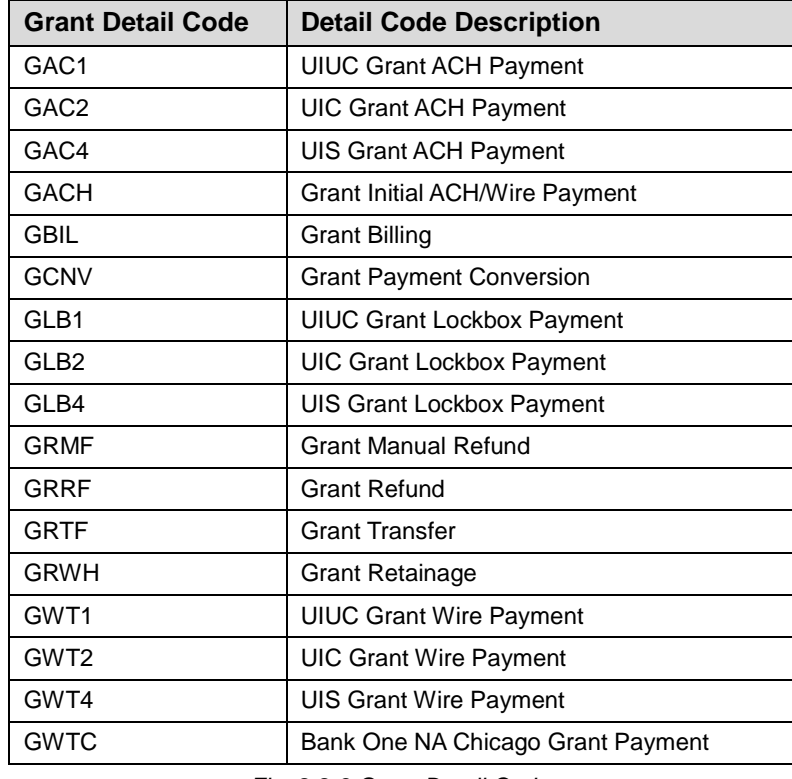

*Fig. 2.2.3 Grant Detail Codes*

### **Process Example**

In this example, we will look up billings for a grant on the **Grant Payments Entry Form**  *(FZAAREV)*.

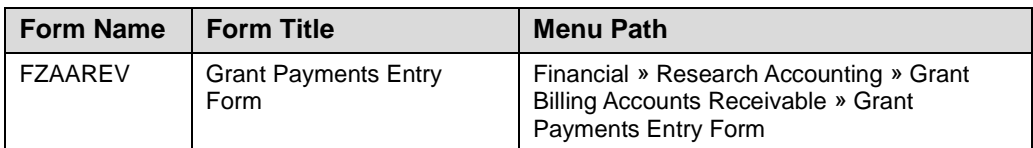

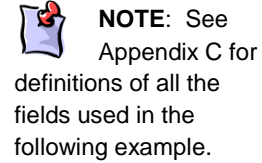

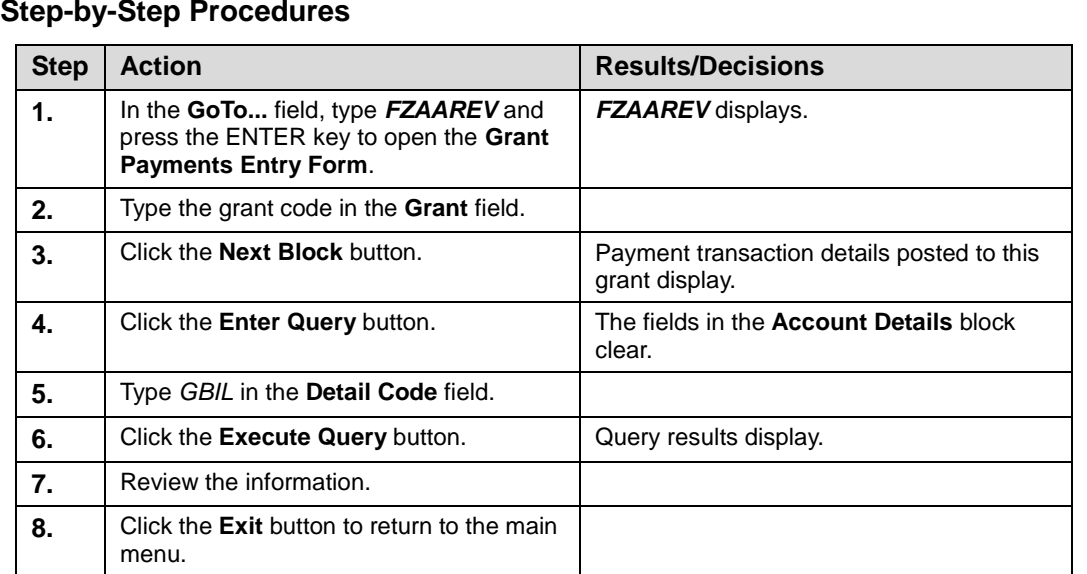

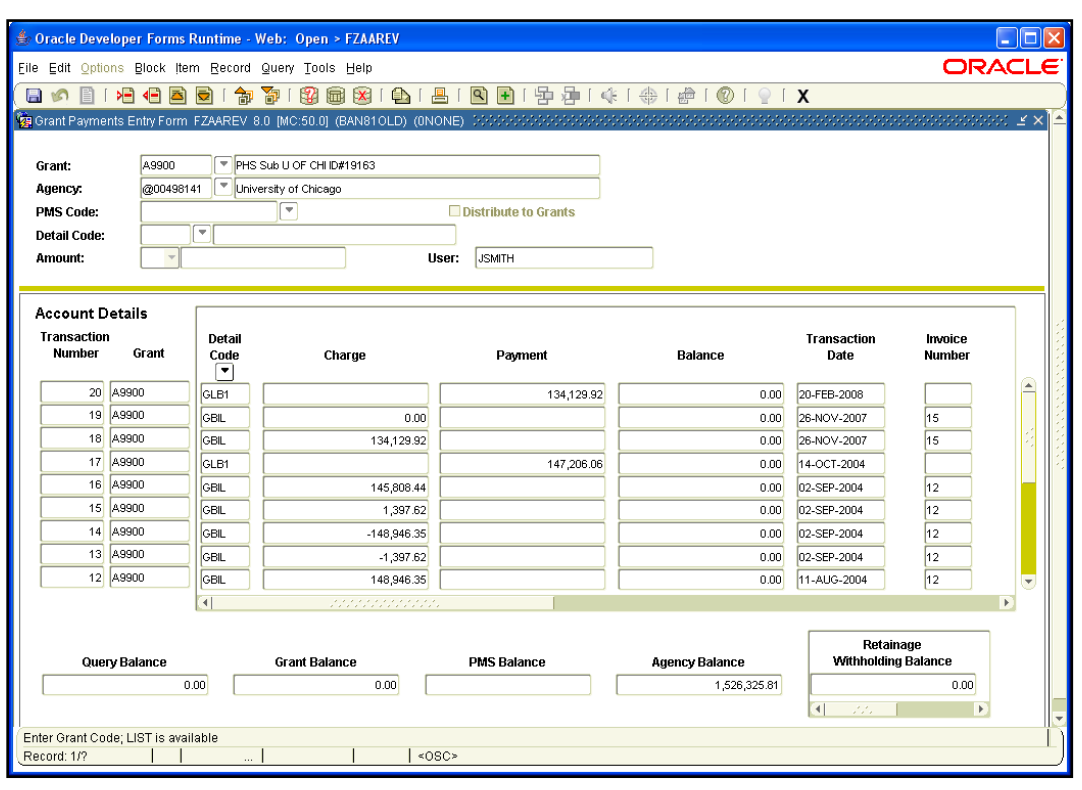

*Fig. 2.2.4 Grant Payments Entry Form (FZAAREV)*

## **Lesson Summary**

In this lesson, we have learned how to check a grant's financial status, review detailed transactions for a grant, search for grant budget data, and view grant billing and payment information. In the next lesson, we will learn about document approval in Banner.

## **Lesson Review**

- 1. Indirect costs are assessed on the first \$25,000 of a subaward. True or False.
- 2. Which form would you use to look up a grant's collection data?
	- **a. Grant Billing Query Form** *(FZIBILL)*
	- **b. Grant Payments Entry Form** *(FZAAREV)*
	- **c. Grant Budget Codes Inquiry Form** *(FRIBUDG)*
	- **d. Grant Transaction Detail Form** *(FZIGTRD)*
- 3. Which field would you query on the **Grant Transaction Detail Form (***FZIGTRD***)** to only view YTD charges?
	- **a.** Description
	- **b.** Type
	- **c.** Field
	- **d.** All of the above
- 4. What is the **Detail Encumbrance Activity Form (***FGIENCD***)** used for in Banner?
	- **a.** Search for grant budget information
	- **b.** Look up a grant's billing data
	- **c.** Track activities as they are posted against an encumbrance
	- **d.** Review indirect costs

# **Lesson 3: Approving Transactions**

There is an extensive approval capability in Banner. Transactions are processed electronically, and Banner routes the transactions to appropriate GCO personnel for approval. In this lesson, you will learn about the approval process.

### **Lesson Objectives**

When you have completed the materials presented in this lesson, you will be able to:

- Describe the documentation required for approvals.
- Explain the process to approve a document using the **User Approval Form**  *(FOAUAPP)*.
- View a document's approval history.

## **3.1: Required Documentation**

### **Process Description**

In some cases, there is a need to pre-audit expenditures that are sensitive in nature; specific types of transactions are listed below. These expenditures are reviewed for compliance with general University of Illinois policies, the award budget, and specific sponsor restrictions. Unallowable expenditures are returned to the unit to be charged to an unrestricted Fund.

Due to the risk for audit disallowance, GCO will pre-audit the following transactions:

- **1.** Consultant and honorarium payments (including non-employee travel expenses)
- **2.** Sub-award payments
- **3.** Cost transfers
- **4.** Cash deposits (program income, refunds, or reimbursements)
- **5.** All leases (equipment, space)
- **6.** Equipment requisitions are reviewed based on campus policy

GCO manages transactions requiring pre-audit through the use of approval queues by virtue of routing instructions established in Banner by GCO requirements. Pre-audit transaction types fall into three categories: invoices, purchase requisitions, and cost transfers. The routing and reviewing for each category is based on specific criteria.

#### **Invoices**

Campus units initiate subaward invoices by using the Request a General Encumbrance/Wire Transfer Payment Form, available from the Vendor Payment Forms page at [https://www.obfs.uillinois.edu/forms/payments-vendors/.](https://www.obfs.uillinois.edu/forms/payments-vendors/) The transaction is then routed electronically to the GCO approval queue for review by the appropriate personnel.

Payments for consultants and leases are processed through the Travel and Expense Management (TEM) system. The transaction is then routed to the GCO approval queue for review by the appropriate personnel.

Only transactions involving the sensitive Account codes for Consultants (*154000*), Subcontracts (*156xxx*), and Leases (*157xxx*) charged to sponsored project funds will be routed to the GCO approval queue.

### **Purchase Requisitions**

Campus units initiate purchase transactions by using the **Requisition Form** *(FZAREQN)*. If a transaction meets specific criteria, Banner first directs initiated requisitions to unit approval queues for the appropriate review and approvals. Upon unit approval, Banner electronically routes the requisition to GCO's approval queue for review by the appropriate post-award personnel.

Only transactions charged to sponsored project funds involving the sensitive Account codes for Leases (157xxx) and Capitalized Equipment (163xxx) will be routed to the GCO approval queue. Banner does not currently allow supporting documentation to be attached to requisitions routed through the GCO approval queue. Additional documentation may need to be sent by an alternative method, if requested by the reviewer.

#### **Cost Transfers**

Campus units initiate non-payroll cost transfers by completing a journal voucher (JV), using the **Journal Voucher Entry Form** *(FGAJVCD)*, the **Journal Voucher Mass Entry Form** *(FGAJVCM)*, or the **Journal Voucher Quick Form** *(FGAJVCQ)*. All cost transfers using sponsored fund ranges are entered in the approval queue for the campus denoted by the Chart code. If a transaction meets specific criteria, the item is routed electronically to the GCO approval queue for review by the appropriate Post-Award personnel. The review process includes an examination of the transaction details, including the **General Text Entry Form** *(FOATEXT)* explanation and any additional supporting documents such as the GC81 document (UIUC and UIS), original documents, and transfer explanation letters.

The date of the original transaction will determine the level of supporting documentation required and whether it will be classified as either a current or non-current cost transfer.

#### **Current Cost Transfers**

A current cost transfer is a transfer of expenditures incurred within 90 days of period of service, or within 90 days of initial posting to the incorrect Banner C-FOAP. A current cost transfer does not need a GC81 document. Approval of a current cost transfer needs the **minimum** requirements, as follows:

- Description text on the journal voucher
- **General Text Entry Form** *(FOATEXT)* entries must include:
	- o Explanation of transaction and benefit to project
	- o Date when service was provided or incurred
	- o Date and Document Number of original transaction
	- o Preparer's name and phone number

#### **Non-Current Cost Transfers**

A non-current cost transfer is a transfer of expenditures which were incurred but not corrected within 90 days of period of service or 90 days of initial posting. Approval of a non-current cost transfer requires supporting documentation, as follows:

• Description text on the journal voucher

- **General Text Entry Form** *(FOATEXT)* entries must include:
	- $\circ$  Explanation of transaction and benefit to project  $\circ$  Date when service was provided or incurred
	- o Date when service was provided or incurred<br>
	o Date and Document Number of original trans
	- o Date and Document Number of original transaction<br>o Preparer's name and phone number
	- Preparer's name and phone number
- A GC81 document (UIUC and UIS)
- A copy of the original voucher (if not in Banner) or original listing of charges, as in phone charges (a copy of the monthly statement is not adequate)
- May need reconfirmation if charges go back into the period already confirmed
- May need other documents as required, such as Consultant/Honorarium agreement

For UIUC, supporting documentation not available in Banner may be transmitted using the forms available on the OBFS Web site at [http://www.obfs.uillinois.edu/forms/grants](http://www.obfs.uillinois.edu/forms/grants-sponsored-projects/)[sponsored-projects/](http://www.obfs.uillinois.edu/forms/grants-sponsored-projects/) to facilitate timely approvals.

Unallowable charges are specifically prohibited from being charged to sponsored project funds. Determination of restricted costs (such as secretarial) as either appropriate or inappropriate charges to a sponsored project is based on project-specific justification and documentation. Banner does not define whether a restricted cost is appropriate or inappropriate. GCO personnel are able to query for expenditures (in Banner and/or Decision Support) that fall in restricted expense categories and work with the units to determine whether the costs are allowable or unallowable.

A review of restricted and unallowable cost categories is conducted on expenditures that have already been paid and posted to the grant. Unallowable costs include those not allowed under Section J of OMB Circular A-21 – for example, entertainment, lobbying, or general-purpose equipment – and those specifically identified by a particular sponsored project as unallowable or restricted. Once identified, non-salary expenditures are transferred to the **Journal Voucher Entry Form** *(FGAJVCD)*, **Journal Voucher Mass Entry Form** *(FGAJVCM)*, or the **Journal Voucher Quick Form** *(FGAJVCQ)*. Salary expenditures are transferred using the **Labor Redistribution Form** *(PZAREDS)*.

See the OBFS Web site for the policy on processing cost transfers for sponsored research projects: [https://www.obfs.uillinois.edu/bfpp/section-16-grants-research](https://www.obfs.uillinois.edu/bfpp/section-16-grants-research-contracts/cost-transfers)[contracts/cost-transfers.](https://www.obfs.uillinois.edu/bfpp/section-16-grants-research-contracts/cost-transfers)

You can also search for "Processing Cost Transfers for Sponsored Research Projects" at [http://apps.obfs.uillinois.edu/news/dsp\\_NewsCenter.cfm.](http://apps.obfs.uillinois.edu/news/dsp_NewsCenter.cfm) For UIC, the policy is the same (including the information required on the document text part of the journal voucher), with the exception that units are not required to send the GC81 form separately.

## **3.2: Approving Documents Using the User Approval Form** *(FOAUAPP)*

### **Process Description**

The **User Approval Form** *(FOAUAPP)* displays all the invoice vouchers, purchase requisitions, and journal vouchers that a particular user (identified by the **User ID** field) has authority to approve. The **User Approval Form** *(FOAUAPP)* shows four icons for each document in the user's approval queue. The **Approve** and **Disapprove** icons are designated for approval and disapproval of the document. The **Detail** icon is used to access accounting information related to the document. The **Queue** icon lists all approvers and approval levels for a particular queue.

After GCO personnel review the document and supporting documentation or explanations, the document is either approved and sent to posting, or disapproved and electronically routed back to the originating user, who will receive a system-generated message via the **General Message Form** *(GUAMESG)*. *FOAUAPP* provides a field to comment on why a document is being disapproved, and the Grants and Contracts Office will comment in *FOATEXT* on the reason for disapproval.

If a document is disapproved, the unit is required to correct and reprocess the item where appropriate. Any documents that need to be viewed by GCO which cannot be viewed online must be forwarded to GCO before the associated item can be approved.

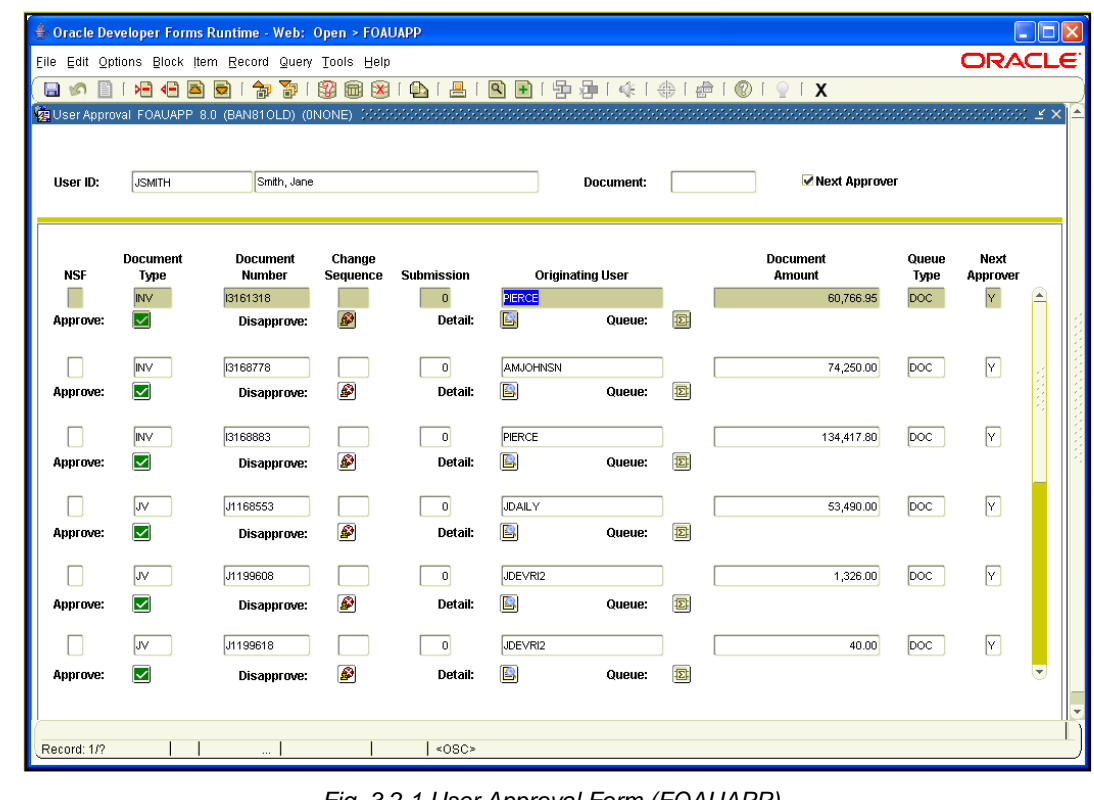

*Fig. 3.2.1 User Approval Form (FOAUAPP)*

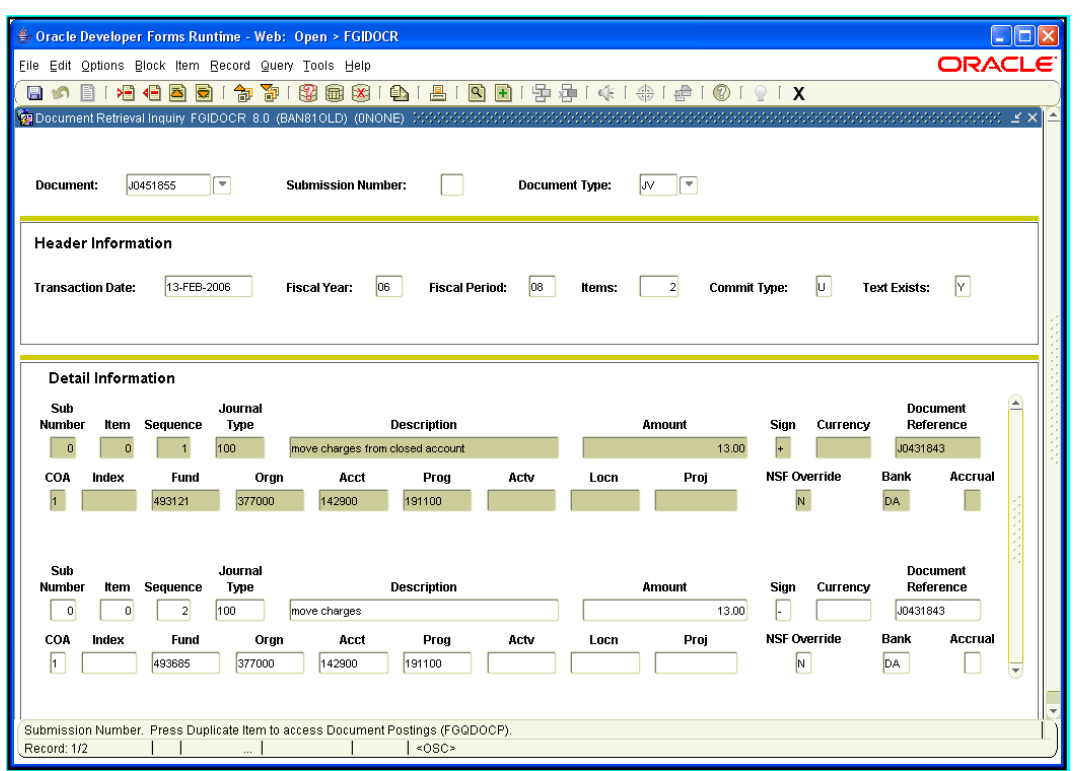

*Fig. 3.2.2 Document Retrieval Inquiry Form (FGIDOCR)*

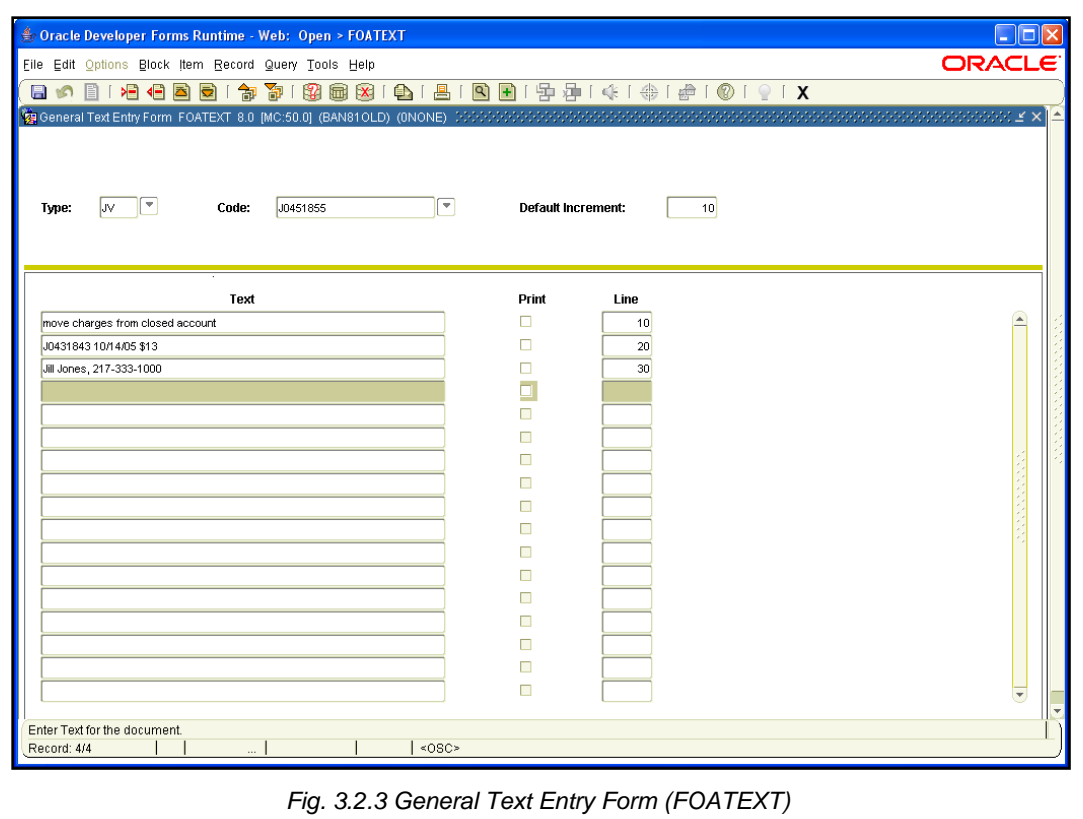

## **3.3: Viewing Document Approval History**

### **Process Description**

A document's approval history can be seen on both the **Document Approval History Form** *(FOIAPPH)* and the **Approval History Form** *(FOIAPHT)*. Both forms display similar information in a slightly different manner. Which one you use is a matter of preference. In both forms, you can query for the **Document Code** if you know all or part of it, or you can query for the **Document Type**, for example, a journal voucher. Additionally, *FOIAPHT* allows you to query using the **Approver's ID**, to show all the documents a user has approved, and the **Approved Date**.

### **Process Example**

In this example, we will look up a journal voucher's approval history on the **Document Approval History Form** *(FOIAPPH)*.

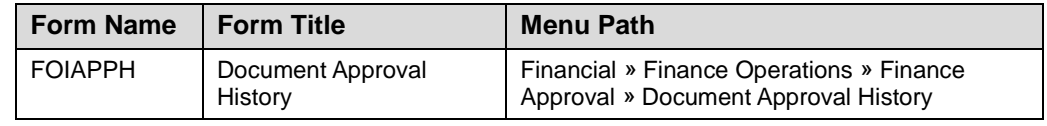

### **Step-by-Step Procedures**

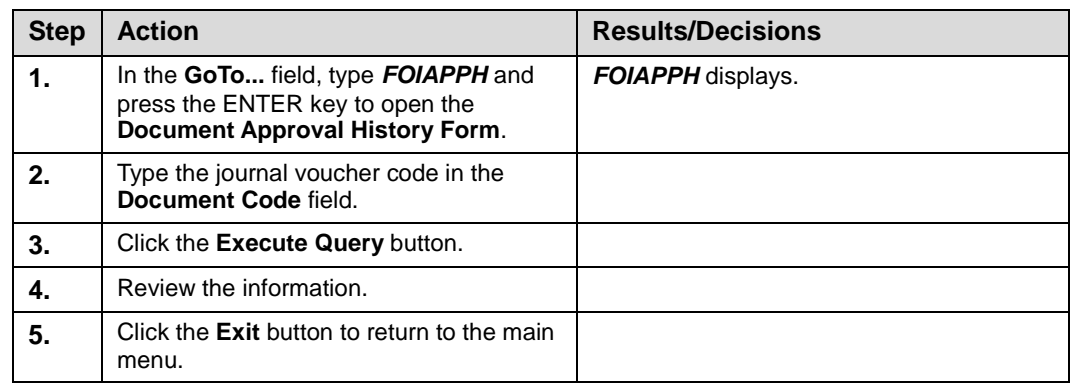

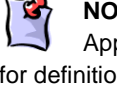

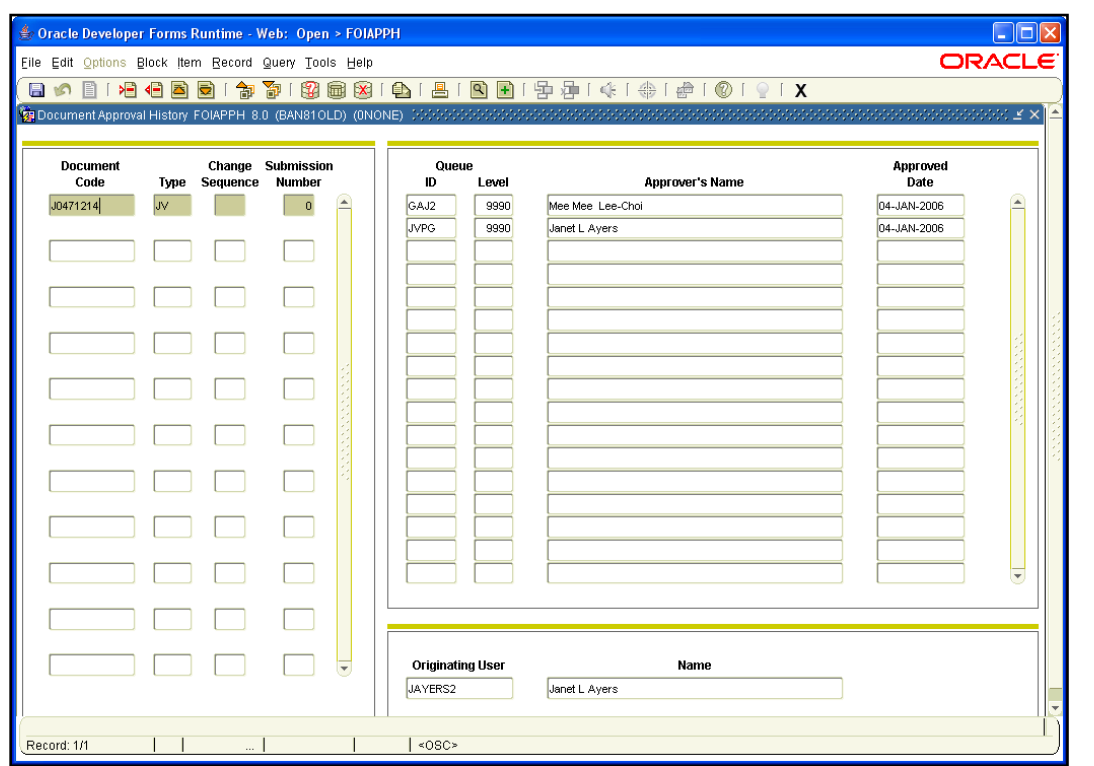

*Fig. 3.3.1 Document Approval History Form (FOIAPPH)*

## **Process Example**

In this example, we will look up approval history on the **Approval History Form** *(FOIAPHT)*.

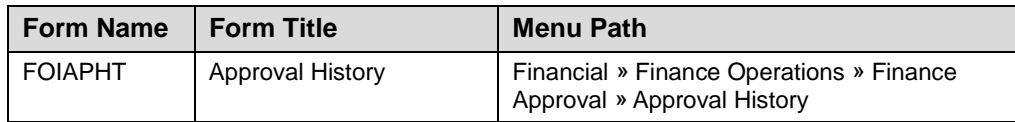

### **Step-by-Step Procedures**

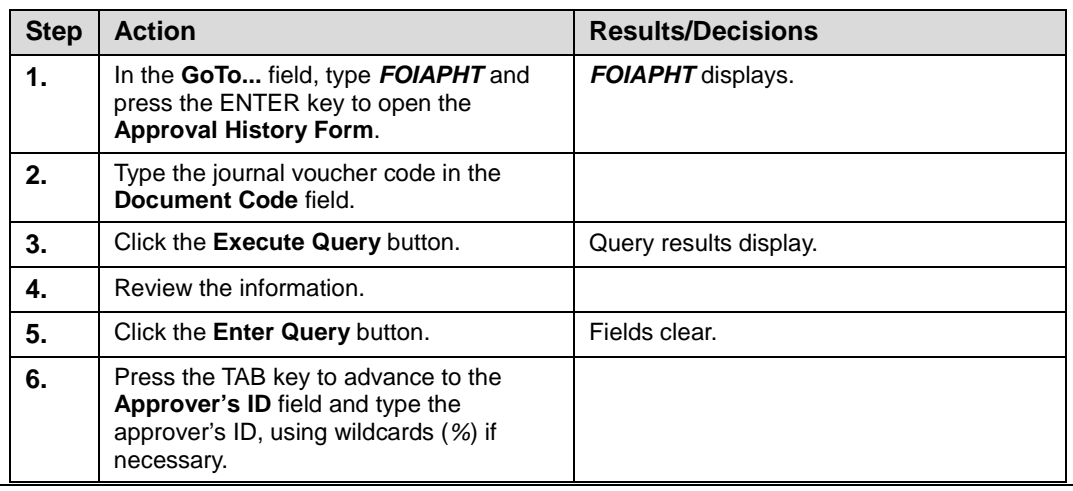

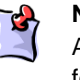

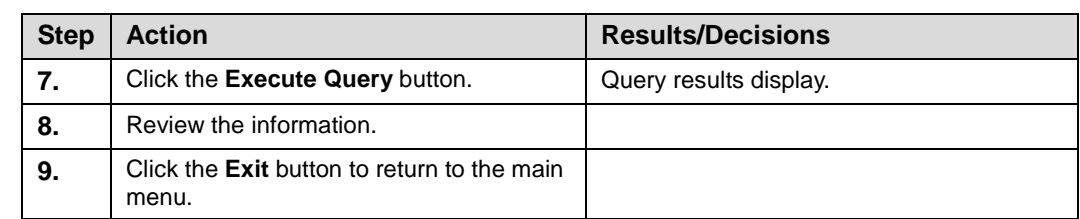

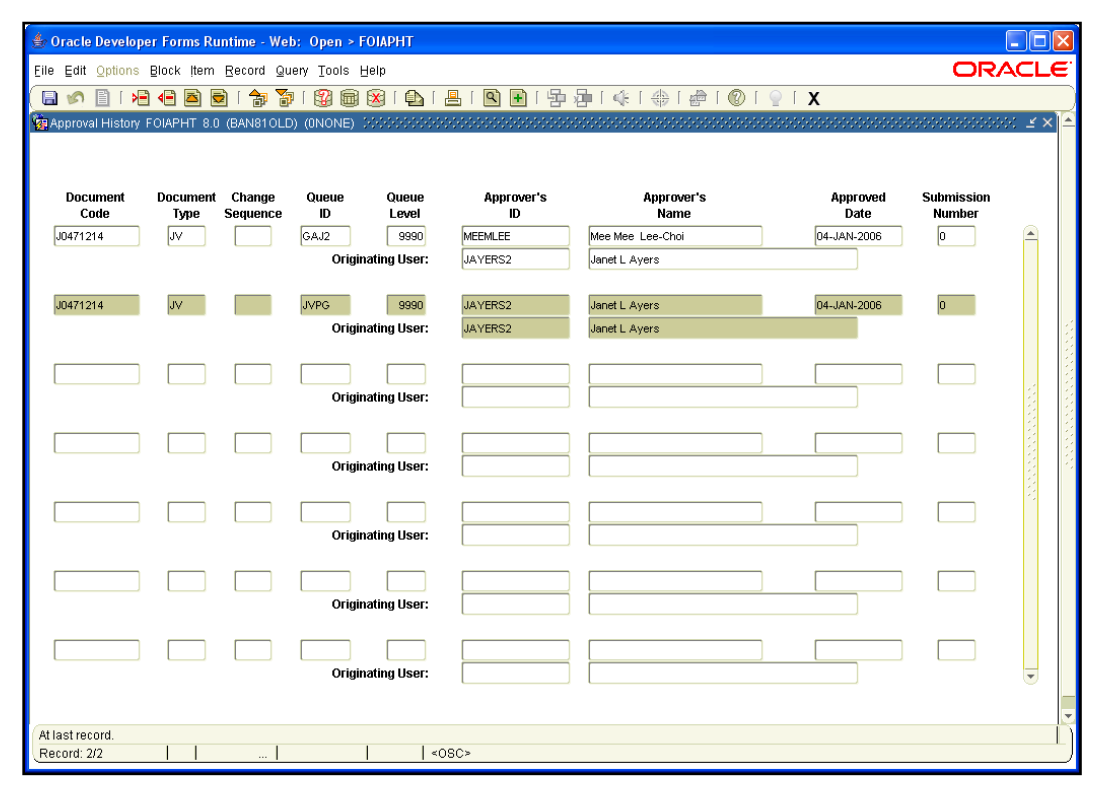

*Fig. 3.3.2 Approval History Form (FOIAPHT)*

## **Support and Resources**

For UIUC, supporting documentation not available in Banner may be transmitted using the forms available on the OBFS Web site at [http://www.obfs.uillinois.edu/forms/grants](http://www.obfs.uillinois.edu/forms/grants-sponsored-projects/)[sponsored-projects/](http://www.obfs.uillinois.edu/forms/grants-sponsored-projects/) to facilitate timely approvals.

See the OBFS Web site for the policy on processing cost transfers for sponsored research projects: [https://www.obfs.uillinois.edu/bfpp/section-16-grants-research](https://www.obfs.uillinois.edu/bfpp/section-16-grants-research-contracts/cost-transfers)[contracts/cost-transfers.](https://www.obfs.uillinois.edu/bfpp/section-16-grants-research-contracts/cost-transfers)

You can also search for "Processing Cost Transfers for Sponsored Research Projects" at [http://apps.obfs.uillinois.edu/news/dsp\\_NewsCenter.cfm.](http://apps.obfs.uillinois.edu/news/dsp_NewsCenter.cfm)

## **Lesson Summary**

In this lesson, we have learned about the requirements for approval, how to approve a document, and how to view a document's approval history. In the next lesson, we will learn about cost sharing and expenditure confirmation.

## **Lesson Review**

- **1.** Approving a non-current journal voucher requires a GC81 document. True or False.
- **2.** Which button on the **User Approval Form** *(FOAUAPP)* is used to access accounting information?
	- **a.** Detail
	- **b.** Approve
	- **c.** Queue
	- **d.** Disapprove
- **3.** Which of the following expenditures need to be pre-audited?
	- **a.** Leases
	- **b.** Honorarium payments
	- **c.** Sub-award payments
	- **d.** All of the above

# **Lesson 4: Cost Sharing and Expenditure Confirmation**

When a sponsored project is fully executed, the award document package is forwarded to the Grants and Contracts Office. Upon review of the award, GCO post-award personnel determine if there is any committed cost sharing to be recorded.

### **Lesson Objectives**

When you have completed the materials presented in this lesson, you will be able to:

- Describe the documentation needed for cost sharing.
- Identify whether an expense is considered hard match or soft match.
- Explain the process to confirm effort (direct and cost shared) put forth on each sponsored project.

## **4.1: Cost Sharing**

### **Process Description**

Cost sharing is that portion of project costs not borne by the sponsor that are incurred during the period of performance. These costs are not recorded in the sponsored project account, so the documentation requirements for them are different. The documentation should demonstrate that cost sharing is:

- Verifiable from the recipient's records.
- Incurred during the period of performance of the award.
- Not included as contributions for any other federally assisted project or program.
- Necessary and reasonable for proper and efficient accomplishment of project or program objectives.
- Allowable under the applicable cost principles.
- Not paid by the federal government under another award, except where authorized by federal statute to be used for cost sharing or matching.
- Provided for in the approved budget when required by the federal awarding agency.
- Consistent with federal cost principles (for example, costs recovered through facilities and administrative cost pools cannot be included).

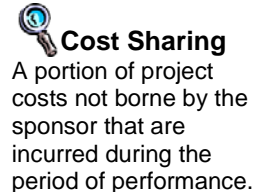

## **4.1.A: Hard Match**

### **Process Description**

Cost sharing other than the contributed effort of academic personnel (hard match) is permissible, but must be accounted for in a separate unique Fund and/or Program established specifically to document the University's cost sharing for a particular sponsored project. Hard match expenditures benefit the project and may include, but are not limited to, categories of equipment, travel, or supplies.

Upon receipt and analysis of new awards, GCO works with the departmental unit to determine the most appropriate method for recording each project's cost sharing. In all hard match cases, GCO creates attributes and attaches them to the grant code to identify the departmental Fund and/or Program code used to accumulate cost share expenditures.

If cost sharing is funded from state appropriation or indirect cost recovery funds, a departmental Program code is created to record cost share expenditures. If cost sharing is provided from a gift or non-federal sponsored project, then cost share expenditures are recorded in a separate fund. In all cases, either a unique Fund code or Program code is required to record hard match cost share expenditures.

### **4.1.B: Soft Match**

### **Process Description**

Banner does not provide a mechanism for accumulating soft match, which consists of contributed academic effort, associated fringe benefits, and indirect cost. Contributed academic effort is recorded in an OBFS web-based application outside of Banner.

## **4.2: Expenditure Confirmations**

### **Process Description**

In accordance with federal cost principles, the University is required to confirm effort (direct and cost shared) put forth on each sponsored project. As a result of past University audits, other direct charges are also confirmed. Twice each year, GCO provides departmental units with a list of projects with associated expenditures and contributed effort commitments for each Principal Investigator (PI) individually referencing each project, for the six-month period ending the preceding December and June. The PI verifies expenditures, initiates any necessary corrections, and signs and returns the confirmation to GCO.

**Hard Match** Any expenses other than the contributed effort of academic personnel that are considered in calculating cost sharing.

**Soft Match** The contributed effort of academic personnel considered in calculating cost sharing.

## **Lesson Summary**

In this lesson, you have learned about the requirements for cost sharing and expenditure confirmations. You have also learned about hard match and soft match cost sharing. In the next lesson, you will learn how to use query forms to research grant activity.

## **Lesson Review**

- 1. If a Fund code indicates cost sharing, then that Fund is the hard match cost share fund for a grant. True or False.
- 2. Soft match cost sharing is handled via Banner. True or False.

# **Lesson 5: Miscellaneous Query Forms**

Banner allows users to search for information through various forms. In this lesson, users are familiarized with several query forms, which enable Grants and Contracts Office personnel and departmental users to extensively research grant activity.

## **Lesson Objectives**

When you have completed the materials presented in this lesson, you will be able to:

- View grants by Organization code, using the **Grant Organization Inquiry Form** *(FRIORGH)*.
- View grants by agency, using the **Grant Agency Inquiry Form** *(FRIASTG)*.
- View grants by PI, using the **Grant Personnel Inquiry Form** *(FRIPSTG)*.
- Search for grants using the **Grant Title Search Form** *(FRIKGNT)*.

## **5.1: Using the Grant Organization Inquiry Form** *(FRIORGH)*

### **Process Description**

The **Grant Organization Inquiry Form** *(FRIORGH)* allows you to view the grants associated with a specific unit. This form is beneficial to units because it allows a summary view of a unit's active grants and the grant amounts. Units will utilize this form more frequently than GCO.

### **Process Example**

In this example, we will query for an Organization on the **Grant Organization Inquiry Form** *(FRIORGH)*.

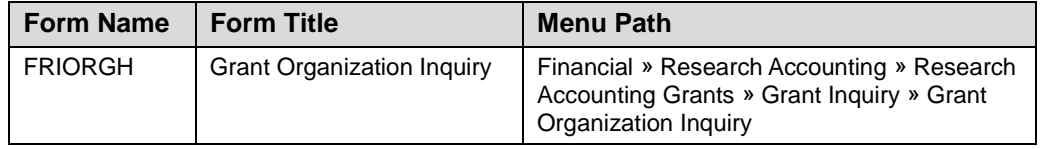

#### **Step-by-Step Procedures**

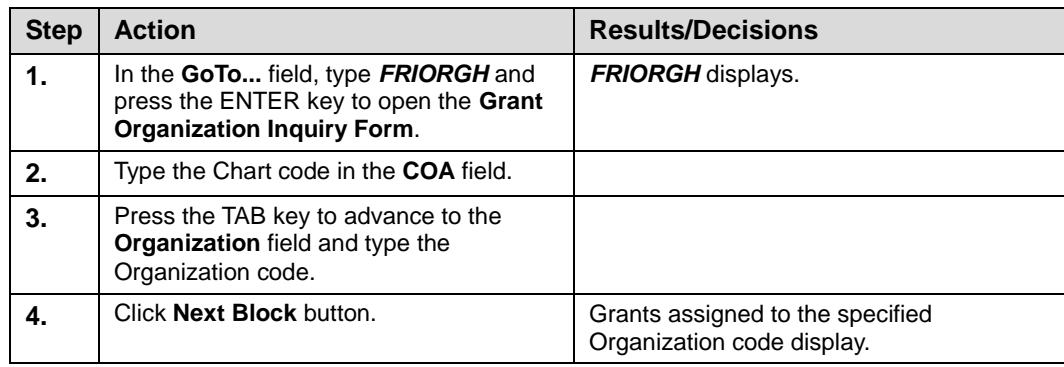

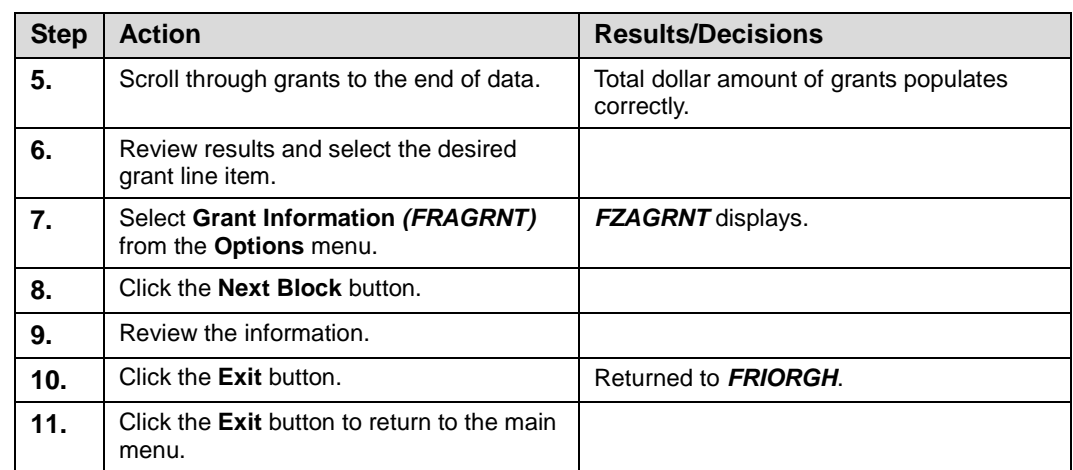

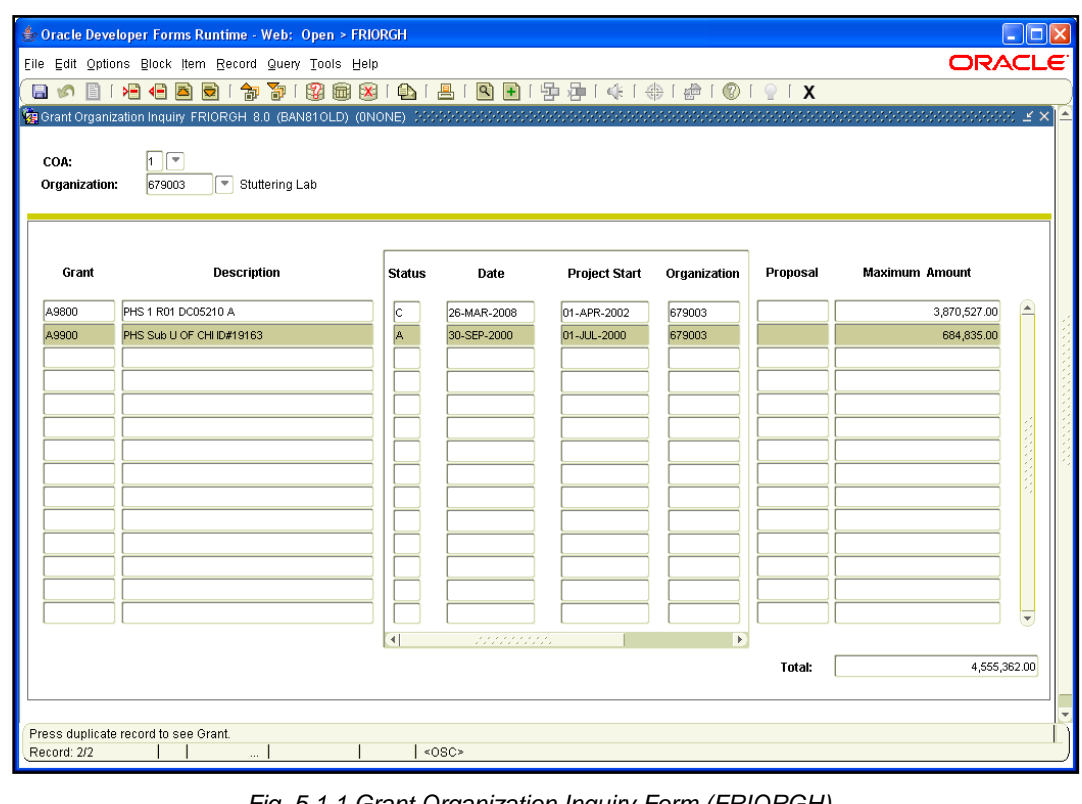

*Fig. 5.1.1 Grant Organization Inquiry Form (FRIORGH)*

## **5.2: Using the Grant Agency Inquiry Form** *(FRIASTG)*

### **Process Description**

The **Grant Agency Inquiry Form** *(FRIASTG)* allows you to query by agency and view all the grants associated with an agency. This form includes the following information regarding each grant associated with the agency: grant code, description, status, date, project start date, agency code and description, and maximum grant amount. A user may find this form useful in tracking what research a particular agency is interested in funding because it shows all the grants being funded by the agency within the University. For example, a Principal Investigator can look up another grant being funded by the agency funding his or her own grant and communicate with the other PI about the agency's future interests. This form also allows the user to select a specific grant and view its information on the **Grant Maintenance Form** *(FZAGRNT)*.

### **Process Example**

In this example, we will look up an agency's grant funding at the University using the **Grant Agency Inquiry Form** *(FRIASTG)*.

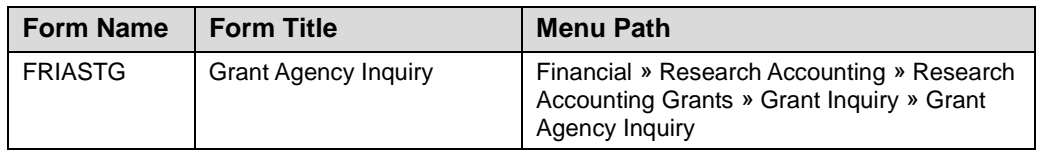

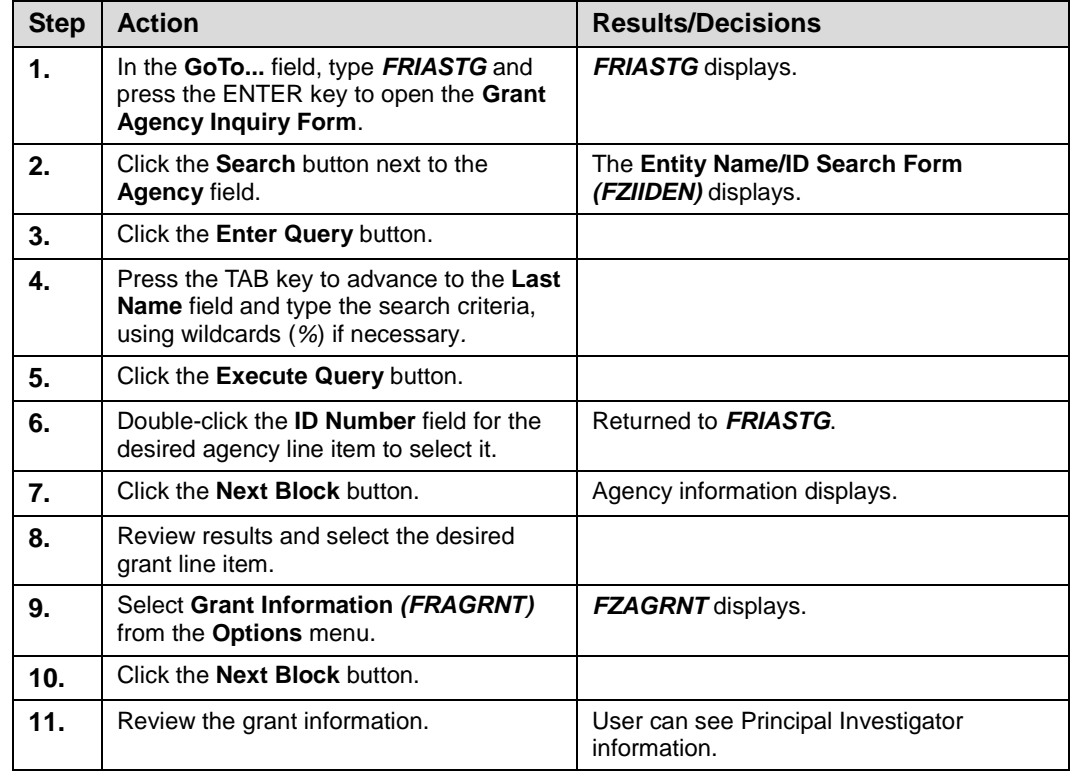

#### **Step-by-Step Procedures**

**HINT**: If you are interested in a particular area of research, you can use this form to find agencies that fund that type of research.

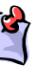

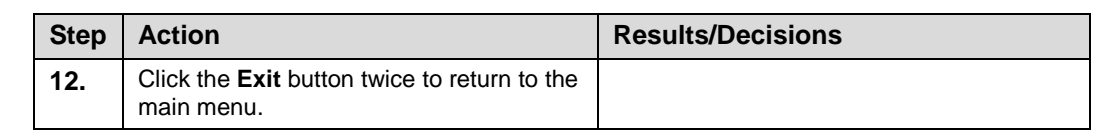

| Agency: | Fraxa Research Foundation<br>@00496387 |               |                    |                           |           |          |                       |
|---------|----------------------------------------|---------------|--------------------|---------------------------|-----------|----------|-----------------------|
| Grant   | <b>Description</b>                     | <b>Status</b> | <b>Status Date</b> | <b>Project Start Date</b> | Agency    | Proposal | <b>Maximum Amount</b> |
| C7220   | FRAXA Fdn 2007-02999                   | N.            | 12-FEB-2007        | 01-JAN-2007               | @00496387 |          | 95,249.00             |
| C7395   | Fraxa Fdn - Greenough                  | M.            | 29-AUG-2006        | 16-AUG-2006               | @00496387 |          | 12,800.00             |
| C7588   | Fraxa Edn-Ceman                        | N.            | 21-MAR-2006        | 01-MAR-2006               | @00496387 |          |                       |
| C7832   | <b>FRAXA RSCH FDN - COX</b>            | N.            | 05-JUN-2007        | 01-SEP-2005               | @00496387 |          | 100,000.00            |
| C8594   | <b>FRAXA FDN DESIGN</b>                |               |                    | 01-JUL-2003               | @00496387 |          |                       |
| C8595   | <b>FRAXA FDN FMRP</b>                  |               |                    | 01-OCT-2003               | @00496387 |          |                       |
| C8714   | FRAXA FDN KNOCKOUT                     |               |                    | 01-MAR-2003               | @00496387 |          | 20,250.00             |
| C8721   | FRAXA FDN REFINED                      |               |                    | 01-MAR-2003               | @00496387 |          |                       |
| C9069   | FRAXA AXONAL                           |               |                    | 01-MAR-2002               | @00496387 |          |                       |
| C9222   | <b>FRAXA RSCH FDN GRE</b>              |               |                    | 01-MAR-2001               | @00496387 |          |                       |
| C9403   | FRAXA FDN FMR1 GENE                    |               |                    | 01-MAR-2000               | @00496387 |          |                       |
| C9438   | FRAXA RSCH FDN GREEN                   |               |                    | 01-SEP-1999               | @00496387 |          |                       |
| C9449   | <b>FRAXA RSCH FDN GR</b>               |               |                    | 01-JUL-1999               | @00496387 |          |                       |
| G8479   | Fraxa Rsch Fnd                         |               |                    | 01-MAR-2003               | @00496387 |          |                       |
|         |                                        |               |                    |                           |           |          |                       |
|         |                                        |               |                    |                           |           |          |                       |
|         |                                        |               |                    |                           |           |          |                       |
|         |                                        |               |                    |                           |           |          |                       |

*Fig. 5.2.1 Grant Agency Inquiry Form (FRIASTG)*

## **5.3: Using the Grant Personnel Inquiry Form** *(FRIPSTG)*

### **Process Description**

The **Grant Personnel Inquiry Form** *(FRIPSTG)* allows users to search for all the grants for which a person is the Principal Investigator (PI). This form also allows the user to select a specific PI or Co-PI and view their grant information on the **Grant Maintenance Form** *(FZAGRNT)* or the **Grant Inception To Date Form** *(FZIGITD)*.

### **Process Example**

In this example, we will look up a PI using the **Grant Personnel Inquiry Form** *(FRIPSTG)*.

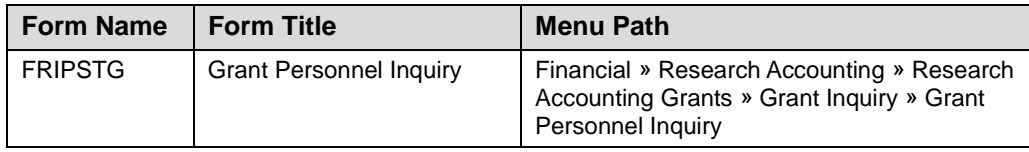

#### **Step-by-Step Procedures**

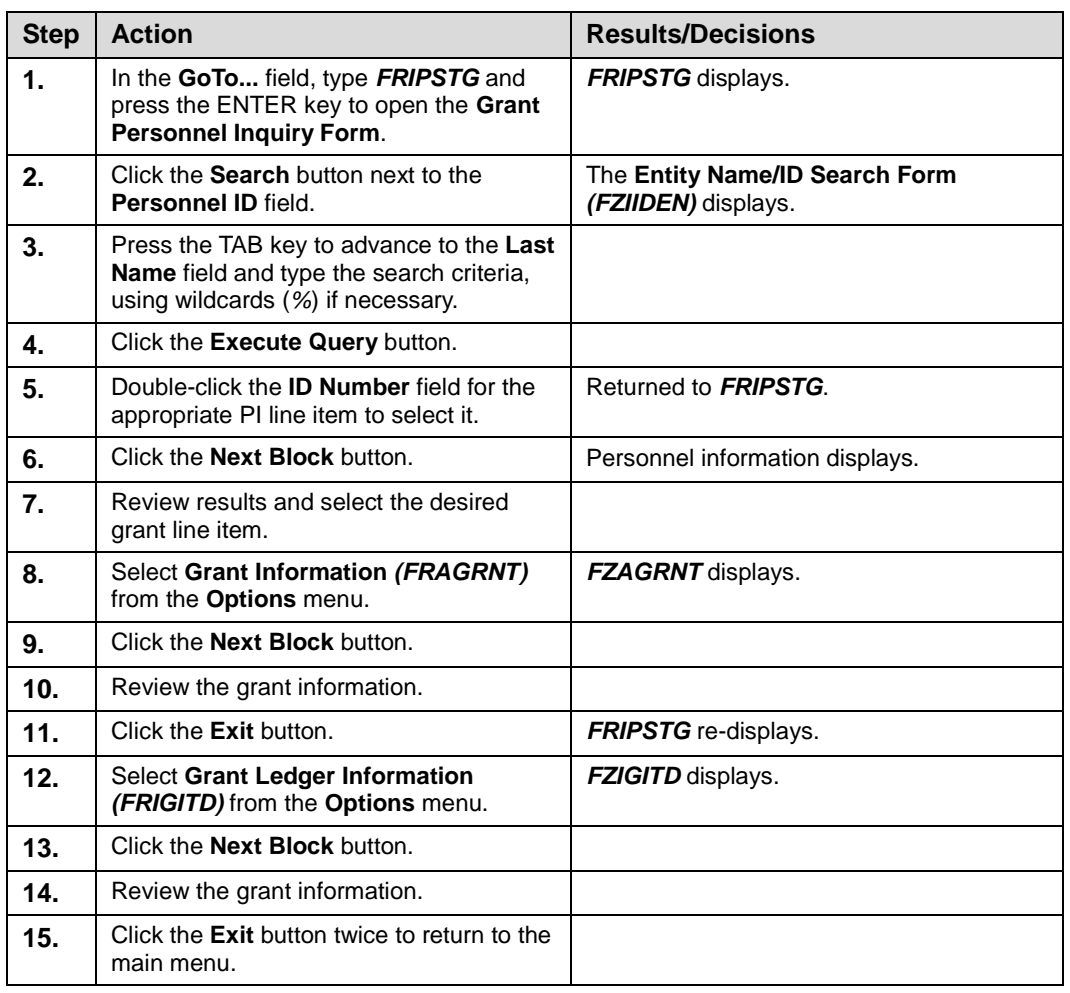

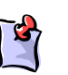

**NOTE**: See Appendix C

for definitions of all the fields used in the following example.

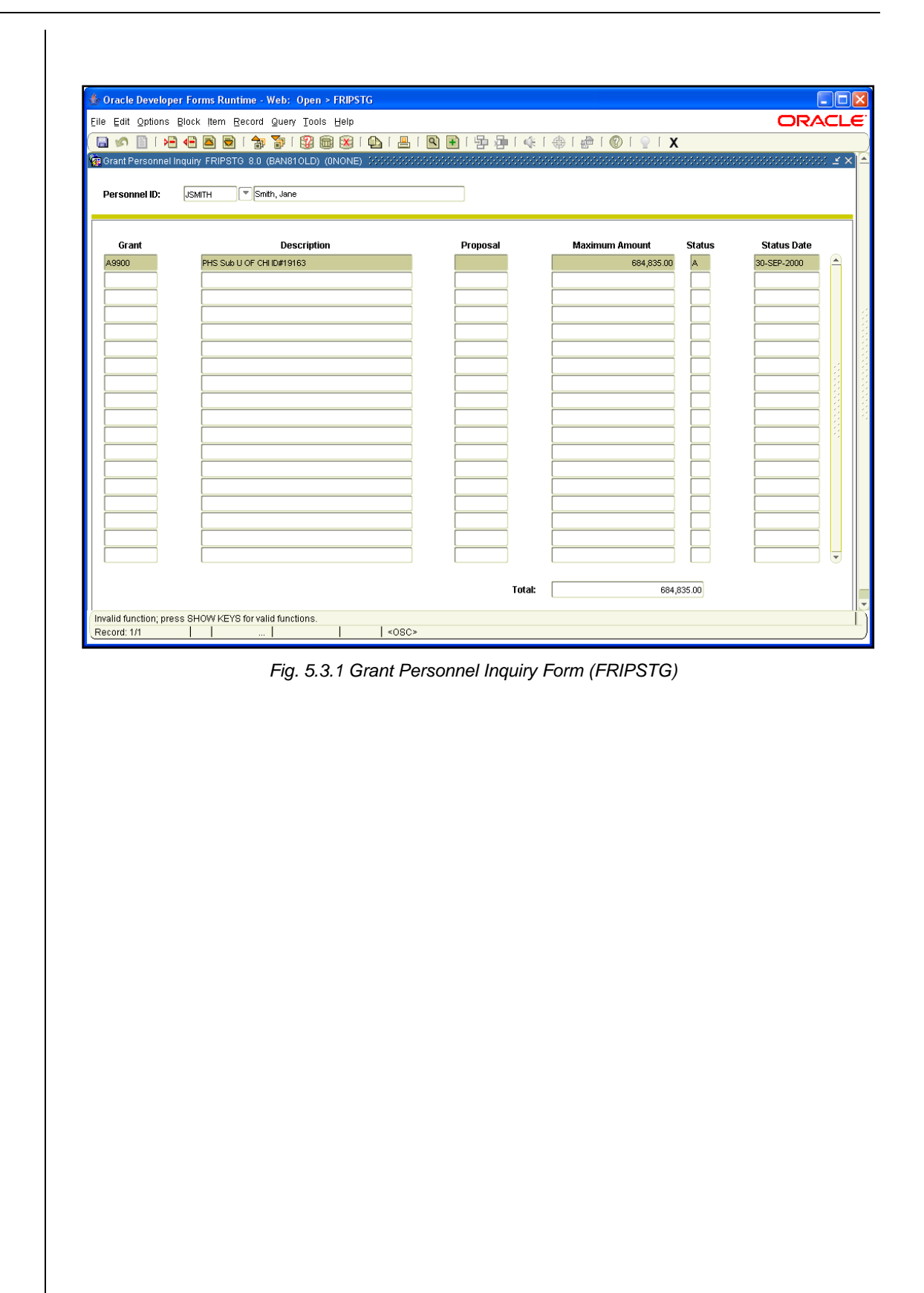
## **5.4: Using the Grant Title Search Form** *(FRIKGNT)*

### **Process Description**

Using the **Grant Title Search Form** *(FRIKGNT)*, you can search for a grant using any part of its long title. This form will search for the grant's long title, but it will return the grant's short title in the search results. This is useful when you may need to find a grant, but don't know the grant code. This form also allows the user to select a specific grant and view its information on the **Grant Maintenance Form** *(FZAGRNT)*.

### **Process Example**

In this example, we will search for a grant by title keyword using the **Grant Title Search Form** *(FRIKGNT)*.

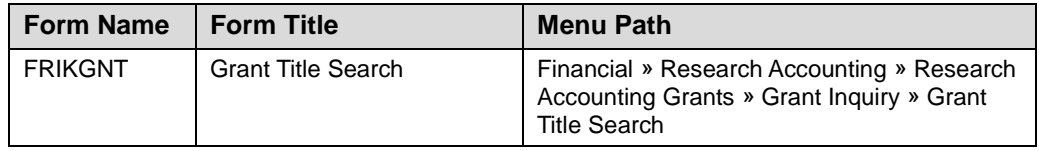

### **Step-by-Step Procedures**

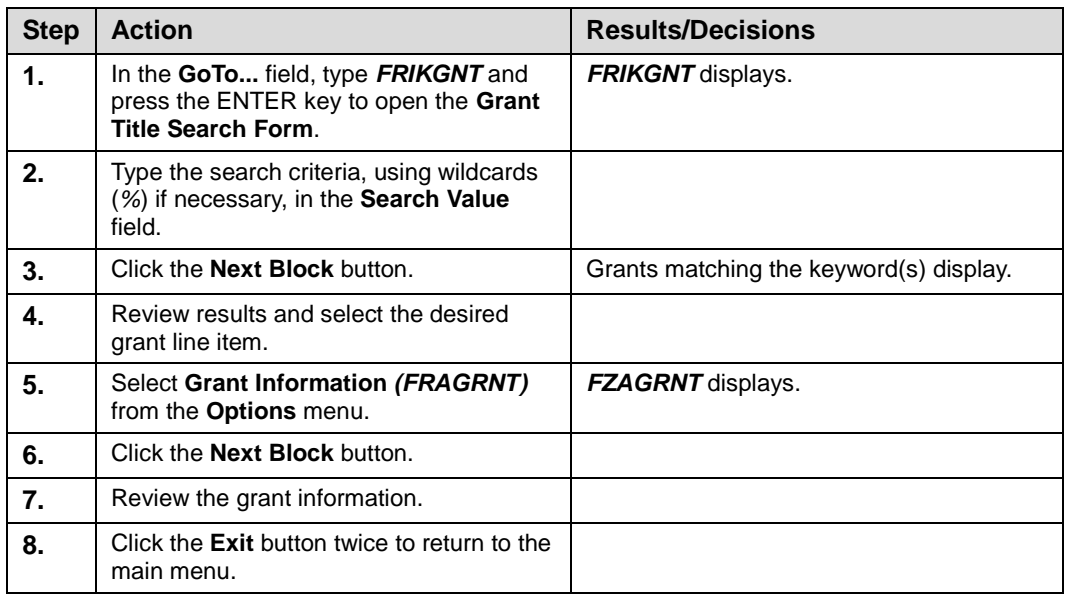

**NOTE**: See Appendix C for definitions of all the fields used in the following example.

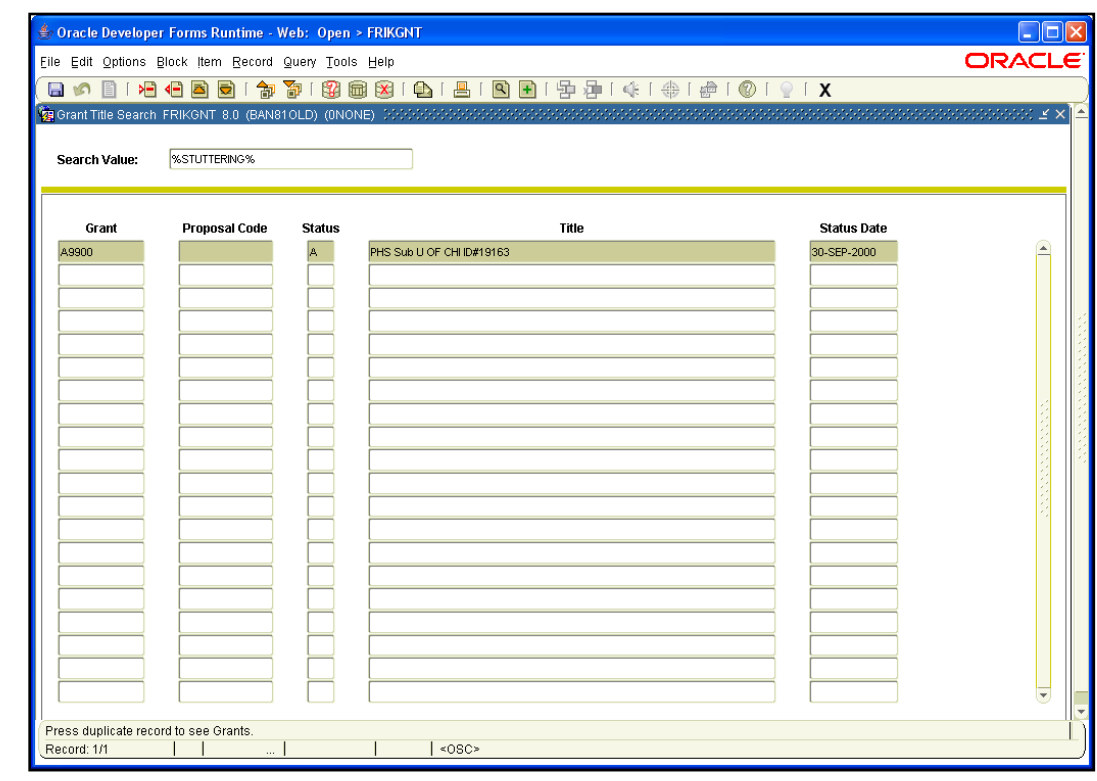

*Fig. 5.4.1 Grant Title Search Form (FRIKGNT)*

### **Lesson Summary**

In this lesson, we have learned how to view grants by Organization code, by agency, and by PI. We have also learned how to search for grants using the **Grant Title Search Form** *(FRIKGNT)*. This information will help users effectively and efficiently manage grant activity. In the next lesson, you will learn about reports relevant to research accounting.

### **Lesson Review**

- 1. A user may find the **Grant Agency Inquiry Form** *(FRIASTG)* useful because it allows you to see what areas of research a particular agency is interested in pursuing. True or False.
- 2. From the **Grant Personnel Inquiry Form** *(FRIPSTG)*, you can view a grant's information on the **Grant Maintenance Form** *(FZAGRNT)* or the **Grant Inception To Date Form** *(FZIGITD)*. True or False.

# **Lesson 6: Reports**

In this lesson, you will learn about reports relevant to research accounting. Reports are accessed via Banner or Mobius View.

The standard finance inception-to-date reports available in Mobius View are static monthend reports, unlike the reports available in EDDIE and Banner. This means that the process of retrieving a report requires less time, since the data is not constantly being updated.

This lesson covers the inception-to-date reports related to sponsor project funds, personnel encumbrance statement, and payroll distribution statement. Please note that other year-to-date statements are also available in Mobius View.

### **Lesson Objectives**

When you have completed the materials presented in this lesson, you will be able to:

- Review **Termination Reports**.
- Review **Overdraft Reports**.
- Access Mobius View.
- View financial reports in Mobius View.
- Download financial reports from Mobius View.
- Print financial reports from Mobius View.

### **6.1: Termination Reports**

### **Process Description**

Sponsored projects are usually awarded with specific dates of performance. However, the dates can change due to unavoidable performance delays or the awarding of additional work on the same award instrument. GCO is usually aware of requests for no cost extensions or additional funding; however, Principal Investigators (PI) or Unit Business/Grant Managers may sometimes have advance knowledge regarding the approval of such requests or additional information about other contemplated revisions in the project time line. Because of this, GCO produces a report called the Notice of Terminating Projects that formally notifies the Unit Business/Grant Manager when a project end date is approaching.

The Notice of Terminating Projects report is a monthly report currently emailed to UIUC and UIC departmental contacts. This notice is electronically distributed 90 days prior to the scheduled project end date of an award. Upon receipt, the PI and Unit are asked to supply information that they might have on pending no cost extensions, additional funding, or other issues that may affect the end date of the project. GCO combines the information provided on the reply to the Notice of Terminating Projects with any additional information available and may also contact a sponsor directly at this point if there are additional questions about pending requests.

If it is determined during the process described that no extensions of time will be made and no additional funding will be awarded, the project officially enters the closeout process, or trail-out period, as of the project end date.

A sponsored project is considered closed when all reporting requirements have been met and all required accounting entries have been made to project fund(s).

A Banner Fund is considered "closed" when the expenditure end date passes, or the trailout period is over.

## **6.2: Overdraft Reports**

### **Process Description**

To assist PIs and departmental units in managing their sponsored project awards, the Grants and Contracts Office has developed a report that displays the grant Funds that are in overdraft status. A Fund is in overdraft if the inception-to-date expenditures exceed the total budget. These reports are currently distributed on a monthly basis to UIUC and UIC departmental contacts via email.

Upon reviewing the report, the unit should initiate the appropriate action to terminate all automated charges, including payroll, computer, and telecommunications, on Funds that are in overdraft.

## **6.3: Using the Mobius View Environment**

### **Process Description**

Any Finance end user that has been assigned the Distributed Financial Query User security profile has been granted access to EDDIE and Mobius View. If you need to request this security profile, contact your Unit Security Contact (USC).

If you need access to Mobius View only, send your request by email to: [RMSADMIN@uillinois.edu.](mailto:rmsadmin@uillinois.edu)

## **6.4: Locating Month-End Reports**

### **Process Description**

The month-end reports available in Mobius View are:

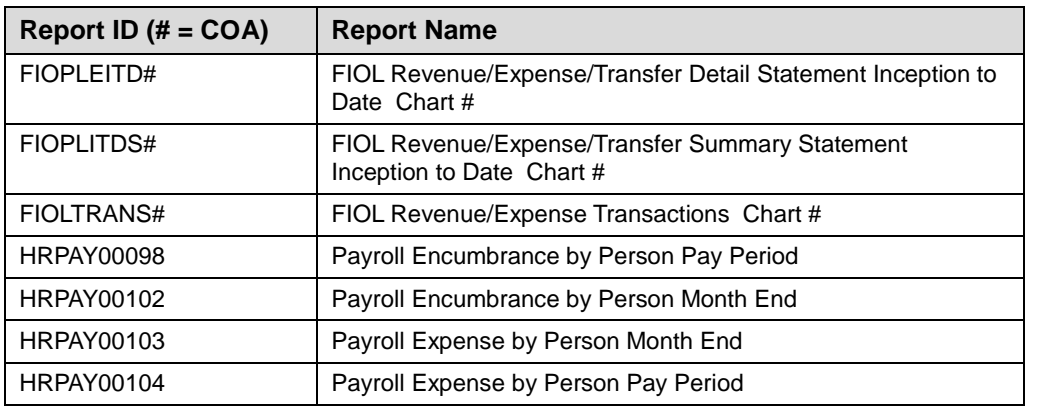

### **Step-by-Step Procedure to Access Reports in Mobius View**

- **1.** Go to the following URL:<https://mobiusview.apps.uillinois.edu/mobius/view>
- **2.** Select **Document Direct and UI2 Report** in the **Login to Repository** window.

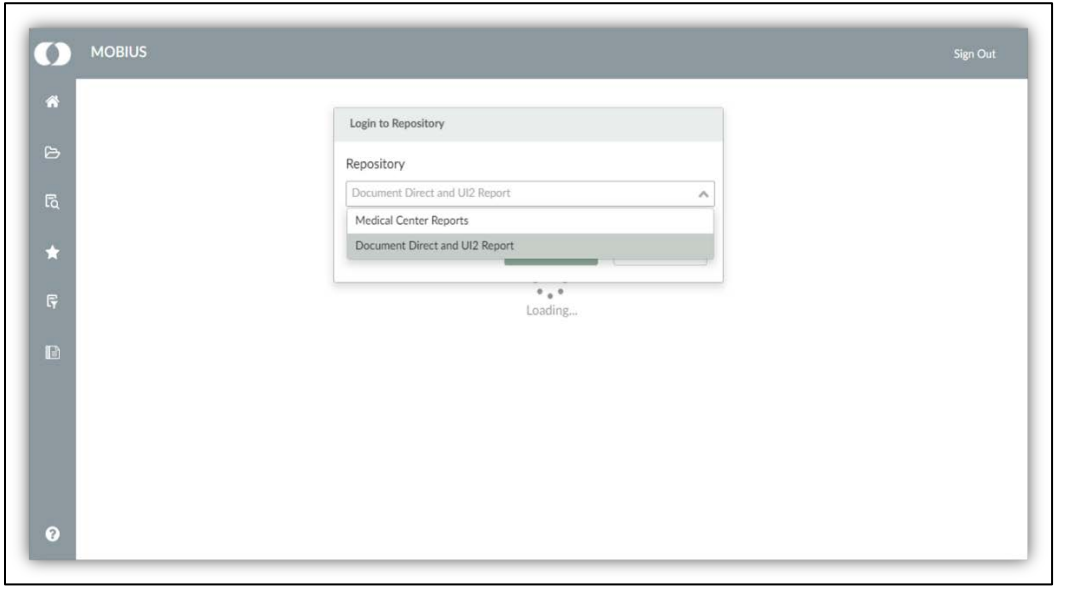

*Fig. 6.4.1 Mobius View Repository Login Window*

- **3.** Click the **OK** button.
- **4.** Enter your ID and password (the same ID and password you use to log on to Banner).

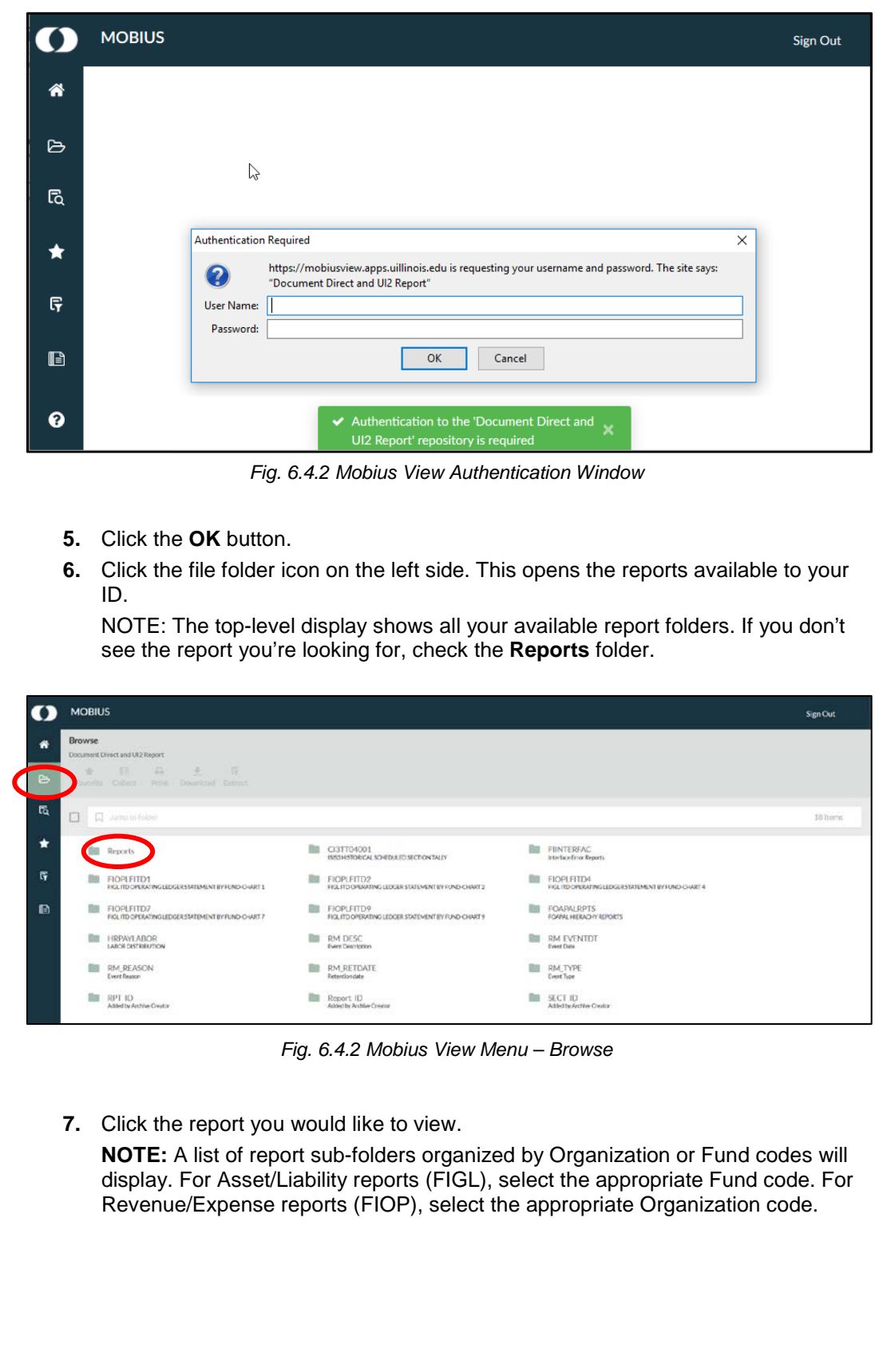

| Mo |               |                                                                |           |                                                                   |                 |                                                                      |            |                                                                                         |          |
|----|---------------|----------------------------------------------------------------|-----------|-------------------------------------------------------------------|-----------------|----------------------------------------------------------------------|------------|-----------------------------------------------------------------------------------------|----------|
|    | <b>MOBIUS</b> |                                                                |           |                                                                   |                 |                                                                      |            |                                                                                         | Sen Out  |
|    | <b>Browse</b> | Document Downt and UKI Report 44 Reports                       |           |                                                                   |                 |                                                                      |            |                                                                                         |          |
|    |               | Fourth Colutz: Intal Deseased Lisbary                          |           |                                                                   |                 |                                                                      |            |                                                                                         |          |
| 區  |               | <b>O</b> D here in have                                        |           |                                                                   |                 |                                                                      |            |                                                                                         | 7ABarro. |
|    |               | <b>BE FIGEN FDG4</b><br>Apart Last in Cesal Statement Chart 4  |           | <b>BIL monusosy</b><br>Austrianoids Detail Ideoment Chart 7       | <b>DO</b>       | FIGENLEDGY<br>Appet Gadillity Detail Statement Chart #               |            | <b>BILL EXCENLED ST.</b><br><b>MARCHERS</b><br>Apat Liability Symmery Statement Chart 1 |          |
|    |               | <b>BI FIGENLED62</b><br>Aust Cability Summery Datament Chert 2 | b.        | <b>FIGENLEDS4</b><br>Australiatis Summary Statement Chart 4       | Day.            | FIGENLEDS?<br>Asset Calefier Summary Statement Only 17               |            | <b>BI FICENLEDGO</b><br>Assist Liability Summary Statement Churt F                      |          |
|    |               | <b>BIE</b> FIGLENCUMS<br><b>STAGESFAND BASINESS CRAFTS</b>     | To:       | FIGURED, INC.<br>1 Paul Antonio Mariano (Maria 2)                 |                 | <b>BI FIGURACIONA</b><br><b>Encumente Balancei Chart 4</b>           |            | <b>EL FIGLENCUNT</b><br><b>Enclumbrance Salaryier Chart 7</b>                           |          |
|    |               | <b>EIGLENCUMP</b><br>Ensure branch Episonian Chart P           | lin.      | <b>EIGLIRANS1</b><br>Asset/List/Obr Transactions Churc L          | En.             | <b>EIGLTRANS2</b><br>Assol Gability Transactions Chart 2             |            | <b>EN FIGURANSE</b><br>Associated by Transactions Chart 4                               |          |
|    |               | FIGLTRANS7<br>Austitatin Tenacions Class?                      | m         | FIGLTRANSP<br>Assistantito Transcioni Dan. 9                      | m               | FIGRS M/S<br>FISA Drains Status Bid Summery Chart L'                 |            | THE FIGRELINE<br>Profit Dranoi Summitte Summary Chart 2                                 |          |
|    |               | FIGRSUMA<br>PICK Dram Status Bit Summary Chart 4               | m         | FIGRIELIM?<br>FIGR Cram: Status 82 Summary Chart 7                | Do <sub>1</sub> | FIGRALIMA.<br>PrOR Drivers Status Bill Summary Chart #               |            | <b>ER FRASTRANSS</b><br>Reason Expose Transmission Chief 1                              |          |
|    | m             | FIGURANS2<br>Stretus/System Ternacions/Dent2                   | m         | FIOLTEANS4<br>Revenue Express The sections Chart 4                | Bo              | <b>FIOLTRANST</b><br><b>Bonnue/Experte Thesaudium Chart 7</b>        |            | <b>ELI FIOLTRANS?</b><br>Farenue Experts Transactions Chart F.                          |          |
|    |               | EIOPLEDGR1<br>Kenesus/Espanya Detail Statement Chart 1         | <b>Bu</b> | FIOREDOR?<br>Revenue/Experise Detail Statement Chart 2            | <b>Do</b>       | <b>EIGREEDGEL</b><br>Keyesje/Esperge Data / Statement Chart-4        |            | <b>BI</b> FIGHTEGRY<br>Reviewed Assets Detail Statement Chart 7                         |          |
|    |               | FIOPLEDGRP<br>Renewal Spenie Establishment Dart P              | Bs.       | FIORLEDGS1<br>flowive/Diperek Summery Statement Chart 1           | the.            | FIDPLEDGS2<br>forematiquese Summary Stereout Chart 2                 | <b>Doc</b> | FIORLEDGS4<br>Renkrus/Experies Summery Statement Chart #                                |          |
|    | m             | FIDELEDGS7<br>Kinstus/Esperas Susmary/Statement Chart 7        | m         | FIOREEDGS9<br>Kevanius/Engersa Sunahary/Statement Clust 9         | <b>DE</b>       | <b>FIORLEITD1</b><br>Kevenue/Soperise Detail (datement if D'O'uni) L |            | FIDE STORE STORES<br>Revenue Expense Detail Insternent (12) Clurr 2                     |          |
|    | <b>Sta</b>    | FIORENTOS<br>Renewal Repares Catal Statement TD Chart A        | <b>Ba</b> | <b>FIOREEITD7</b><br>Relative Expense Canal Statement (TDChurt 7) | <b>Tin</b>      | FIDELEITOR<br>Revenue Konanta Datal Statement (TS Churt 9)           | fin.       | FIORUTOS1<br>Reinma-Reports Generary Statement (TD Chart 1)                             |          |
|    | m             | FIOPLITDS2<br>Renewal Especial Systems Systement (TC) Chart 2  |           | FIORUTOS4<br>foreman/Expense Summary Suberies t. IPD Chart 4      | m               | EXOPLITED?<br>Revenue/Boxeras Summary Statement (PD Chart.)          |            | FIGHT TERR<br>Revenue Experie Summary Statement FTD Chart 9                             |          |

*Fig. 6.4.2 Mobius View Reports Folder*

| <b>MOBIUS</b><br>$\bullet$                                                                                    |                                    |                                    |                                    | San Out     |
|----------------------------------------------------------------------------------------------------|------------------------------------|------------------------------------|------------------------------------|-------------|
| <b>Browse</b><br>DenmertDirecture(UI2Teport + Results + FICLTRAVIC2)<br>Foresta Colore, Pain, Doubled Elizard |                                    |                                    |                                    |             |
| El El AmpterWYSMAD.Meeter                                                                                     |                                    |                                    |                                    | 200 literat |
| <b>III</b> May 31, 2018 12:00:00 AM                                                                           | Ell Apr 30, 2018 12:00:00 AM       | BB Mar 31, 2018 12:00:00 AM        | EL Feb 28, 2018 12:00:00 AM        |             |
| <b>BI</b> Jan 31, 2018 12:00:00 AM                                                                            | <b>DE Dec 31, 2017 12:00:00 AM</b> | BI Nov 30, 2017 12:00:00 AM        | DI Cet 31, 2017 12:00:00 AM        |             |
| III 5ep 30, 2017 12:00:00 AM                                                                                  | Mill Aux 31, 2017 12:00:00 AM      | BI Ai 31, 2017 12:00:00 AM         | THE Jan 2017 12:00:00 AM           |             |
| <b>BB</b> Art 29, 2017 12:00:00 AM                                                                            | <b>BI</b> Art 28, 2017 12:00:00 AM | <b>BB</b> May 31, 2017 12:00:00 AM | <b>EB</b> Apr 30, 2017 12:00:00 AM |             |
| III Mar 31, 2017 12:00:00 AM                                                                                  | III Feb 28, 2017 12:00:00 AM       | 图 Jan 31, 2017 12:00:00 AM         | BI Dec 31.2016 12:00:00 AM         |             |
| TIL Nov 30, 2016 12:00:00 AM                                                                                  | DI Det 31, 2016 12:00:00 AM        | <b>00 Sec 30, 2016 12:00:00 AM</b> | <b>BIL Aut 31.2016 12:00:00 AM</b> |             |
| BI A/31, 2016 12:00:00 AM                                                                                     | BIL Jun 30, 2016 12:00:00 AM       | BB Jun 29, 2016 12:00:00 AM        | III Jun 28, 2014 12:00:00 AM       |             |
| <b>III</b> Mar31, 2016 12:00:00 AM                                                                            | Fill Apr 30, 2016 12:00:00 AM      | III Mar 31, 2016 12:00:00 AM       | 图 Fig.29.2016 12:00:00 AM          |             |
| 2012 Jan 21, 2016 12:00:00 AM                                                                                 | Dec 31, 2015 12:00:00 AM           | <b>BI Nov 30, 2015 12:00:00 AM</b> | Cet 01, 2015 12:00:00 AM           |             |
| III 566 30, 2015 12:00:00 AM                                                                                  | III Aux 31, 2015 12:00:00 AM       | 图 Jul 31, 2015 12:00:00 AM         | UI Jun 30, 2015 12:00:00 AM        |             |
| III - Ain 29:3015 12:00:01 AM                                                                                 | BI 5.n 28, 2015 12:00:00 AM        | <b>ПП</b> Мак91.2015120000АМ       | III Apr 30, 2015 12:00:00 AM       |             |
| III Mar 31, 2015 12:00:00 AM                                                                                  | Teb 28.2015 12:00:00 AM            | 图 Jan 01, 2015 12:00:00 AM         | Dec 31.2014 12:00:00 AM            |             |

*Fig. 6.4.3 Mobius View Menu – Report – Versions*

**8.** Click the folder of the report version you would like to view. A list of sections organized by Organization or Fund codes will display. For General Ledger reports (FIGL), select the appropriate Chart and Fund. For Operating Ledger Reports (FIOP), select the appropriate Chart and Organization.

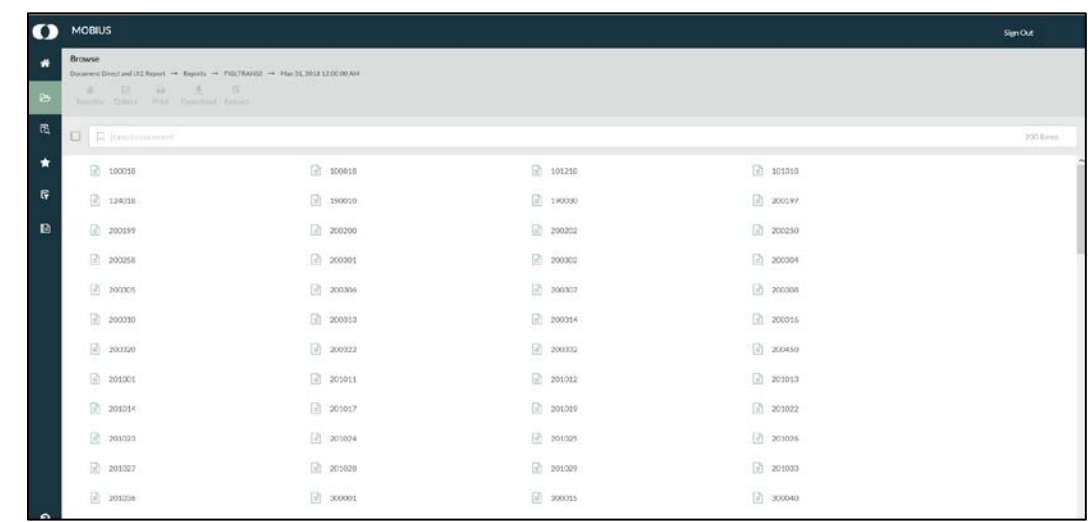

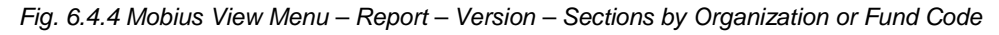

**9.** To locate the section of a particular report (Organization or Fund), type the Organization or Fund code you are searching for in the **Jump To** field.

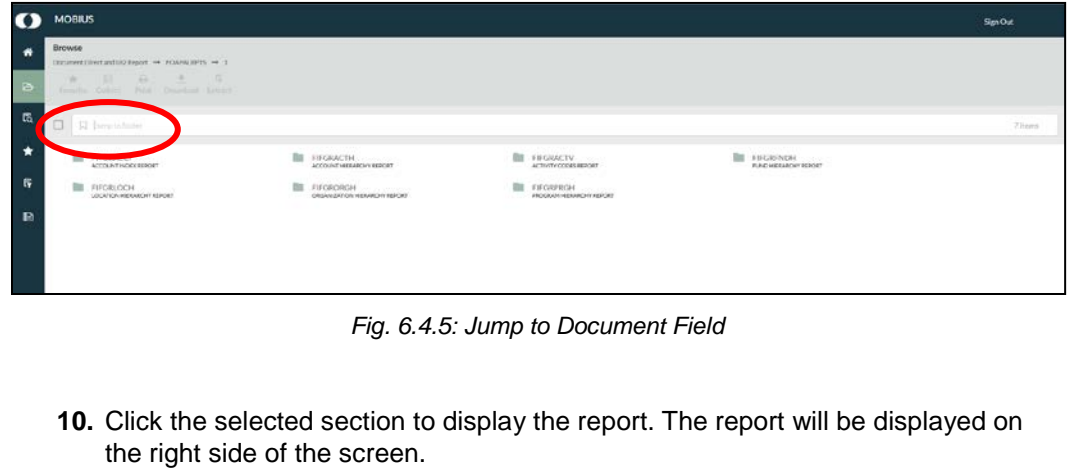

| <b>MOBILIS</b>                                                                      |                       |                                                     |                                                                                                    |                                                                      |                                       |                                      |                                                                                                    |                                                                                                  | Sim Out                                                                                             |
|-------------------------------------------------------------------------------------|-----------------------|-----------------------------------------------------|----------------------------------------------------------------------------------------------------|----------------------------------------------------------------------|---------------------------------------|--------------------------------------|----------------------------------------------------------------------------------------------------|--------------------------------------------------------------------------------------------------|----------------------------------------------------------------------------------------------------|
| <b>Brenniko</b><br>** ENGINE ** FEETENING ** MACH HIS ENGINEEM                      |                       | 598053                                              | DocumentDirect.andUI2Report -> Reports -> FIOUTRAVIS -> Har 31,0018 12.00.00.AM                                                                  |                                                                      |                                       |                                      |                                                                                                    |                                                                                                  | 4 H X                                                                                               |
| TAX AT THE<br><b>I YOU</b><br><b>START</b><br>Fourthe Called Print, Drammed Friend, |                       | $\Omega$<br>÷                                       | Д<br>٠<br>Faynette Collect Print Download                                                                                                    |                                                                      |                                       |                                      |                                                                                                    |                                                                                                  | Q. That                                                                                             |
| 日 日 590050                                                                          | 200 lines<br>$\times$ | Version June 2017<br><b>Finance Standard Taxent</b> | FICE Revenue/Expense Transactions                                                                                                    |                                                                      |                                       |                                      | University of Bincis<br>Rewroun Capevae Transactions<br>FV 2011 Forced 00 Month End Final                                                                     |                                                                                                  | As of 05-APR-2010<br>Page 15.984 of 26,276<br>PERMIT COLLEGE TO 12<br>Percel Drd Cule, 31-8448-2918 |
| $ 1 $ 598053                                                                        |                       |                                                     |                                                                                                    |                                                                      |                                       |                                      | Focal Year 2016 Ferrel 19: Cluef of Accounts: 1 - Linuwolty of Rinsin - Linera Rund Code: Org Code:<br>Preg Code: Drg Dr. Mapt. Fund Dr. Mapt. Prog Dr. Regt. |                                                                                                  |                                                                                                    |
| 11 590003                                                                           |                       | NA                                                  |                                                                                                    |                                                                      |                                       |                                      |                                                                                                    |                                                                                                  |                                                                                                    |
| $-1.988112$                                                                         |                       | Chair<br>Organization RODES VOICER<br>Field         | Liversity of Brent, Lisbana<br>10000 121 February Court Resource<br>Program 100000 Tal Chris Med Reg.<br>First Type 10 Institute Costs Recovered | <b>Least</b>                                                         | Prentish Mandapolis                   |                                      | Fund Service<br>Fund Eng Eng Or<br><b>Project Stort DV</b><br><b>Present Bind To</b><br><b>Budget Start Date</b>                                              | NA<br>Dram Color<br>Financial Manager Kennedy, Sara Largins<br>Indian Cost Rate Indian Cost Room |                                                                                                    |
| $-7.598113$                                                                         |                       | Spirter Ark                                         |                                                                                                    |                                                                      |                                       |                                      | <b>Bustain And Corp.</b>                                                                                                    |                                                                                                  |                                                                                                    |
|                                                                                     |                       | <b>konunt Everagine</b><br><b>AMA N</b>             | <b>Jave-</b> edney Comfart                                                                                                    | <b>Date</b><br>M-MAR-2919 1989.                                      | <b>BC</b> Departed I<br>DESPITE       | Parchase<br>Overview<br><b>Sept.</b> | One Roll<br><b>Exposure</b><br>DEFERANT                                                                                                    | <b>Hangel</b><br>$-1.14$                                                                         | Arbus Encambronom<br><b>Activity   Licenson</b><br><b>SANTA</b>                                     |
| $ u $ 598117                                                                        |                       | 308836<br><b>SOBRIM</b>                             | SIGHT- PURMIT CANTRIAL<br>Bank Hallas Coal Rev                                                                                                   | DEALA BIGAINAIN<br>DIAMAGER ORA                                      | occome<br>delattia                    | 7U<br>173.                           | <b>CRIPINAINT</b><br><b>DEPARANT</b>                                                                                                    | $-2471$<br>$-43.26$                                                                              | 00001                                                                                               |
| $-390122$                                                                           |                       | 300806<br>Southern<br>304836                        | David - Indi-mit Coat: Fact<br>Sent - Indirect Coastillas<br><b>Grant</b> Indicat Coat Red                                                       | ST-MAR-2916 ORIS<br><b>DEMOGRAPHE CRUB</b><br><b>DEADLESS OR OWN</b> | ocurry<br>doubtiful<br>02120243       | 777<br>100<br>168                    | DOTORANT.<br><b>DEFINANT</b><br>DETERANT                                                                                                    | $-100$<br><b>JE 04</b><br>2019                                                                   |                                                                                                    |
|                                                                                     |                       | SAMINE<br><b>SMADE</b>                              | South, Indian Coat Ray<br><b>Sant-Marcoche</b>                                                                                                   | 11444.2016 020-2<br>SHAK-IPS SAML!                                   | <b>GIFKSONTH</b><br>nexi ext          | TEN<br>$^{46}$                       | <b>DODGEANT</b><br>OFFICIAL                                                                                                    | $-14.00$<br>324                                                                                  |                                                                                                    |
|                                                                                     |                       | 358836<br><b>Steacht</b>                            | Start, Alimit Coatrick<br>their - intries Cost No.                                                                                               | TABLAZINE DRE<br>1100.010.000                                        | GESTOW<br>octobe                      | 71L<br>112                           | <b>CEFERANT</b><br>DEFORANT                                                                                                    | 528<br>446                                                                                       | NADZI                                                                                               |
| $ u $ 598145                                                                        |                       | 504836                                              | Bart-Indian Con Rec                                                                                                    | 1249-2510 - 095                                                      | detrons                               | $+11$                                | <b>DEFABLES</b>                                                                                                    | -89                                                                                              | Senat                                                                                               |
|                                                                                     |                       | 300836<br>306836                                    | Dank: Indrest Coat-Tax<br>Crant - Inding Coat Tax                                                                                                | <b>MANAGER ORA</b><br><b>NAMESNI</b> ONE                             | 00121086<br>GO12-0BH                  | $\sigma$<br>zer                      | DOTGAANT<br><b>DCTGBANT</b>                                                                                                    | -221.00<br>4,213.00                                                                              |                                                                                                    |
| $-0.00000$                                                                          |                       | 300824<br>SMARIN                                    | Signit: Indirect Coat Res.<br>hare, salant conflan                                                                                               | 14 80 A 2018 GROUP<br>SCANADOW GRA                                   | deteries<br>dirting                   | $\mathbf{a}$<br>44                   | DEFERANT<br>EGISSANT                                                                                                    | 44.79<br>25.48                                                                                   |                                                                                                    |
|                                                                                     |                       | NAKIE                                               | <b>Save - Indram Coat Ran</b>                                                                                                    | 25 MAIL 2010 CARD                                                    | 02121258                              | <b>STT</b>                           | <b>CEFRAINT</b>                                                                                                    | $-195.82$                                                                                        | <b>SAUCES</b>                                                                                       |
| $\begin{bmatrix} 1 \end{bmatrix}$ 600013                                            |                       | 300508<br>306836                                    | bare- navez Cost Nec.<br><b>Brand - Indiana Coat Rec.</b>                                                                                        | 214646-2938 GRENT<br>22-MAR-DV BL. ORIR                              | ecution<br>00121244                   | 99<br>$^{16}$                        | DEFENSER<br>DEFINANT                                                                                                    | $-0.32$ (b)<br>$-7.0512$                                                                         |                                                                                                    |
|                                                                                     |                       | SMADE<br>300804                                     | <b>Bare: Inline/Codifies</b><br><b>Dare</b> Indian Conflici                                                                                      | 234M-2918 (DRR)<br>34 MAR-261E GRAY                                  | ocu che<br>distribut                  | 140<br>10                            | DEFABAR?<br>DEF66Ah?                                                                                                    | $-0.02$<br>$-2.67$                                                                               |                                                                                                    |
|                                                                                     |                       | Sonton                                              | Dont - Indian Continue                                                                                                    | 21-MAR-DEVIL GREE                                                    | direct the                            | $+36$                                | <b>DEFINANT</b>                                                                                                    | 49.01                                                                                            |                                                                                                    |
| $-100015$                                                                           |                       | <b>MARTH</b><br><b>SMADE</b>                        | Sant, return Continue<br>Sept. Infrant Coat Bar.                                                                                                 | 34448.2010 GBS<br>35468-2010 GRIR                                    | GREENING<br>next and                  | 936<br>$715$                         | DETORANT<br>DETERANT                                                                                                    | 439<br>3.40                                                                                      |                                                                                                    |
|                                                                                     |                       | 308800<br><b>JOINA</b>                              | Start - Instruct Coat Red.<br>Stand - Adment Coult Page                                                                                          | <b>JOHN DYN DRAW</b>                                                 | GOLD SET<br><b>JOHNNYR DER GOULDE</b> | 200                                  | <b>CEFSRANT</b><br><b>GEFRAART</b>                                                                                                    | $-38.85$<br>4.06                                                                                 | <b>BANDEZ</b>                                                                                       |
| $\left  \cdot \right $ 600016                                                       |                       | SORRON                                              | thant- Halvez Counties                                                                                                    |                                                                      | Statehorn one distrest                | au<br>$-188$                         | <b>DEFABANE</b>                                                                                                    | $-21546$                                                                                         |                                                                                                    |
|                                                                                     |                       | <b>SMARING</b>                                      | Indirect Cost Recovery Keysteue                                                                                                    |                                                                      |                                       |                                      |                                                                                                    | $-1.047 20$                                                                                      |                                                                                                    |
| $-600017$                                                                           |                       | <b>Tele Reverses</b>                                |                                                                                                    |                                                                      |                                       |                                      |                                                                                                    | <b>SACTAF</b>                                                                                    |                                                                                                    |
|                                                                                     |                       | <b>Continued Expenses</b>                           |                                                                                                    |                                                                      |                                       |                                      |                                                                                                    |                                                                                                  |                                                                                                    |

*Fig. 6.4.6: Mobius View: Report* 

**11.** Click the **Zoom In** (magnifying glass) icon at the bottom of the window to enlarge the report image.

| 0 | <b>MOBIUS</b>                                              |        |                                                                          |                                                                                         |                     |                                                          |                                  |                       |                                                                                                    |                  | Sign Out                                                    |
|---|------------------------------------------------------------|--------|--------------------------------------------------------------------------|-----------------------------------------------------------------------------------------|---------------------|----------------------------------------------------------|----------------------------------|-----------------------|----------------------------------------------------------------------------------------------------|------------------|-------------------------------------------------------------|
| ۰ | Recrease                                                   | 598053 |                                                                          |                                                                                         |                     |                                                          |                                  |                       |                                                                                                    |                  | $+ 27x$                                                     |
|   | ** Reports ** FERTRAFINI ** MICZL RISE LEOPOLIAM           |        |                                                                          | Document Direct and UC Report - Reports - FIOCTRANDS - Mar 31, 2018 L2:0000 AM          |                     |                                                          |                                  |                       |                                                                                                    |                  |                                                             |
|   | $\sim$<br>٠<br>Tennise   Driver   Wast   Dimensed   Driver |        | в<br>Favorite Collect                                                    | ₽<br>۰<br>Print Download                                                                |                     |                                                          |                                  |                       |                                                                                                    | Q. Test          |                                                             |
| 西 | O<br>GI proble<br>200 Items<br>$_{\times}$                 |        |                                                                          | FICK, Revenue/Experise Transactions                                                     |                     |                                                          |                                  |                       | University of Illinois                                                                                                    |                  |                                                             |
|   | $-598053$                                                  |        | Version: June 2017<br>Finance Standard Report                            |                                                                                         |                     |                                                          |                                  |                       | <b>Revenue/Expense Transactions</b><br>FY 2018 Period 09 Month-End Final                                                                                        |                  |                                                             |
|   | $-3$ POCO3                                                 |        |                                                                          |                                                                                         |                     |                                                          |                                  |                       | Fiscal Year: 2018 Period: 09 Chart of Accounts: 1 - University of Illinois - Urbana Fund Code: Org Code<br>Prog Code: Org OL Rept: Fund CL Rept: Prog OL Fredt. |                  |                                                             |
|   | $  x  $ 599112                                             |        | NA                                                                       |                                                                                         |                     |                                                          |                                  |                       |                                                                                                    |                  |                                                             |
|   | $-390153$                                                  |        | <b>Chart</b><br>1<br>Organization 558053                                 | University of Illinois - Urbana.<br>VOM ICR                                             | Level<br>$\epsilon$ |                                                          | <b>Principal Investigates</b>    |                       | Fund Term Dt<br><b>Fund Exp End Dt</b>                                                                                                    |                  | NA<br><b>Ceard Code</b><br><b>Financial Manager Kennedy</b> |
|   | .598117                                                    |        | Fund<br>200250<br>598309<br>Froglam<br>20<br>Fund Type<br>N/A<br>Secrecy | 103 Indeed Cost Racevery<br>Vet Clair: Med Reg.<br><b>Institutional Costs Recovered</b> | $\epsilon$<br>×     |                                                          |                                  |                       | <b>Project Start Dt</b><br><b>Project End Dt</b><br><b>Eludget Start Date</b><br><b>Budget End Date</b>                                                         |                  | Indirect Cost Rate Indirect Co                              |
|   | $-393122$                                                  |        | Description<br><b>Account</b>                                            |                                                                                         | <b>Date</b>         | $\infty$                                                 | <b>Excessive #</b>               | Sing                  | Purchase<br><b>Circler Code</b><br><b>Doc Ret</b>                                                                                                    | <b>Deposit #</b> | <b>Eludget</b>                                              |
|   | $-370345$                                                  |        | 308833<br>308830<br>308833                                               | Geard - Indirect Cost Rac<br>Grant - Indeact Cost Rac<br>Geard - Indirect Cost Rec.     |                     | 9090 8100 RAM 00<br>06-MAR-2018 GRER<br>87-MAR-2018 GRUN | 00120094<br>GO120624<br>00120718 | 211<br>212<br>170     | DEFORMAT<br>DEFGRANT<br><b>DEFORMAT</b>                                                                                                    |                  |                                                             |
|   | $-400000$                                                  |        | 308330<br>308833<br>308833                                               | Grant - Indeadd Cost Rac<br>Osant - textilenci Cost Rac<br>Grant - Indepot Cost Roc.    |                     | 87-MAR-2018 GRUR<br>88-NAR-2018 GRIR<br>06-MAR-2018 GREE | ODIZGI18<br>00120739<br>G0120043 | 177<br>106<br>116     | DEFIGRANT<br>DEFORMAT<br>DEFGRANT                                                                                                    |                  |                                                             |
|   | $-600013$                                                  |        | 308833<br>308830<br>308830                                               | Geard - Indirect Cost Rec.<br>Grant - Indeed Cost Rac<br>Osart - Indeed Cost Rec.       |                     | 12-MAR-2018 GRUE<br>13-MAR-2018 GRIR<br>14-MAR-2018 GRUR | 00120970<br>00121017<br>00121041 | 330<br>96<br>111      | DEFORMAT<br>DEFORMAT<br>DEFORMAT                                                                                                    |                  |                                                             |
|   | $-1.400015$                                                |        | 309330<br>308833<br>308030                                               | Grant - Indeact Cost Rac<br>Geart - Indirect Cost Rec.<br>Gearg - Indexed Cost Rac      |                     | 16NAR-2018 GREE<br>15-MAR-2018 GRIR<br>15-MAR-2018 GROR  | GEIGHOET<br>00121003<br>00121060 | 112<br>172<br>173     | DEFIGRANT<br>DEFORMAT<br>DEFORMAT                                                                                                    |                  |                                                             |
|   | $-1.400016$                                                |        | 308830<br>308933<br>308833                                               | Osaré - Indeed Cost Rec.<br>Grant - Indirect Cost Rec.<br>Geard - Indirect Cost Rec.    |                     | 16-MAR-2016 ORIR<br>19-MAR-2018 GRER<br>26-MAR-2015 GRUR | 00121058<br>G0121148<br>00121192 | 307<br>76<br>91       | DEFORMYT<br>DEFGRANT<br>DEFORMAT                                                                                                    |                  |                                                             |
|   | 200017                                                     |        | 308830<br>MANY                                                           | Giant - Indeact Cost Bac.<br>Pieters - Institute Proof Road                             |                     | 21-MAR-2018 GROR<br>SHALL BEND BALANT                    | 00121218<br><b>GENERAL</b>       | 177<br>$\cdots$       | DEFIGRANT<br>PERMINIT                                                                                                    |                  |                                                             |
|   | 602000                                                     | Q      | D.                                                                       |                                                                                         |                     |                                                          | < Page 1                         | of $25$ $\rightarrow$ |                                                                                                    |                  | G.<br>ø                                                     |

*Fig. 6.4.7: Mobius View: Report (Enlarged)* 

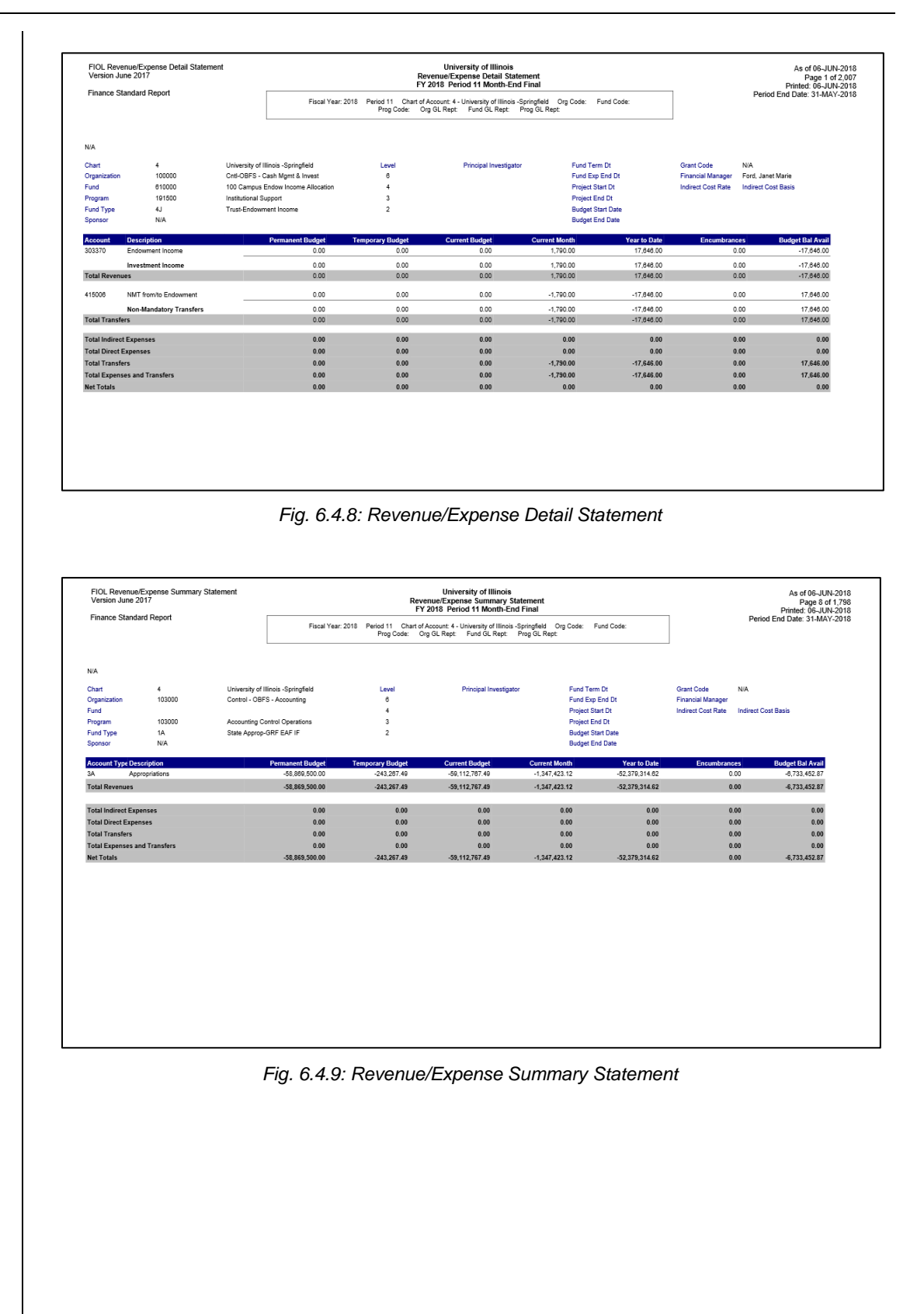

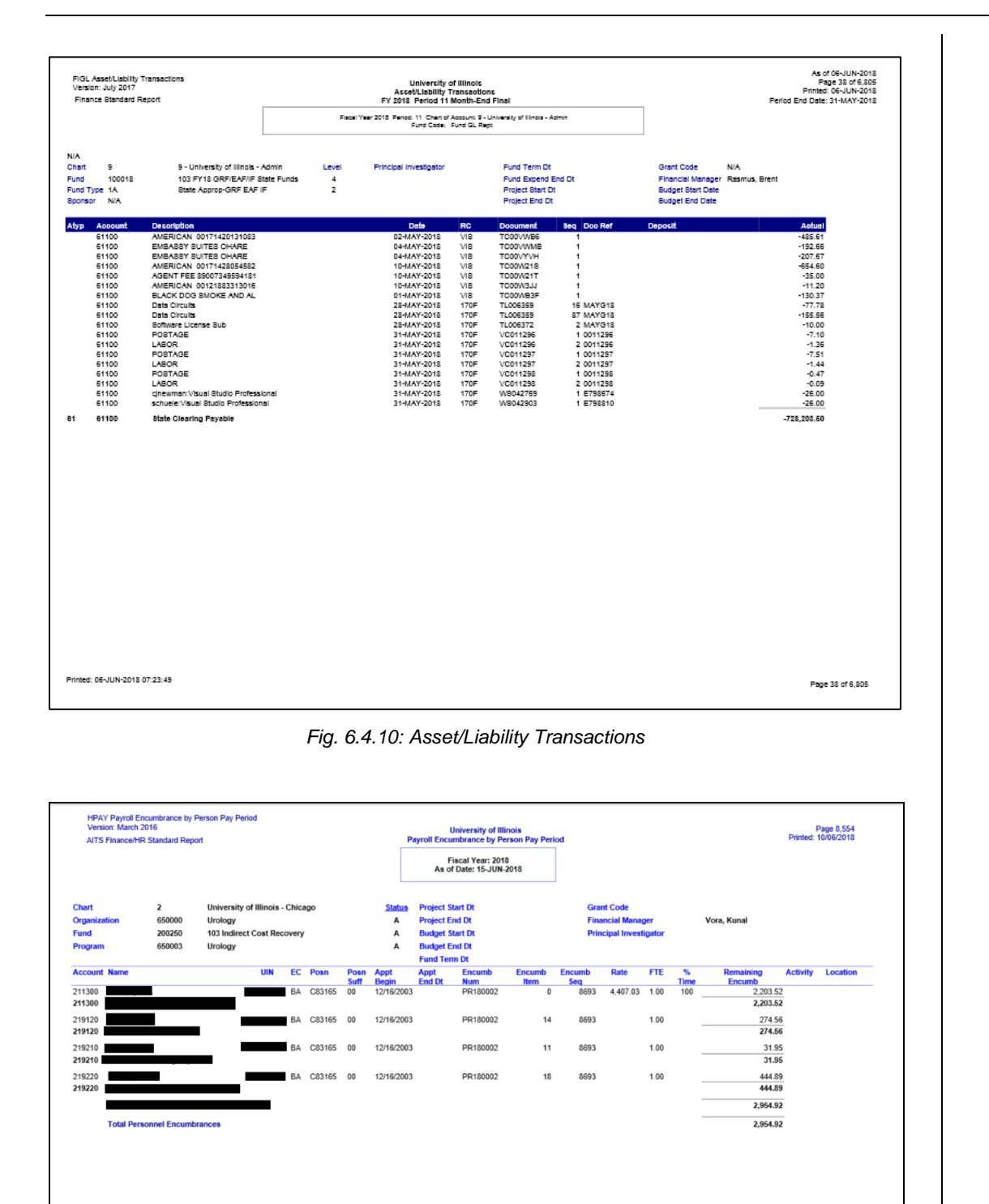

*Fig. 6.4.11: Payroll Encumbrance by Person (Pay Period)*

|                                                     | Version: March 2016<br><b>Finance/HR Standard Renort</b> |                                            |            |                        |                      |                   |                                  | <b>Payroll Encumbrance by Person Month End</b><br>FY 2018 Period 11 Month-End Final |                                                  |                                      |                                                          |                    |                                |                         | As of 06-JUN-2018<br>Page 9,078 of 11,329<br>Printed: 06-JUN-2018 |                                      |
|-----------------------------------------------------|----------------------------------------------------------|--------------------------------------------|------------|------------------------|----------------------|-------------------|----------------------------------|-------------------------------------------------------------------------------------|--------------------------------------------------|--------------------------------------|----------------------------------------------------------|--------------------|--------------------------------|-------------------------|-------------------------------------------------------------------|--------------------------------------|
|                                                     |                                                          |                                            |            |                        |                      |                   |                                  | Fiscal Year: 2018 Period 11 Chart of Account: Org Code: Fund Code:<br>Prog Code:    |                                                  |                                      |                                                          |                    |                                |                         | Period End Date: 31-MAY-2018                                      |                                      |
| <b>Chart</b>                                        | 2                                                        | University of Illinois - Chicago           |            |                        |                      |                   |                                  |                                                                                     |                                                  |                                      |                                                          | <b>Grant Code:</b> |                                | <b>N/A</b>              |                                                                   |                                      |
| <b>Organization</b>                                 | 650000                                                   |                                            |            |                        |                      |                   |                                  |                                                                                     | <b>Project Start Dt</b><br><b>Project End Dt</b> |                                      |                                                          |                    | <b>Financal Manager:</b>       | Vora, Kunal A           |                                                                   |                                      |
| <b>Fund</b>                                         | 200250                                                   | Urology<br>103 Indirect Cost Recovery      |            |                        |                      |                   |                                  |                                                                                     | <b>Budget Start Dt</b>                           |                                      |                                                          |                    | <b>Principal Investigator:</b> | N/A                     |                                                                   |                                      |
| Program                                             | 650003                                                   | Urology                                    |            |                        |                      |                   |                                  |                                                                                     | <b>Budget End Dt</b>                             |                                      |                                                          |                    |                                |                         |                                                                   |                                      |
|                                                     |                                                          |                                            |            |                        |                      |                   |                                  |                                                                                     | <b>Fund Term Dt</b>                              |                                      |                                                          |                    |                                |                         |                                                                   |                                      |
| <b>Account</b><br><b>Name</b>                       |                                                          | UIN                                        | EC         | Posn                   |                      | <b>Appt Begin</b> |                                  | Appt End<br>Dt<br><b>Encumb</b>                                                     | <b>Encumb</b>                                    | <b>Encumb</b>                        | Rate                                                     | <b>FTE</b>         | $\boldsymbol{\gamma}_0$        | <b>Remaining Encumb</b> | <b>Activity</b>                                                   | Location                             |
| 211300                                              |                                                          |                                            | BA         | C83165 00              | Suff                 | 12/16/2003        |                                  | <b>Num</b><br>PR180002                                                              | lt.                                              | <b>Sea</b><br>$\overline{0}$<br>8693 | 4.407.03                                                 | 1.00               | Tim<br>100                     | 6,610.55                |                                                                   |                                      |
| 211300                                              |                                                          |                                            |            |                        |                      |                   |                                  |                                                                                     |                                                  |                                      |                                                          |                    |                                | 6,610.55                |                                                                   |                                      |
| 219120                                              |                                                          |                                            | BA         | C83165 00              |                      | 12/16/2003        |                                  | PR180002                                                                            |                                                  | 14<br>8693                           |                                                          | 1.00               | 100                            | 823.67                  |                                                                   |                                      |
| 219120                                              |                                                          |                                            |            |                        |                      |                   |                                  |                                                                                     |                                                  |                                      |                                                          |                    |                                | 823.67                  |                                                                   |                                      |
| 219210                                              |                                                          |                                            | BA         | C83165 00              |                      | 12/16/2003        |                                  | PR180002                                                                            |                                                  | 11<br>8693                           |                                                          | 1.00               | 100                            | 95.85                   |                                                                   |                                      |
| 219210<br>219220                                    |                                                          |                                            | BA         | C83165 00              |                      | 12/16/2003        |                                  | PR180002                                                                            |                                                  | 8693<br>18                           |                                                          | 1.00               | 100                            | 95.85<br>1,334.67       |                                                                   |                                      |
| 219220                                              |                                                          |                                            |            |                        |                      |                   |                                  |                                                                                     |                                                  |                                      |                                                          |                    |                                | 1,334.67                |                                                                   |                                      |
|                                                     |                                                          |                                            |            |                        |                      |                   |                                  |                                                                                     |                                                  |                                      |                                                          |                    |                                | 8,864.74                |                                                                   |                                      |
|                                                     |                                                          |                                            |            |                        |                      |                   |                                  |                                                                                     |                                                  |                                      |                                                          |                    |                                |                         |                                                                   |                                      |
|                                                     | <b>Total Personnel Encumbrances</b>                      |                                            |            |                        |                      |                   |                                  |                                                                                     |                                                  |                                      |                                                          |                    |                                | 8,864.74                |                                                                   |                                      |
|                                                     |                                                          |                                            |            |                        |                      |                   |                                  |                                                                                     |                                                  |                                      |                                                          |                    |                                |                         |                                                                   |                                      |
|                                                     |                                                          |                                            |            |                        |                      |                   |                                  |                                                                                     |                                                  |                                      |                                                          |                    |                                |                         |                                                                   |                                      |
|                                                     |                                                          |                                            |            |                        |                      |                   |                                  |                                                                                     |                                                  |                                      |                                                          |                    |                                |                         |                                                                   |                                      |
|                                                     |                                                          |                                            |            |                        |                      |                   |                                  |                                                                                     |                                                  |                                      |                                                          |                    |                                |                         |                                                                   |                                      |
|                                                     |                                                          |                                            |            |                        |                      |                   |                                  |                                                                                     |                                                  |                                      |                                                          |                    |                                |                         |                                                                   |                                      |
|                                                     |                                                          |                                            |            |                        |                      |                   |                                  |                                                                                     |                                                  |                                      |                                                          |                    |                                |                         |                                                                   |                                      |
|                                                     |                                                          |                                            |            |                        |                      |                   |                                  | Fig. 6.4.12: Payroll Encumbrance by Person (Month End)                              |                                                  |                                      |                                                          |                    |                                |                         |                                                                   |                                      |
|                                                     |                                                          |                                            |            |                        |                      |                   |                                  |                                                                                     |                                                  |                                      |                                                          |                    |                                |                         |                                                                   |                                      |
|                                                     |                                                          |                                            |            |                        |                      |                   |                                  |                                                                                     |                                                  |                                      |                                                          |                    |                                |                         |                                                                   |                                      |
|                                                     |                                                          |                                            |            |                        |                      |                   |                                  |                                                                                     |                                                  |                                      |                                                          |                    |                                |                         |                                                                   |                                      |
|                                                     |                                                          |                                            |            |                        |                      |                   |                                  |                                                                                     |                                                  |                                      |                                                          |                    |                                |                         |                                                                   |                                      |
|                                                     |                                                          |                                            |            |                        |                      |                   |                                  |                                                                                     |                                                  |                                      |                                                          |                    |                                |                         |                                                                   |                                      |
|                                                     |                                                          |                                            |            |                        |                      |                   |                                  |                                                                                     |                                                  |                                      |                                                          |                    |                                |                         |                                                                   |                                      |
|                                                     |                                                          |                                            |            |                        |                      |                   |                                  |                                                                                     |                                                  |                                      |                                                          |                    |                                |                         |                                                                   |                                      |
|                                                     |                                                          |                                            |            |                        |                      |                   |                                  |                                                                                     |                                                  |                                      |                                                          |                    |                                |                         |                                                                   |                                      |
|                                                     |                                                          |                                            |            |                        |                      |                   |                                  |                                                                                     |                                                  |                                      |                                                          |                    |                                |                         |                                                                   |                                      |
|                                                     |                                                          |                                            |            |                        |                      |                   |                                  |                                                                                     |                                                  |                                      |                                                          |                    |                                |                         |                                                                   |                                      |
|                                                     |                                                          |                                            |            |                        |                      |                   |                                  |                                                                                     |                                                  |                                      |                                                          |                    |                                |                         |                                                                   |                                      |
|                                                     |                                                          |                                            |            |                        |                      |                   |                                  |                                                                                     |                                                  |                                      |                                                          |                    |                                |                         |                                                                   |                                      |
|                                                     |                                                          | HPAY Payroll Expense by Person Pay Period  |            |                        |                      |                   |                                  |                                                                                     | <b>University of Illinois</b>                    |                                      |                                                          |                    |                                |                         | Printed: 06/23/2018                                               |                                      |
| <b>HR Standard Report</b><br>Version: 30-MARCH-2016 |                                                          |                                            |            |                        |                      |                   |                                  | <b>Payroll Expense by Person Pay Period</b>                                         |                                                  |                                      |                                                          |                    |                                |                         |                                                                   |                                      |
|                                                     |                                                          |                                            |            |                        |                      |                   |                                  | Fiscal Year: 2018 Pay Year: 2018 Pay ID: BW Pay No: 13                              |                                                  |                                      |                                                          |                    |                                |                         |                                                                   |                                      |
| Chart                                               | $\overline{2}$                                           | University of Illinois - Chicago           |            |                        |                      | <b>Status</b>     |                                  | <b>Principal Investigator</b>                                                       |                                                  | <b>Grant Code</b>                    |                                                          |                    |                                |                         |                                                                   |                                      |
| Organization<br>Fund                                | 650000<br>100018                                         | Urology<br>103 FY18 GRF/EAF/IF State Funds |            |                        |                      | A                 | A                                |                                                                                     |                                                  |                                      | <b>Grant Start Date</b><br>Financial Manager Vora, Kunal |                    | <b>Grant End Date</b>          |                         |                                                                   |                                      |
| Program                                             | 650001                                                   | Urology                                    |            |                        |                      | A                 |                                  |                                                                                     |                                                  |                                      |                                                          |                    |                                |                         |                                                                   |                                      |
| <b>Account Name</b>                                 |                                                          |                                            | UIN<br>EC  | Posn                   |                      | Posn Pay          | Pay                              | FTE<br>PayPeriod                                                                    |                                                  | PayPeriod PayPeriod                  | <b>Hours Fringe</b>                                      |                    | Amount                         | Doc Num                 | Activity                                                          |                                      |
| 211100                                              |                                                          |                                            | A1.        | C99120                 | 00                   | Suff<br>Cat<br>A  | Sec<br>$\overline{2}$            | Code<br>51 2017-MN-10 9/16/2017                                                     | <b>Begin Dt</b>                                  | <b>End Dt</b><br>10/15/2017          | Rate<br>88.40                                            |                    | 7,990.06                       | F0379537                |                                                                   |                                      |
| 211100                                              |                                                          |                                            | AL.        | C99120                 | $\circ$              | A                 | $\overline{2}$                   | 51<br>2017-MN-11 10/16/2017                                                         |                                                  | 11/15/2017                           | 88.40                                                    |                    | 7,990.06                       | F0379538                |                                                                   | Page 5,792<br>2018-RW-13<br>Location |
| 211100                                              |                                                          |                                            | AL.        | C99120                 | $^{00}$              | A                 | $\overline{2}$                   | 51<br>2017-MN-12 11/16/2017 12/15/2017                                              |                                                  |                                      | 88.40                                                    |                    | 7,990.06                       | F0379539                |                                                                   |                                      |
| 211100                                              |                                                          |                                            | AL.        | C99120                 | 00                   | A                 | $\overline{\mathbf{2}}$          | 51<br>2017-MN-9 8/16/2017 9/15/2017                                                 |                                                  |                                      | 30.43                                                    |                    | 2,750.12                       | F0379615                |                                                                   |                                      |
| 211100                                              |                                                          |                                            | AL.        | C99120                 | 00                   | A                 | $\overline{2}$                   | 51<br>2018-MN-1 12/16/2017 1/15/2018                                                |                                                  |                                      | 88.40                                                    |                    | 7,990.06                       | F0379540                |                                                                   |                                      |
| 211100                                              |                                                          |                                            | AL.        | C99120                 | 00                   | А                 | $\overline{2}$                   | 2018-MN-2 1/16/2018 2/15/2018<br>51                                                 |                                                  |                                      | 88.40                                                    |                    | 7,990.06                       | F0379541                |                                                                   |                                      |
| 211100                                              |                                                          |                                            | AL.        | C99120                 | 00                   | A                 | $\overline{2}$                   | 51<br>2018-MN-3 2/16/2018 3/15/2018                                                 |                                                  |                                      | 88.40                                                    |                    | 7,990.06                       | F0379542                |                                                                   |                                      |
| 211100                                              |                                                          |                                            | AL.        | C99120<br>C99120       | 00<br>00             | A                 | $\overline{2}$<br>$\overline{2}$ | 51 2018-MN-4 3/16/2018 4/15/2018<br>51 2018-MN-5 4/16/2018 5/15/2018                |                                                  |                                      | 88.40<br>88.40                                           |                    | 7,990.06<br>7,990.06           | F0379544<br>F0379546    |                                                                   |                                      |
| 211100<br>211100                                    |                                                          |                                            | AL.<br>AL. | C99120                 | 00                   | A<br>A            | $\overline{2}$                   | 51<br>2018-MN-6 5/16/2018 6/15/2018                                                 |                                                  |                                      | 88.40                                                    |                    | 7,990.06                       | F0379549                |                                                                   |                                      |
| 211100                                              |                                                          |                                            | AL.        | C77212                 | $^{00}$              | A                 | 3                                | 58<br>2017-MN-12 11/16/2017 12/15/2017                                              |                                                  |                                      | $-11.06$                                                 |                    | $-926.30$                      | F0379861                |                                                                   |                                      |
| 211100                                              |                                                          |                                            | AL.        | C77212                 | 00                   | A                 | $\overline{3}$                   | 58<br>2018-MN-2 1/16/2018 2/15/2018                                                 |                                                  |                                      | $-11.06$                                                 |                    | $-926.30$                      | F0379863                |                                                                   |                                      |
| 211100                                              |                                                          |                                            | AL.        | C77212                 | 00                   | A                 | 3                                | 58<br>2018-MN-3 2/16/2018 3/15/2018                                                 |                                                  |                                      | $-11.06$                                                 |                    | $-92630$                       | F0379864                |                                                                   |                                      |
| 211100                                              |                                                          |                                            | AL.        | C77212                 | 00                   | A                 | 4                                | 58 2017-MN-12 11/16/2017 12/15/2017                                                 |                                                  |                                      | 11.06                                                    |                    | 926.30                         | F0379861                |                                                                   |                                      |
| 211100                                              |                                                          |                                            | AL.        | C77212                 | 00<br>O <sub>O</sub> | A                 | $\ddot{ }$<br>$\ddot{ }$         | 58<br>2018-MN-1 12/16/2017 1/15/2018<br>58                                          |                                                  |                                      | $-11.06$                                                 |                    | $-926.30$<br>926,30            | F0379862<br>F0379863    |                                                                   |                                      |
| 211100<br>211100                                    |                                                          |                                            | AL.<br>AL. | C77212<br>C77212       | 00                   | A<br>A            | $\overline{\phantom{a}}$         | 2018-MN-2 1/16/2018 2/15/2018<br>58<br>2018-MN-3 2/16/2018                          |                                                  | 3/15/2018                            | 11.06<br>11.06                                           |                    | 926.30                         | E0370RA4                |                                                                   |                                      |
| 211100                                              |                                                          |                                            | AL.        | C77212                 | $^{00}$              | A                 | 5                                | 58<br>2018-MN-1 12/16/2017 1/15/2018                                                |                                                  |                                      | 11.06                                                    |                    | 926.30                         | F0379862                |                                                                   |                                      |
| 211100                                              |                                                          |                                            | AL.        | C77212                 | 00                   | $\overline{A}$    | $\overline{\phantom{a}}$         | 58<br>2017-MN-10 9/16/2017                                                          |                                                  | 10/15/2017                           | $-11.06$                                                 |                    | $-926.30$                      | F0379859                |                                                                   |                                      |
| 211100                                              |                                                          |                                            | AL.        | C77212                 | 00                   | A                 | $\overline{7}$                   | 58 2017-MN-11 10/16/2017 11/15/2017                                                 |                                                  |                                      | $-11.06$                                                 |                    | $-926.30$                      | F0379860                |                                                                   |                                      |
| 211100                                              |                                                          |                                            | AL         | C77212                 | 00                   | A                 | $\overline{7}$                   | 58 2017-MN-7 6/16/2017 7/15/2017                                                    |                                                  |                                      | $-5.27$                                                  |                    | $-436.73$                      | F0379997                |                                                                   |                                      |
| 211100                                              |                                                          |                                            | AL.        | C77212                 | 00                   | $\mathsf{A}$      | $\overline{7}$                   | 58 2017-MN-9 8/16/2017 9/15/2017                                                    |                                                  |                                      | $-11.06$                                                 |                    | $-926.30$                      | F0379858                |                                                                   |                                      |
| 211100                                              |                                                          |                                            | AL.        | C77212                 | 00                   | A                 | 8                                | 58 2017-MN-10 9/16/2017 10/15/2017                                                  |                                                  |                                      | 11.06                                                    |                    | 926.30                         | F0379859                |                                                                   |                                      |
| 211100                                              |                                                          |                                            | AL.        | C77212                 | 00<br>00             | A<br>$\Delta$     | 8<br>$\mathbf{8}$                | 58 2017-MN-11 10/16/2017 11/15/2017<br>58 2017-MN-7 6/16/2017 7/15/2017             |                                                  |                                      | 11.06<br>5.27                                            |                    | 926.30                         | F0379860<br>F0379997    |                                                                   |                                      |
| 211100<br>211100                                    |                                                          |                                            | AL.<br>AL. | C77212<br>C77212       | $^{00}$              | $\mathbf{A}$      | 8                                | 58 2017-MN-9 8/16/2017 9/15/2017                                                    |                                                  |                                      | 11.06                                                    |                    | 436.73<br>926.30               | F0379858                |                                                                   |                                      |
| 211100                                              |                                                          |                                            |            | AL C77212              |                      | 00 A              | $\bullet$                        | 58 2017-MN-10 9/16/2017 10/15/2017                                                  |                                                  |                                      | $-11.06$                                                 |                    | $-926.30$                      | F0380002                |                                                                   |                                      |
| 211100                                              |                                                          |                                            |            | AL C77212              |                      | 00 A              | $\circ$                          | 58 2017-MN-11 10/16/2017 11/15/2017                                                 |                                                  |                                      | $-11.06$                                                 |                    | $-926.30$                      | F0380003                |                                                                   |                                      |
| 211100                                              |                                                          |                                            |            | AL C77212              |                      | 00 A 9            |                                  | 58 2017-MN-8 7/16/2017 8/15/2017                                                    |                                                  |                                      | $-11.06$                                                 |                    | $-917.13$                      | F0379857                |                                                                   |                                      |
| 211100                                              |                                                          |                                            |            |                        |                      | AL C77212 00 A 9  |                                  | 58 2017-MN-9 8/16/2017 9/15/2017                                                    |                                                  |                                      | $-11.06$                                                 |                    | $-926.30$                      | F0380001                |                                                                   |                                      |
| 211100                                              |                                                          |                                            |            |                        |                      | AL C77212 00 A 10 |                                  | 58 2017-MN-10 9/16/2017 10/15/2017                                                  |                                                  |                                      | 11.06                                                    |                    | 926.30                         | F0380002                |                                                                   |                                      |
| 211100                                              |                                                          |                                            |            |                        |                      | AL C77212 00 A 10 |                                  | 58 2017-MN-11 10/16/2017 11/15/2017 11:06                                           |                                                  |                                      |                                                          |                    | 926.30                         | F0380003                |                                                                   |                                      |
| 211100                                              |                                                          |                                            |            |                        |                      | AL C77212 00 A 10 |                                  | 58 2017-MN-8 7/16/2017 8/15/2017                                                    |                                                  |                                      | 11.06                                                    |                    | 917.13                         | F0379857                |                                                                   |                                      |
| 211100                                              |                                                          |                                            |            | AL C77212              |                      | 00 A 10           |                                  | 58 2017-MN-9 8/16/2017 9/15/2017                                                    |                                                  |                                      | 11.06                                                    |                    | 926.30                         | F0380001                |                                                                   |                                      |
| 211100<br>211100                                    |                                                          |                                            |            | AL C77212<br>AL C77212 |                      | 00 A<br>00 A      | 11<br>12                         | 58 2017-MN-8 7/16/2017 8/15/2017<br>58 2017-MN-8 7/16/2017 8/15/2017                |                                                  |                                      | $-11,06$<br>11.06                                        |                    | $-917.13$<br>917.13            | F0379998<br>F0379999    |                                                                   |                                      |

*Fig. 6.4.13: Payroll Expense by Person (Pay Period)*

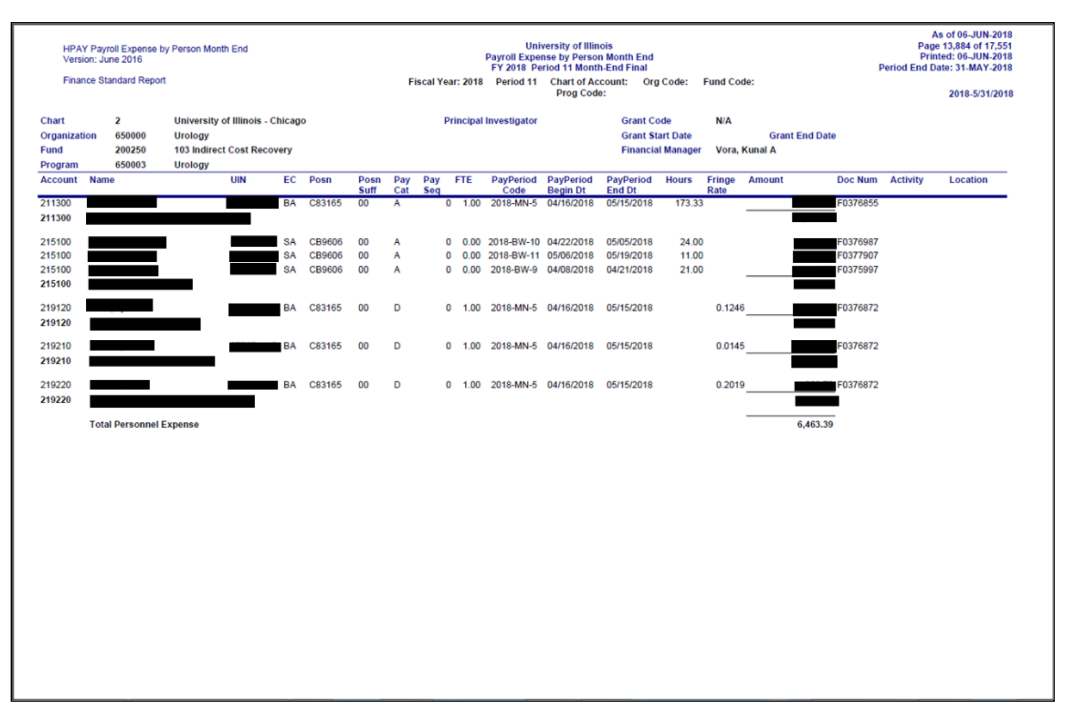

*Fig. 6.4.14: Payroll Expense by Person (Month End)*

#### **Step-by-Step Procedure to Log Off Mobius View**

When you're done with Mobius View, be sure to log off by clicking the **Logoff** icon on the right side of the Mobius View toolbar. The server that controls Mobius View runs more smoothly when you use this button to exit Mobius View because it terminates the session immediately. Closing out of the application without clicking this button will not efficiently end your computer's connection with the Mobius View server.

#### **Timing Out**

As a means of allowing Mobius View to function more smoothly and effectively for all its users, the system has been programmed to time out after one hour of inactivity. This means that if no requests (such as accessing a new report section or printing a report) are sent to the Mobius View server, it will be necessary to log in to Mobius View again.

You will know when your Mobius View session has timed out when you receive the following message:

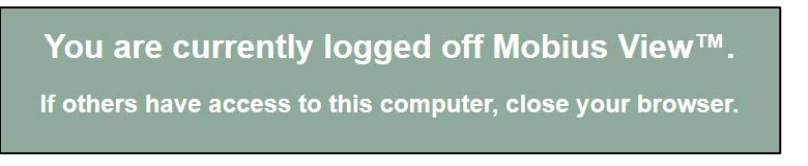

*Fig. 6.4.15: Mobius View– Session Timed Out Message*

### **Lesson Summary**

In this lesson, you learned how to access Mobius View to view, download, and print financial reports. You also learned about **Termination Reports** and **Overdraft Reports**.

### **Lesson Review**

- 1. The Notice of Terminating Projects report takes place 90 days prior to a project's scheduled end date. True or False.
- 2. The reports available in Mobius View are constantly being updated. True or False.

# **Course Summary**

You should now have a broad understanding of how to use Banner to access and research grant information. This information will help you to effectively and efficiently manage grant activity.

In this course, you have learned how to:

- Describe grants and Funds in relation to sponsored projects.
- Recognize the forms and data used to set up grants in the Banner system.
- Recognize the forms and data used to create Funds in the Banner system.
- Identify the indirect cost basis, rate, charge, and distribution information for sponsored project funds.
- Describe the usage of index codes within grants and contracts.
- Access and query sponsored project inception-to-date (ITD) financial data, including source transactions and subaward and indirect cost encumbrances.
- Use various forms and queries to access sponsored project information.
- Access and query grant transaction approval queues.
- Review cost sharing and expenditure confirmations.
- Review Termination, Overdraft, and ITD reports.

# **Glossary**

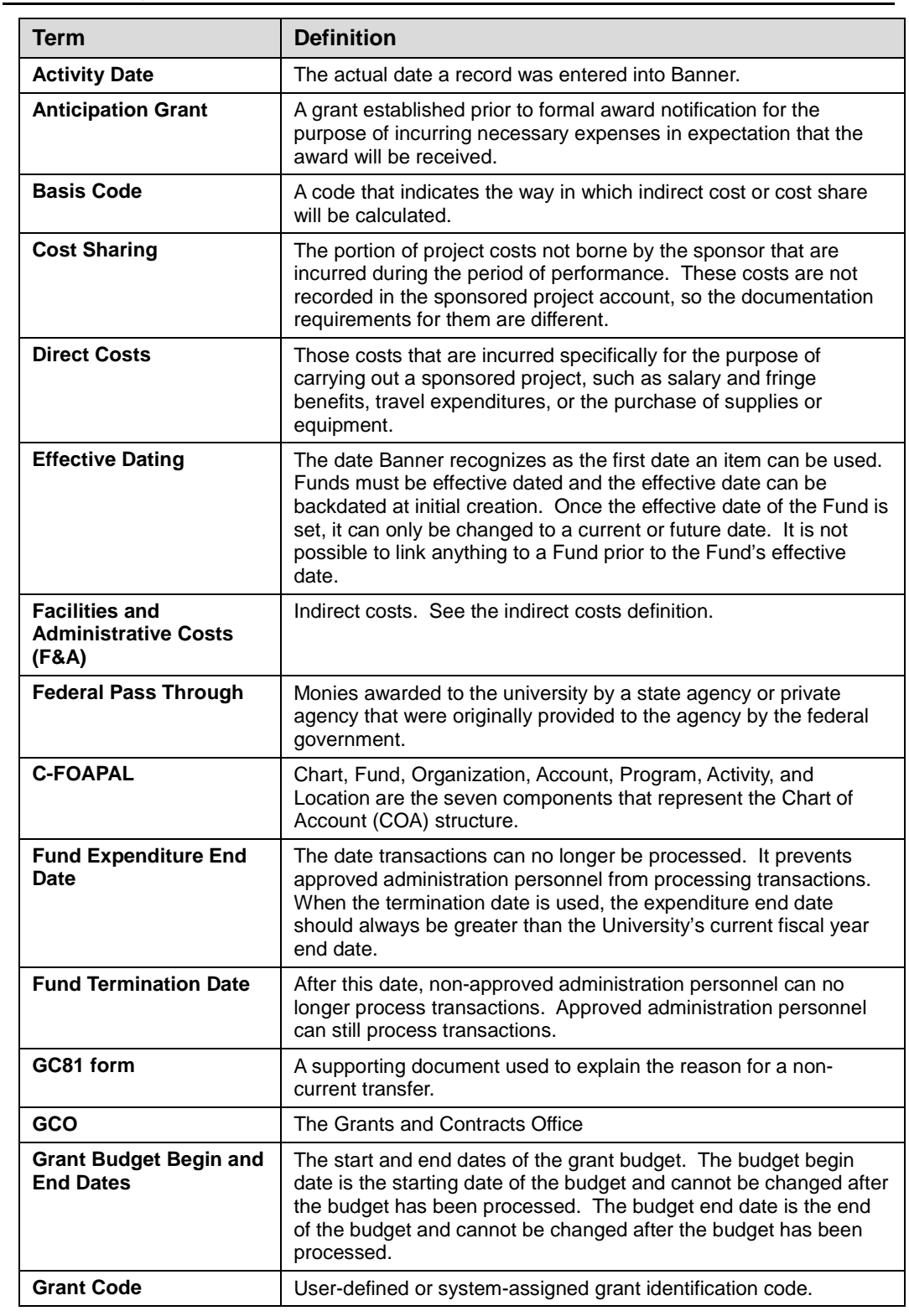

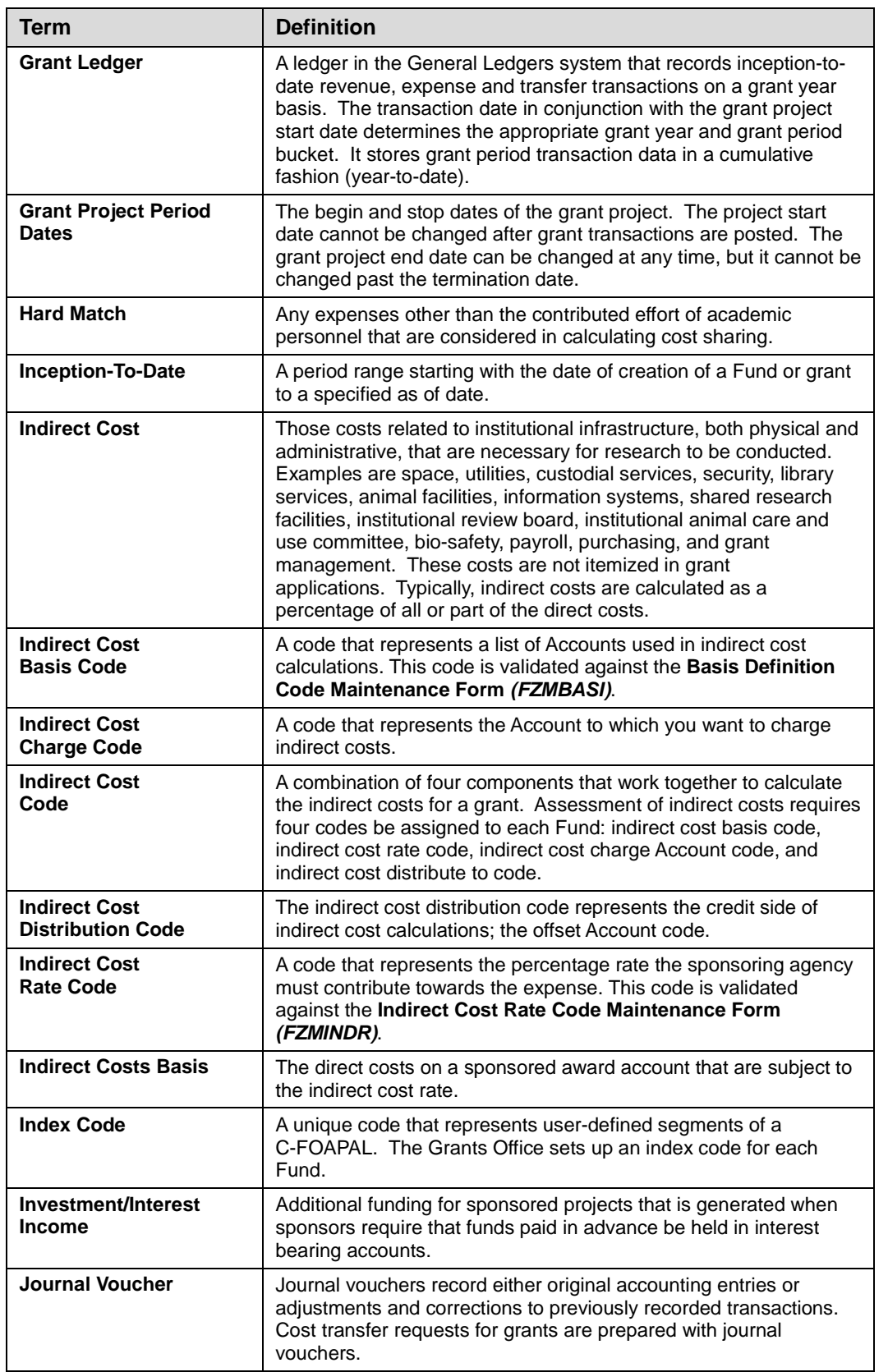

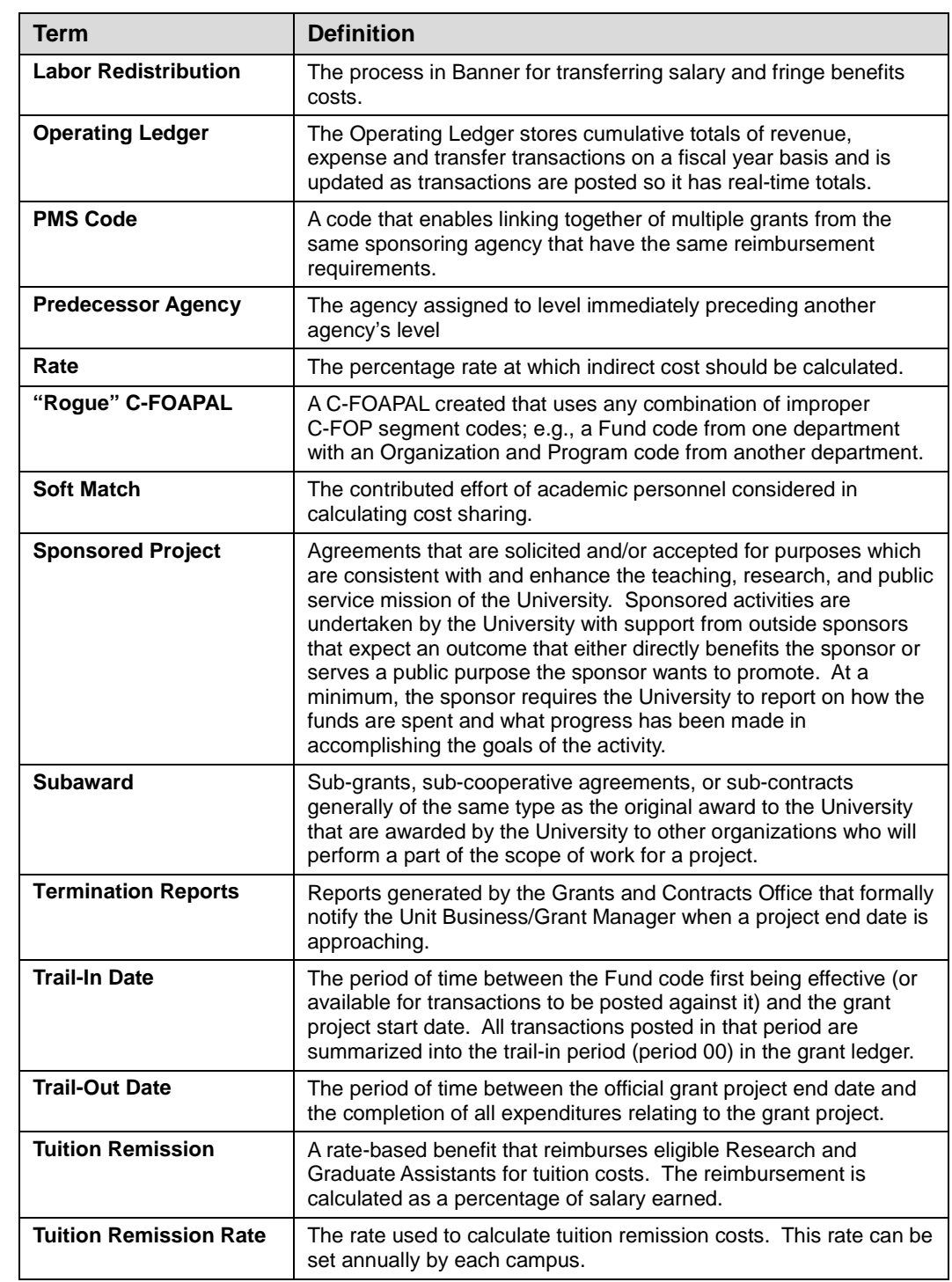

## **Answer Key**

Following is the answer key for each lesson review.

#### *Lesson 1: Sponsored Project Administration, page 30*

**1.** Index codes are created using the **Account Index Code Validation Form**  *(FTVACCI)*. True or False.

**False**. Index codes are created on the **Account Index Code Maintenance Form (***FTMACCI***)**. *FTVACCI* can be used to query for index codes.

- **2.** To access federal pass through funds tracking, what should a user select from the **Options** menu on the **Grant Maintenance Form** *(FZAGRNT)*?
	- **a.** Personnel Information
	- **b.** User Defined Data
	- **c.** Pass Through Agcy Distribution Info
	- **d.** Agency Information

Answer: **c.**

**3.** The **Effective Date** field on the **Fund Code Maintenance Form** *(FZMFUND)* can be changed after the initial posting of the Fund. True or False.

**False**. The **Effective Date** field on *FZMFUND* cannot be changed after the Fund is posted.

**4.** Match the indirect cost code form with its description.

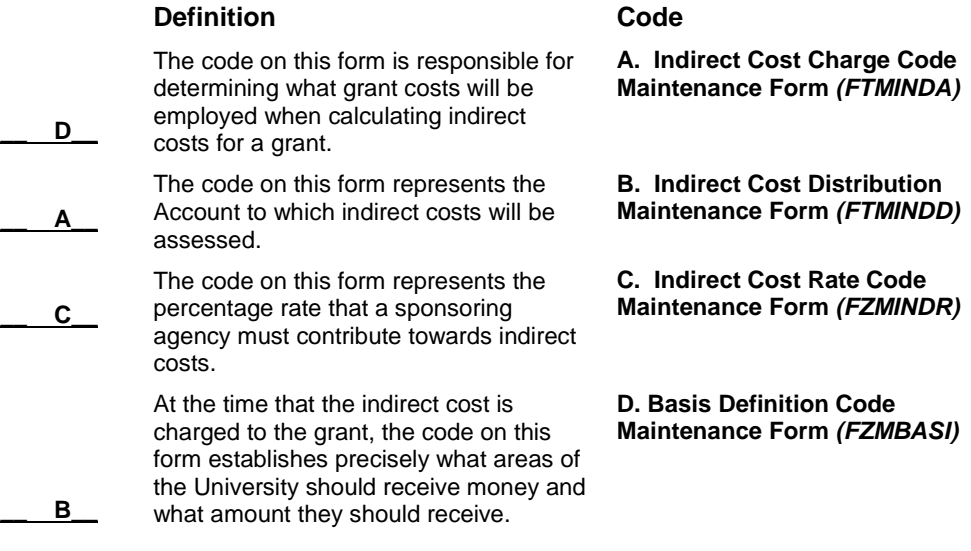

### *Lesson 2: Viewing Financial Data, page 45*

- **1.** Indirect costs are assessed on the first \$25,000 of a subaward. True or False. **True**.
- **2.** Which form would you use to look up a grant's collection data?
	- **a. Grant Billing Query Form** *(FZIBILL)*
	- **b. Grant Payments Entry Form** *(FZAAREV)*
	- **c. Grant Budget Codes Inquiry Form** *(FRIBUDG)*
	- **d. Grant Transaction Detail Form** *(FZIGTRD)*

Answer: **b.**

- **3.** Which field would you query on the **Grant Transaction Detail Form** *(FZIGTRD)*  to only view YTD charges?
	- **a.** Description
	- **b.** Type
	- **c.** Field
	- **d.** All of the above

Answer: **c.**

- **4.** What is the **Detail Encumbrance Activity Form** *(FGIENCD)* used for in Banner?
	- **a.** Search for grant budget information
	- **b.** Look up a grant's billing data
	- **c.** Track activities as they are posted against an encumbrance
	- **d.** Review indirect costs

Answer: **c.**

### *Lesson 3: Approving Transactions, page 54*

**1.** Approving a non-current journal voucher requires a GC81 document. True or False.

Answer: **True**

- **2.** Which button on the **User Approval Form** *(FOAUAPP)* is used to access accounting information?
	- **a.** Detail
	- **b.** Approve
	- **c.** Queue
	- **d.** Disapprove

Answer: **a.**

- **3.** Which of the following expenditures need to be pre-audited?
	- **a.** Leases
	- **b.** Honorarium payments
	- **c.** Sub-award payments
	- **d.** All of the above

Answer: **d.**

### *Lesson 4: Cost Sharing and Expenditure Confirmation, page 57*

1. If a Fund code indicates cost sharing, then that Fund is the hard match cost share fund for a grant. True or False.

**True.**

2. Soft match cost sharing is handled via Banner. True or False.

**False**. A system outside of Banner handles the soft match cost sharing processes.

### *Lesson 5: Miscellaneous Query Forms, page 65*

**1.** A user may find the **Grant Agency Inquiry Form** *(FRIASTG)* useful because it allows you to see what areas of research a particular agency is interested in pursuing. True or False.

**True.**

**2.** From the **Grant Personnel Inquiry Form** *(FRIPSTG)*, you can view a grant's information on the **Grant Maintenance Form** *(FZAGRNT)* or the **Grant Inception To Date Form** *(FZIGITD)*. True or False.

**True.**

### *Lesson 6: Reports, page 80*

1. The Notice of Terminating Projects report takes place 90 days prior to a project's scheduled end date. True or False.

**True.**

2. The reports available in Mobius View are constantly being updated. True or False.

**False**. The standard finance inception-to-date reports available in Mobius View are static month-end reports.

# **Appendix A: OBFS Resources**

## **OBFS Training Center**

The OBFS Training Center aims to meet campus units' needs for training, knowledge, and understanding of the OBFS systems, policies, and processes. From their Web site, you may access information on types and availability of courses, register for classes, access online training, and download training materials. Visit the OBFS Training Center at [http://www.obfs.uillinois.edu](http://www.obfs.uillinois.edu/) and click the **Training Center** link. Then check out these helpful links:

- Click the **Course Registration** link to register for an OBFS training course.
- Click the **Curriculum Guide** link to help identify OBFS courses and prerequisites you should take.

## **OBFS News Center**

If you wish to receive announcements from the OBFS functional unit sponsoring the content of this course, subscribe to the Grants and Sponsored Projects announcements at the OBFS News Center as outlined below:

- 1. Go to the OBFS home page at [http://www.obfs.uillinois.edu.](http://www.obfs.uillinois.edu/)
- 2. Click **Sign up for email updates!** (See the link on the lower right side of the page.)
- 3. Select the following topic: **Grants & Sponsored Projects**

### **Grants & Sponsored Projects Training Materials**

Information for OBFS Grants & Sponsored Projects courses, presentations and reports are available from the OBFS Training Center Web site when you go to: [http://www.obfs.uillinois.edu](http://www.obfs.uillinois.edu/) and click the **Training Center** link. Then click the **Job Aids & Training Materials** link to see these sections:

- General Grants & Sponsored Projects
- Grants & Contracts for Professional and Administrative Personnel

# **Appendix B: Support and Resources Summary**

OBFS Request for Anticipation form (Grants & Sponsored Projects Forms page): <http://www.obfs.uillinois.edu/forms/grants-sponsored-projects/>

The current fringe benefit rates and negotiated indirect cost rate agreement can be found on the OBFS Web site:

- Urbana-Champaign: [https://www.obfs.uillinois.edu/grants/urbana-champaign](https://sponsoredprograms.illinois.edu/research-topics/rates)[campus/links-resources/indirect-cost-rates/](https://sponsoredprograms.illinois.edu/research-topics/rates)
- Chicago: [https://research.uic.edu/post-award/indirect-cost-rates-fa-fringe](https://research.uic.edu/post-award/indirect-cost-rates-fa-fringe-benefits-tuition)[benefits-tuition](https://research.uic.edu/post-award/indirect-cost-rates-fa-fringe-benefits-tuition)
- <https://research.uic.edu/post-award/indirect-cost-rates-fa-fringe-benefits-tuition>
- Springfield: [https://www.obfs.uillinois.edu/grants/springfield-campus/indirect-cost](https://www.obfs.uillinois.edu/grants/springfield-campus/indirect-cost-rates/)[rates/](https://www.obfs.uillinois.edu/grants/springfield-campus/indirect-cost-rates/)

For UIUC, supporting documentation not available in Banner may be transmitted using the forms available on the OBFS Web site at [http://www.obfs.uillinois.edu/forms/grants](http://www.obfs.uillinois.edu/forms/grants-sponsored-projects/)[sponsored-projects/](http://www.obfs.uillinois.edu/forms/grants-sponsored-projects/) to facilitate timely approvals.

See the OBFS Web site for the policy on processing cost transfers for sponsored research projects [https://www.obfs.uillinois.edu/bfpp/section-16-grants-research](https://www.obfs.uillinois.edu/bfpp/section-16-grants-research-contracts/cost-transfers)[contracts/cost-transfers.](https://www.obfs.uillinois.edu/bfpp/section-16-grants-research-contracts/cost-transfers)

You can also search for "Processing Cost Transfers for Sponsored Research Projects" at [http://apps.obfs.uillinois.edu/news/dsp\\_NewsCenter.cfm.](http://apps.obfs.uillinois.edu/news/dsp_NewsCenter.cfm)

**For technical problems, contact the AITS Help Desk at 217-333-3102 or 312-996-4806, or send a message to [servicedeskaits@uillinois.edu](mailto:servicedeskaits@uillinois.edu)**.

# **Appendix C: Field Definitions**

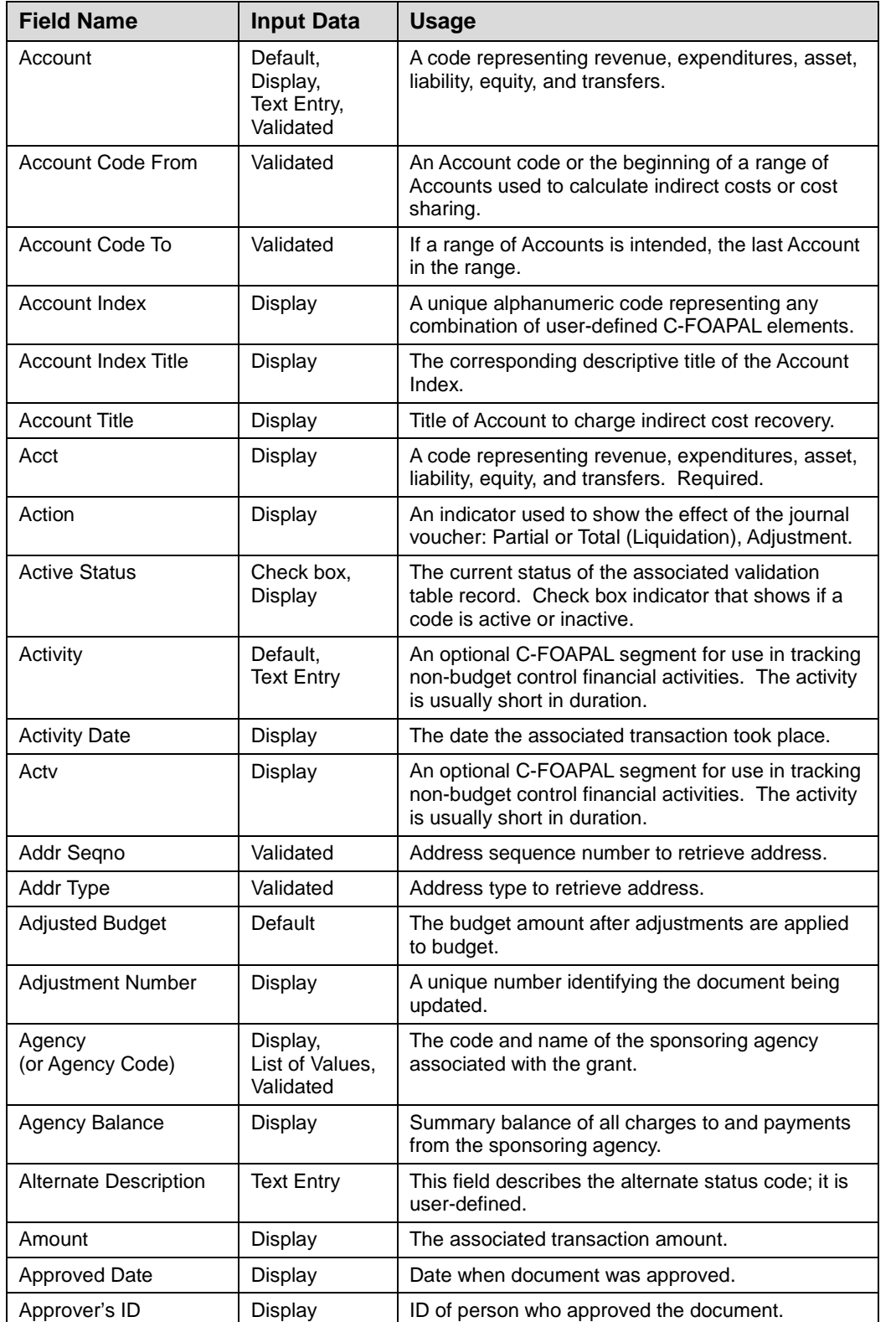

Following is a list of field names referred to in this course:

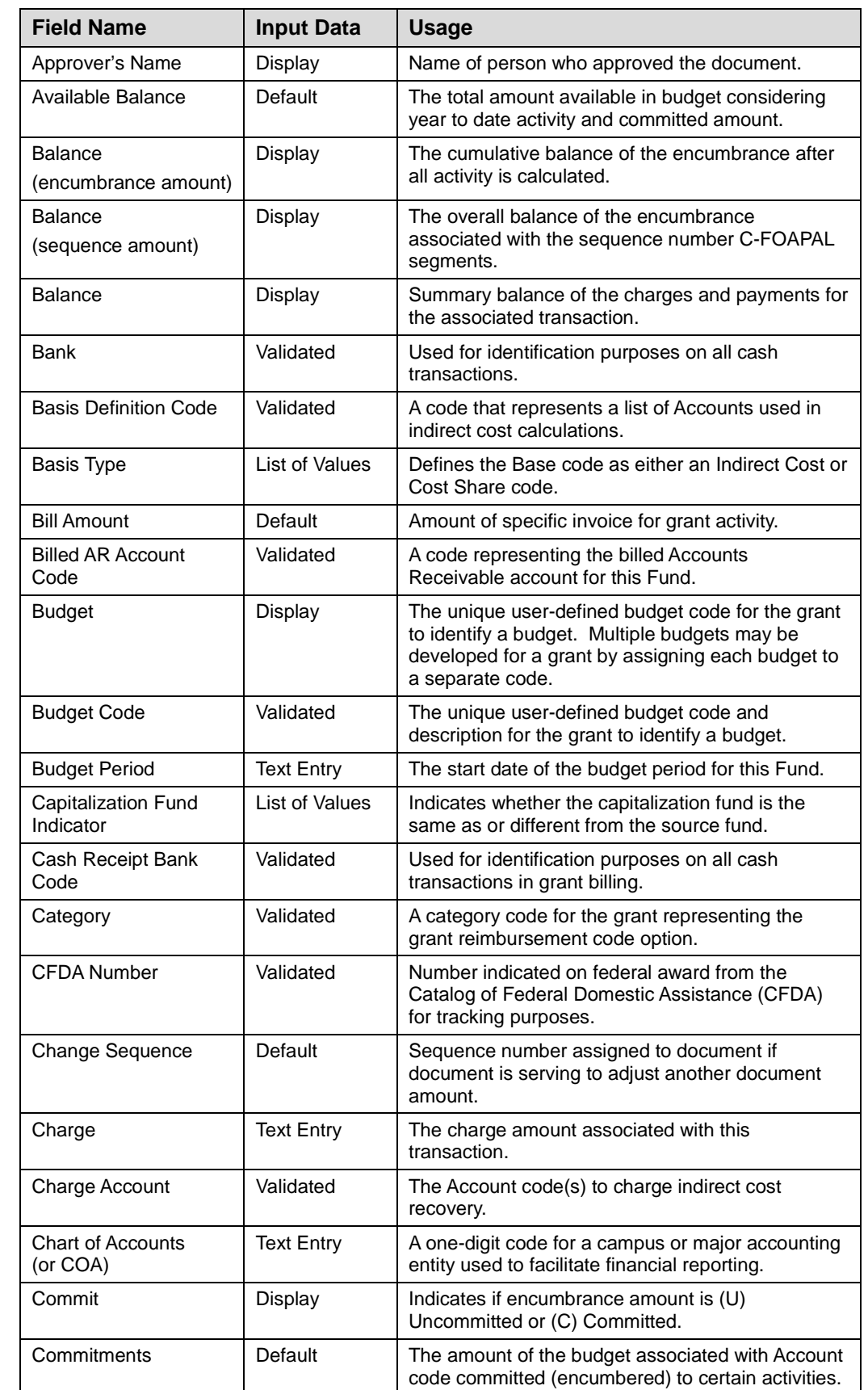

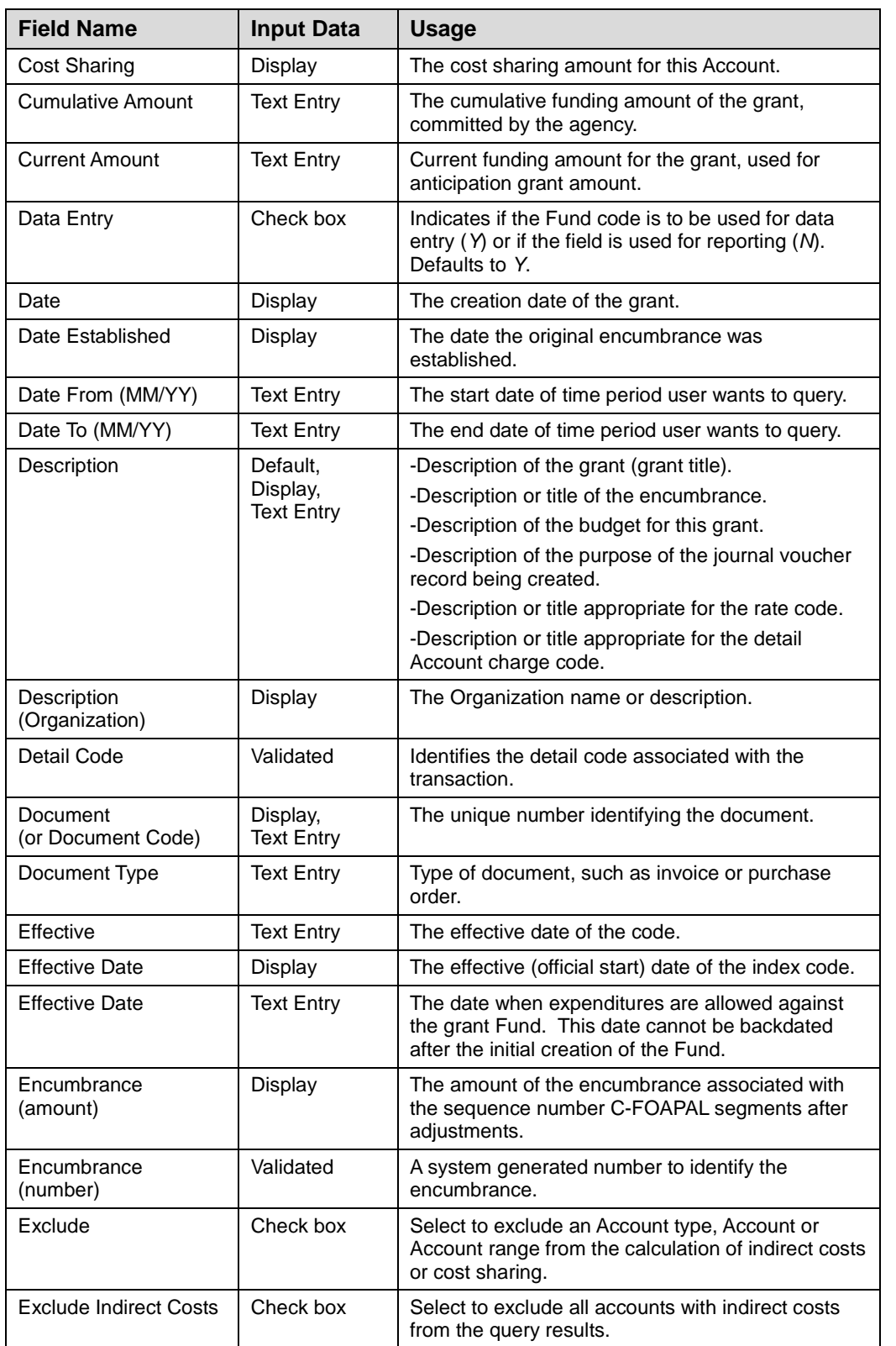

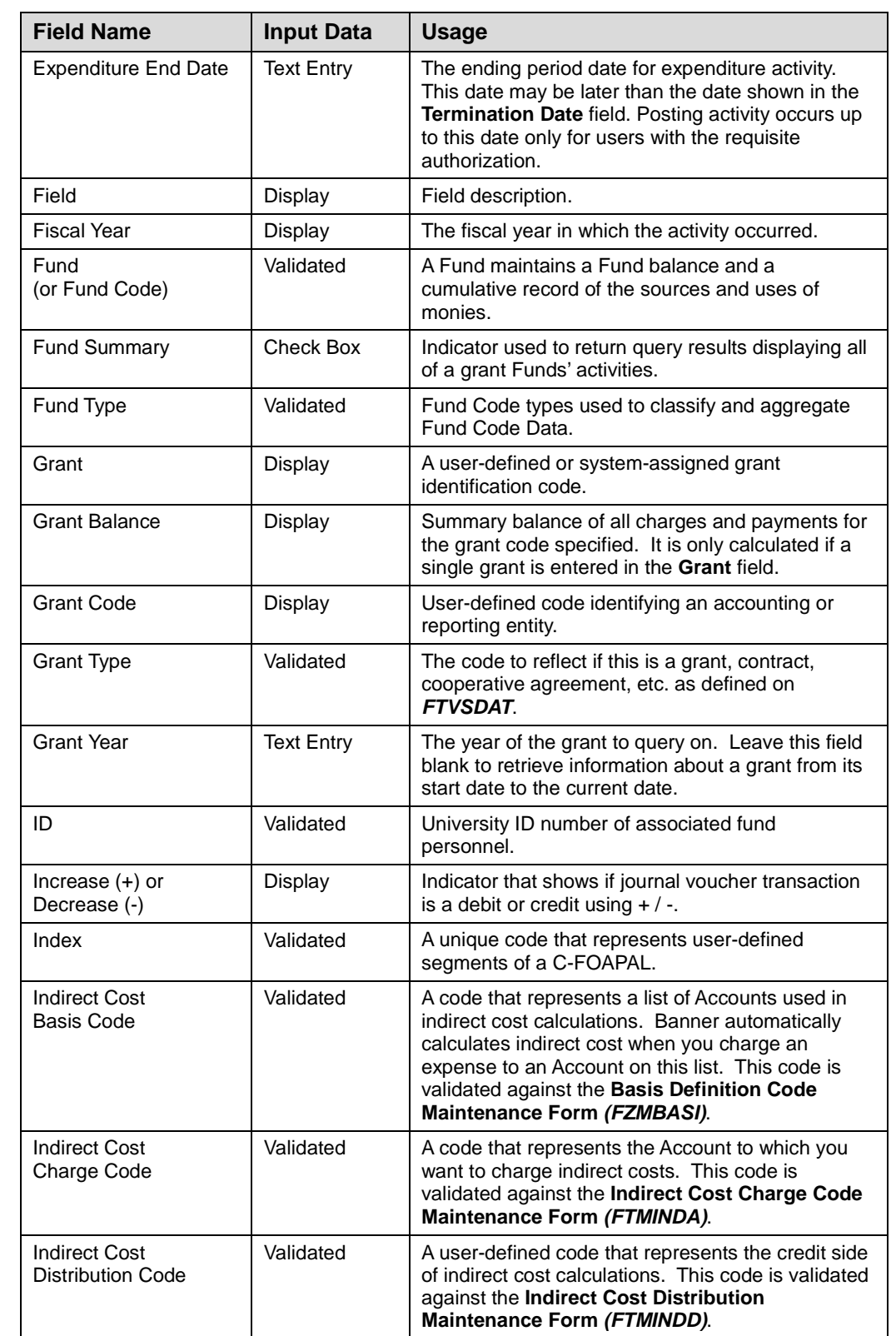

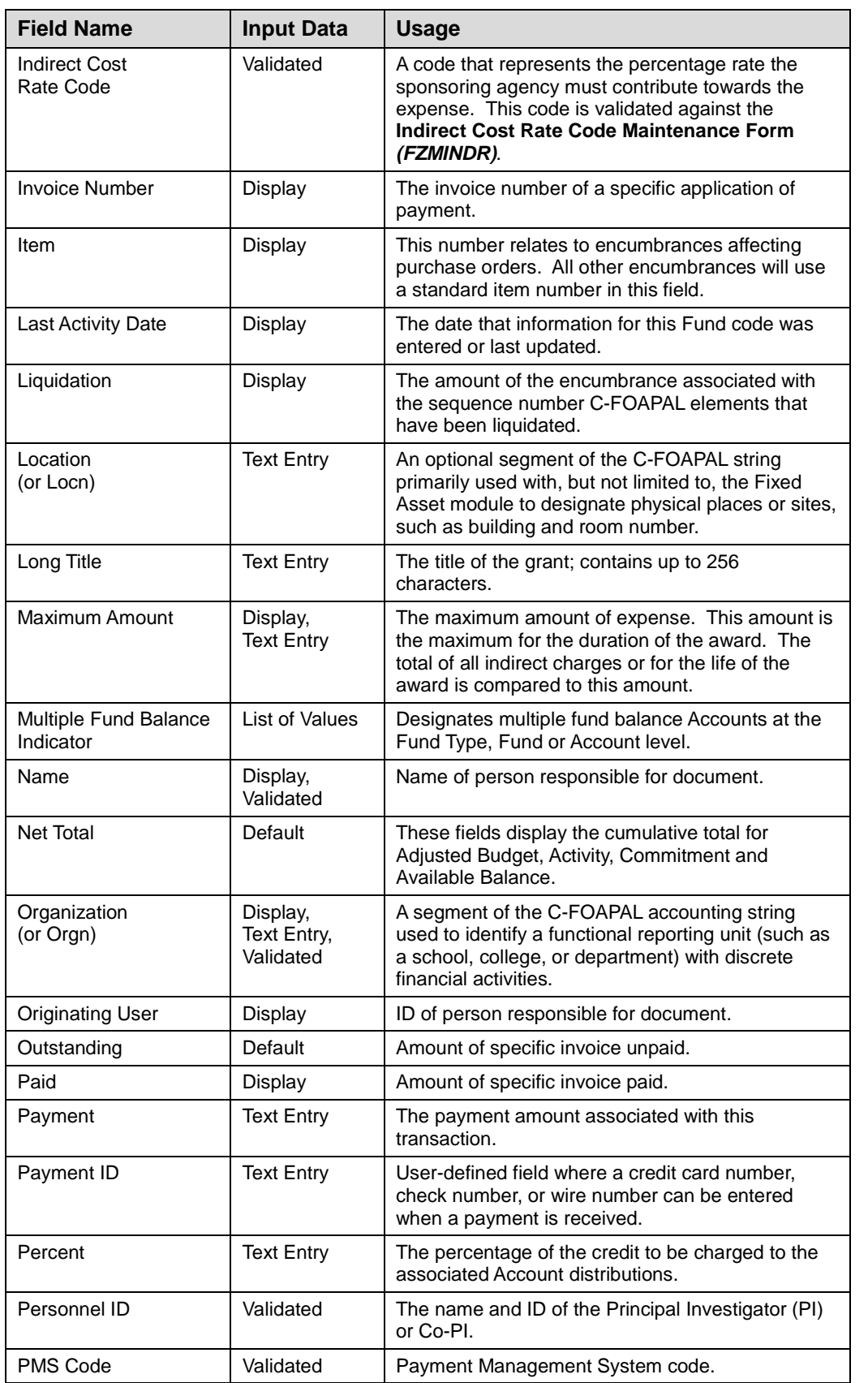

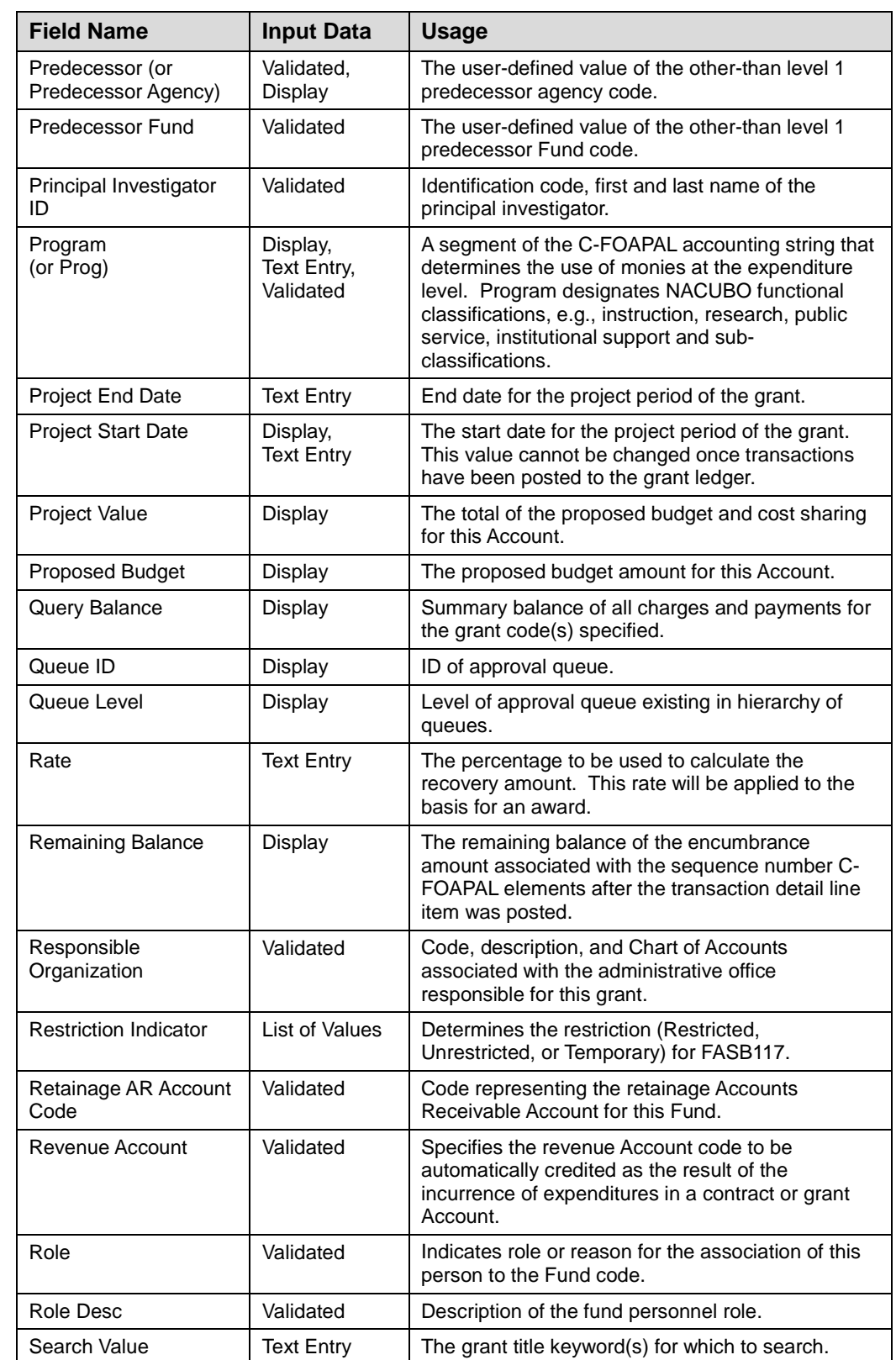

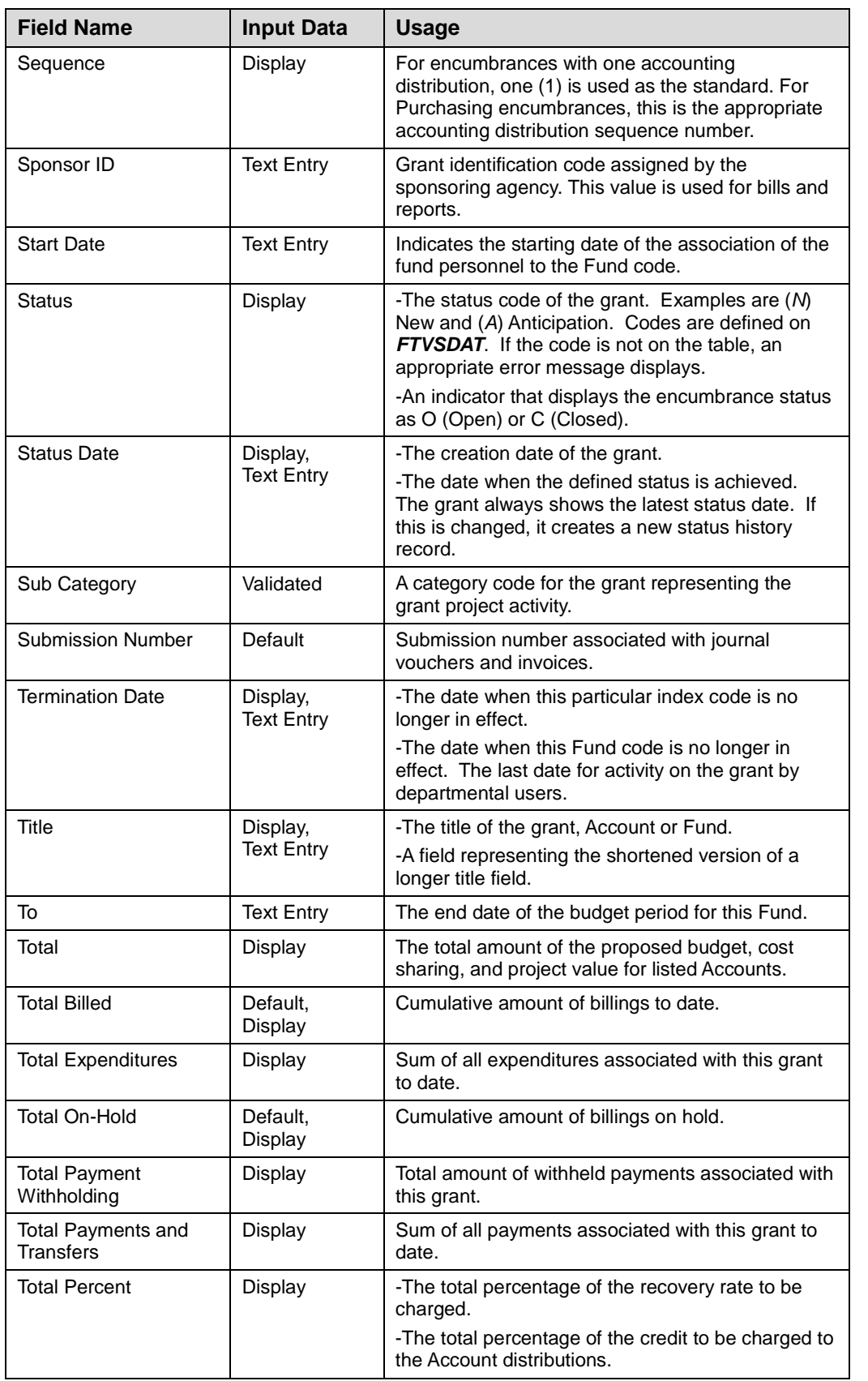

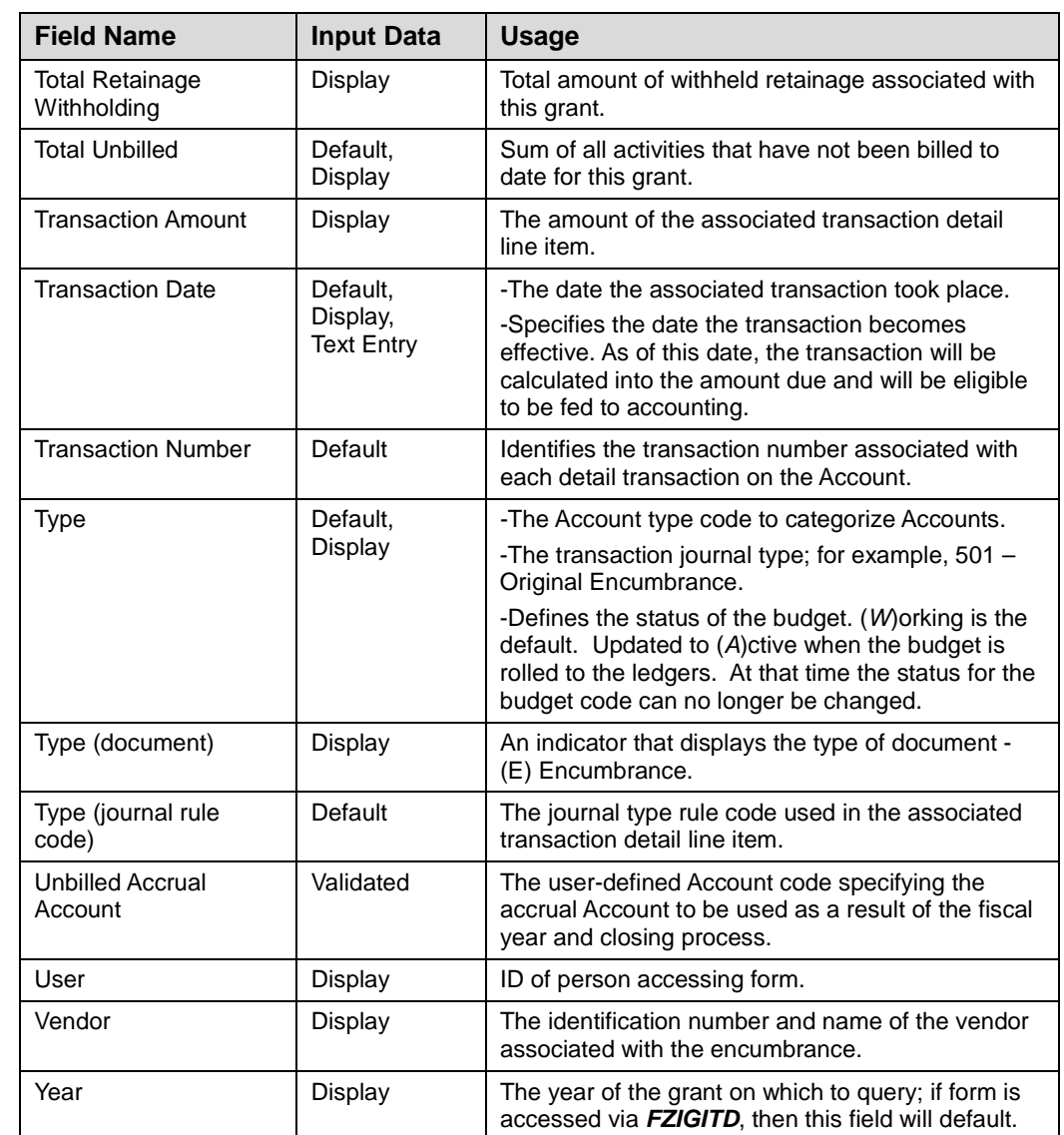

# **Appendix D: Grants Status and Billing Summary Report**

This report provides a comprehensive financial summary of a grant, including budget and expense information, general ledger balances for a specific accounting period, current accounts receivable balances and individual sponsored project billings. The report is updated daily and can be accessed in *ViewDirect* or in EDDIE.

**Important**: If you need to set up EDDIE, follow the instructions on the job aid titled EDDIE *Setup.* This job aid can be found at the following Web site: [OBFS > Job Aids &](https://www.obfs.uillinois.edu/cms/One.aspx?portalId=77176&pageId=91714#reports)  [Training Materials > Accounting & Financial Reporting > Retrieving General](https://www.obfs.uillinois.edu/cms/One.aspx?portalId=77176&pageId=91714#reports) Ledger **[Reports](https://www.obfs.uillinois.edu/cms/One.aspx?portalId=77176&pageId=91714#reports)** 

### **Step-by-Step Procedures**

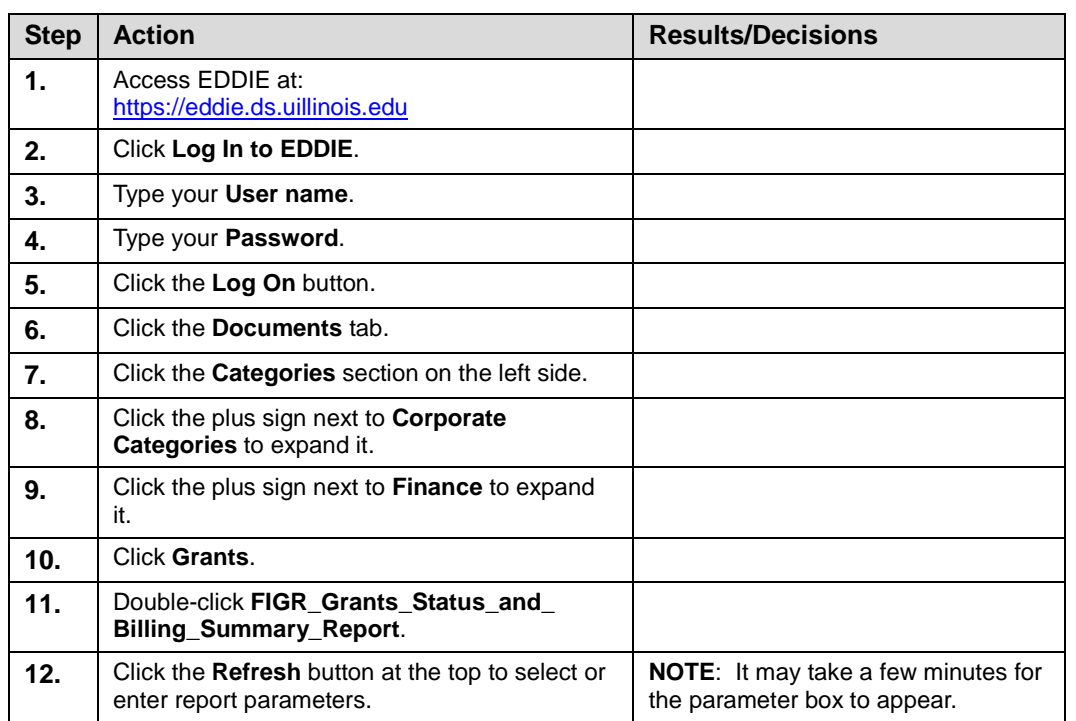

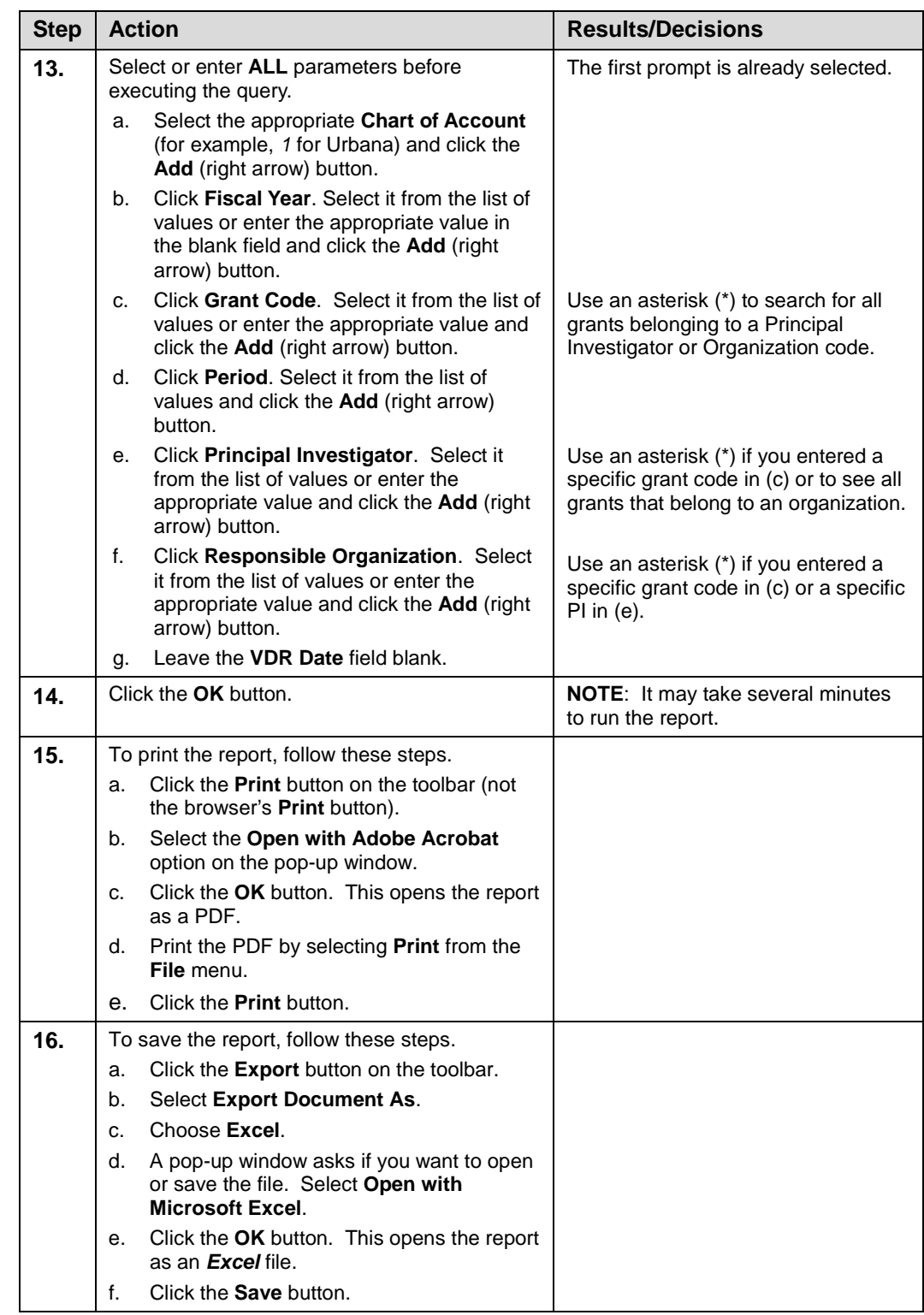